# **UNIVERSITETI I PRISHTINËS "HASAN PRISHTINA" FAKULTETI I INXHINIERISË MEKANIKE**

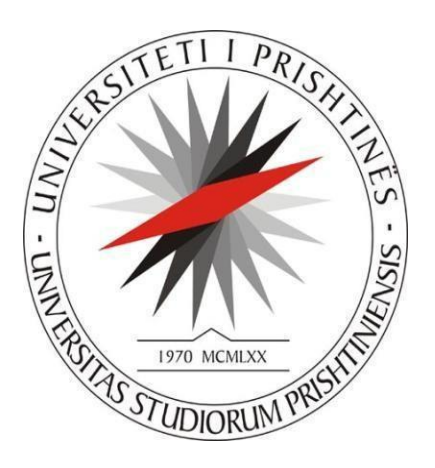

# **PUNIM MASTERI**

## **KONSTRUKTIMI DHE RREGULLIMI OPTIMAL I PARAMETRAVE TË MAKINËS CNC PËR FREZIM DHE GRAVIM**

## **English: CONCTRUCTION AND OPTIMAL REGULATION OF CNC MACHINE PARAMETERS FOR MILLING AND ENGRAVING**

Prof. Dr. Agron Pajaziti Bech. Irfan Hajdini

Mentori: Kandidati:

Prishtinë, 2020

# PËRMBAJTJA

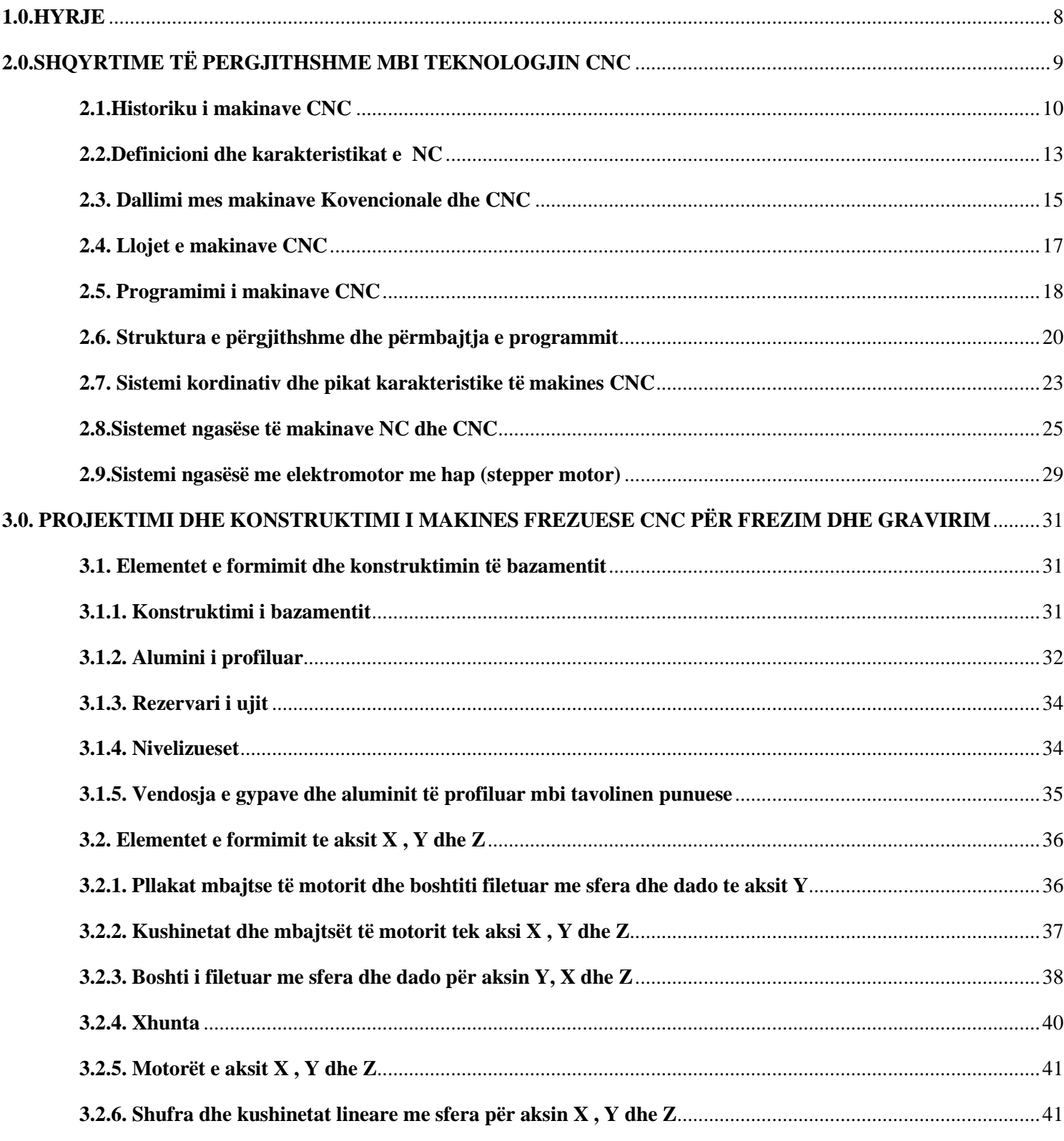

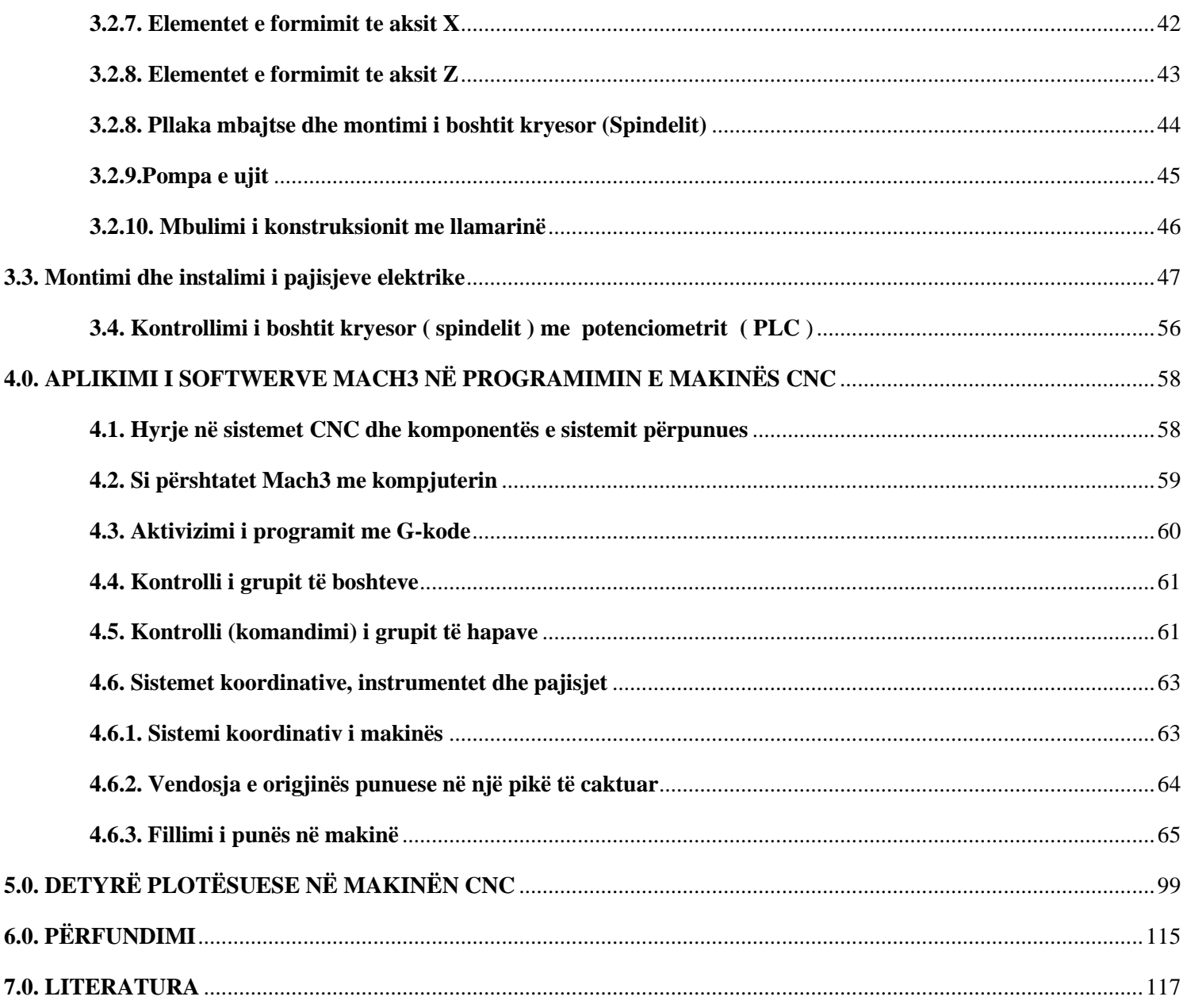

## **LISTA E FIGURAVE**

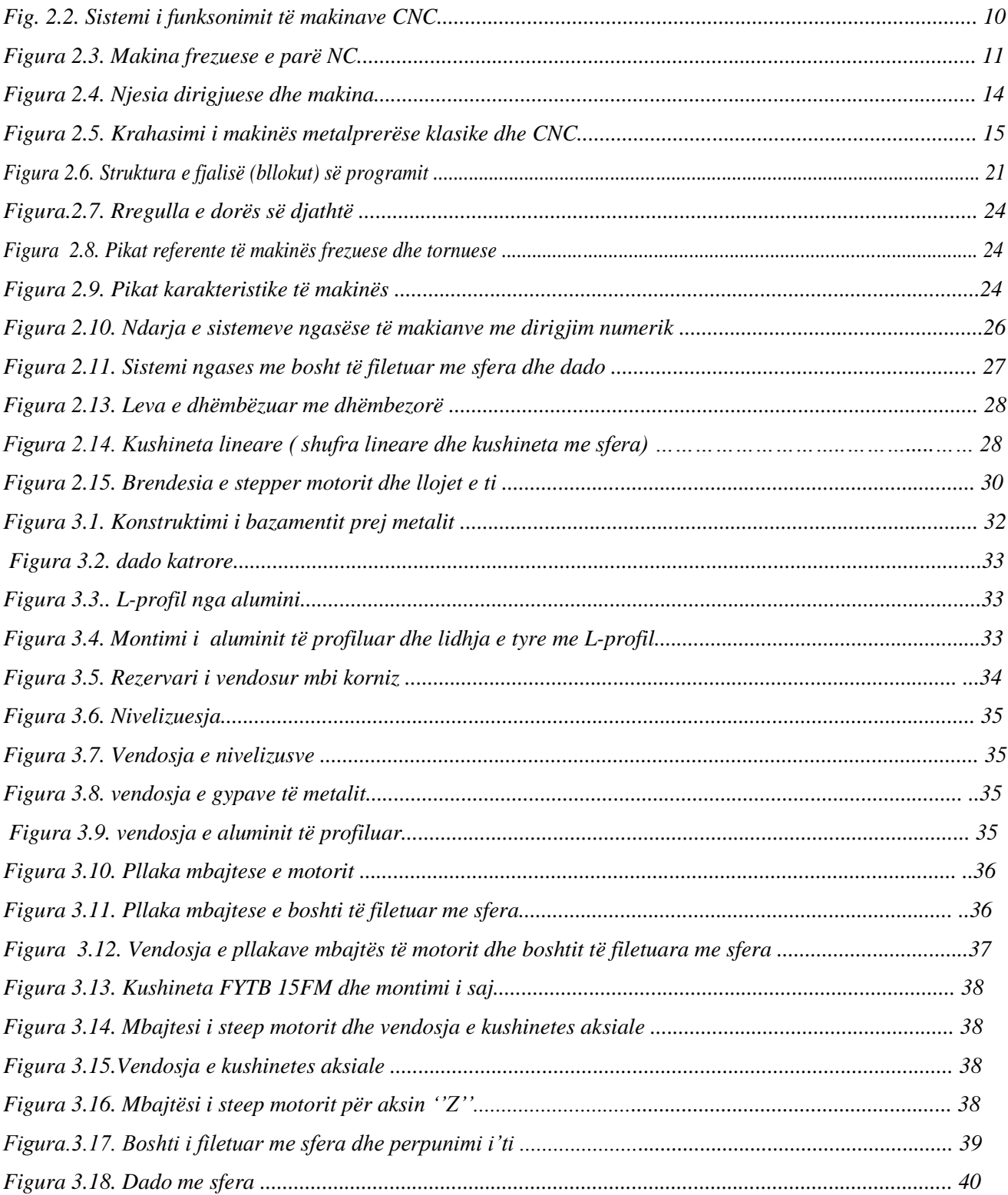

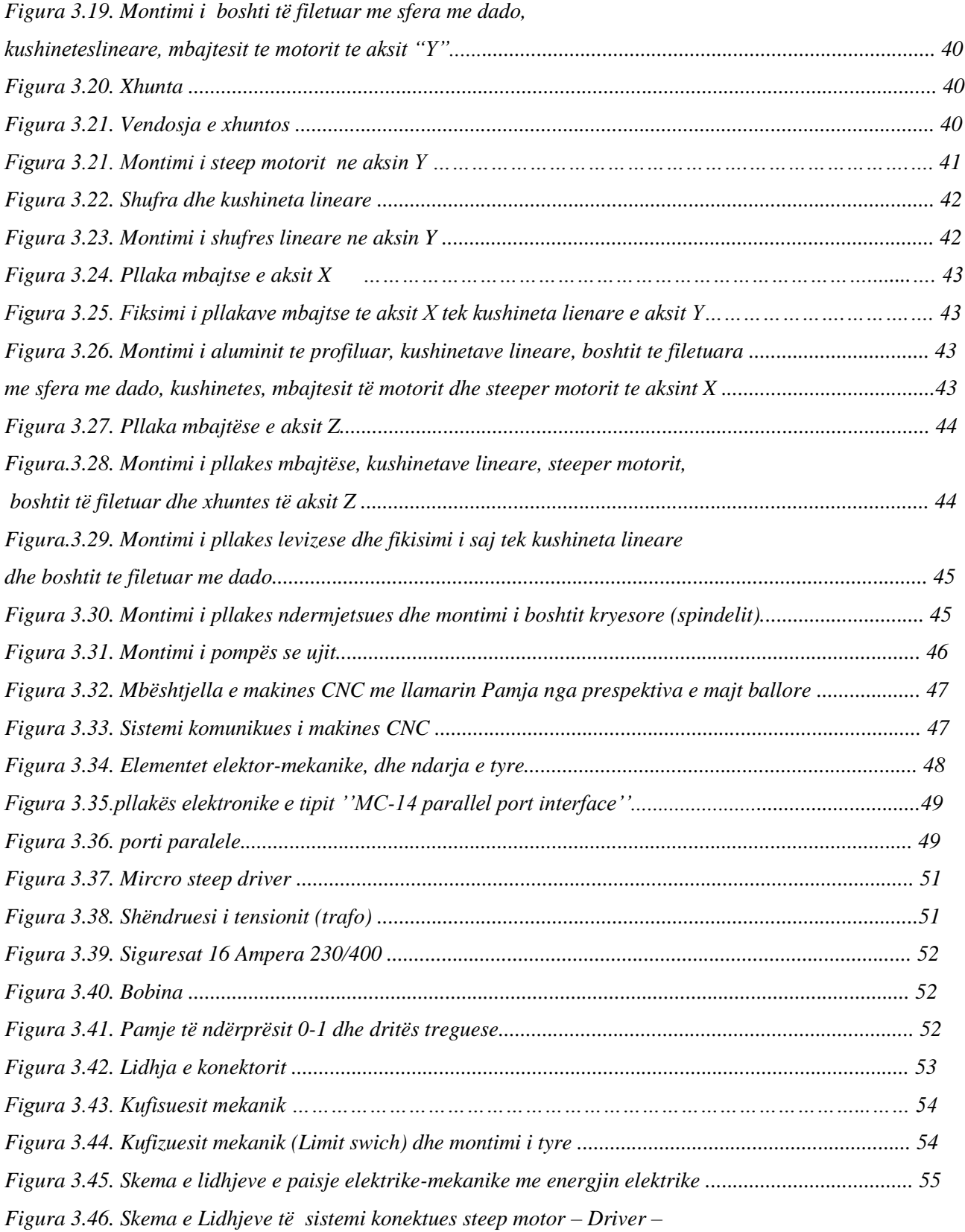

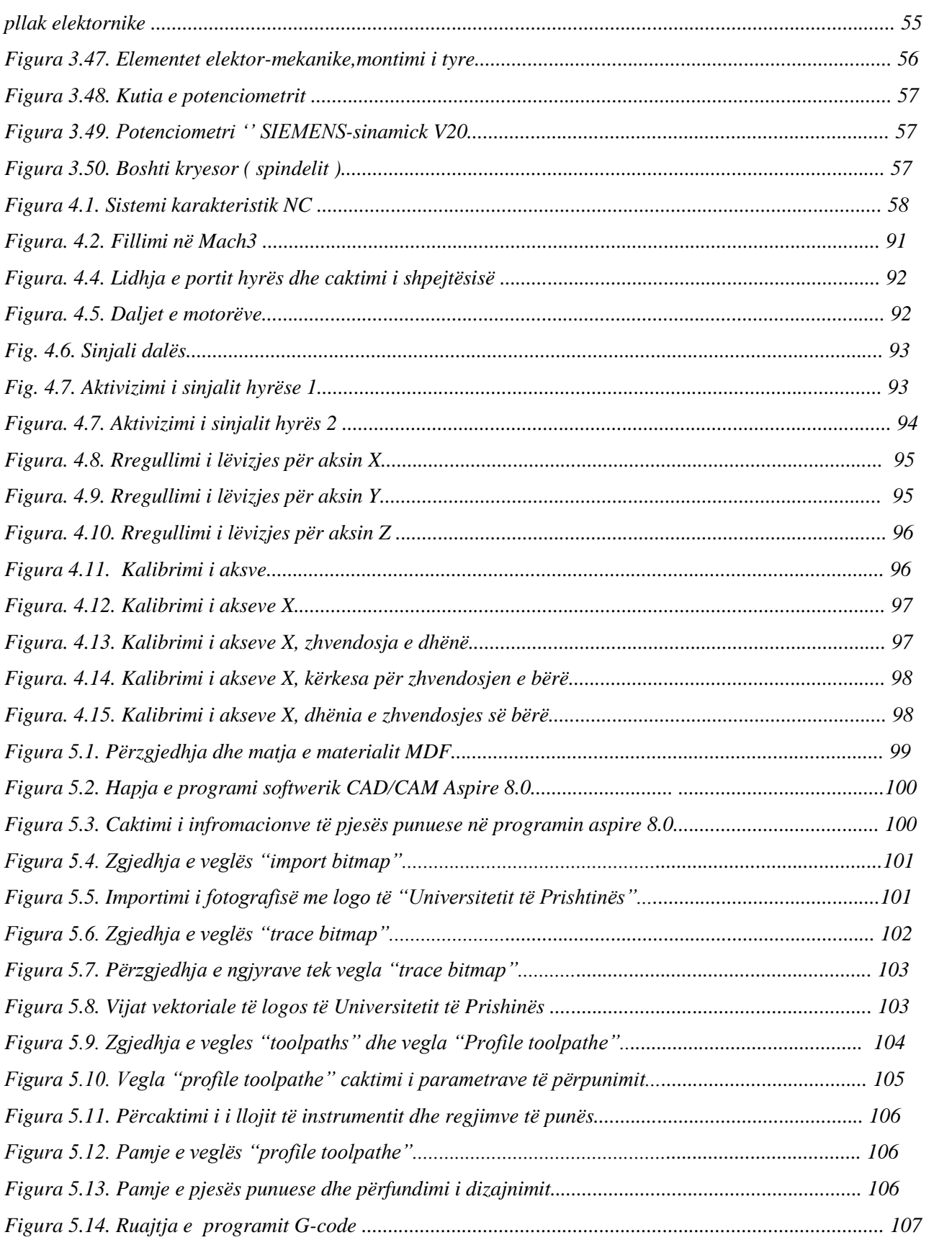

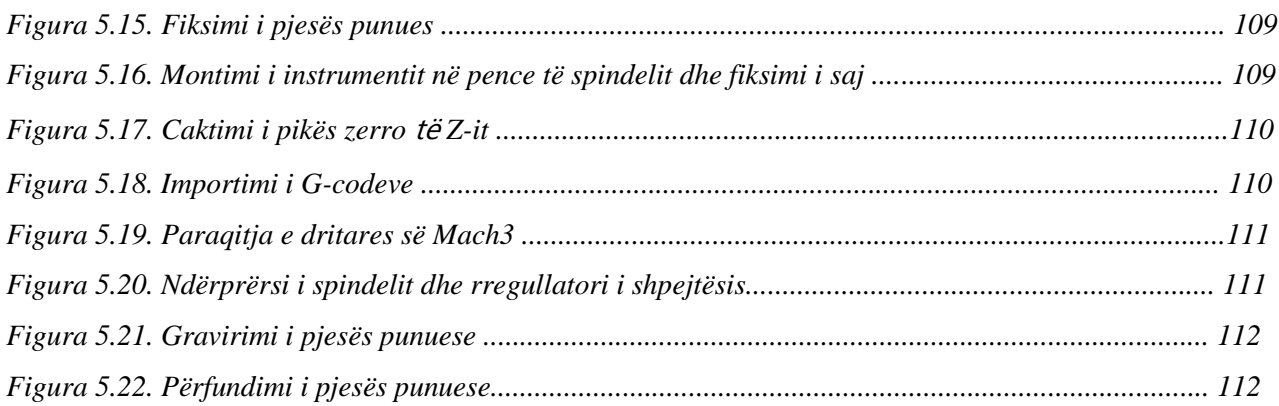

## **LISTA E TABELAVE**

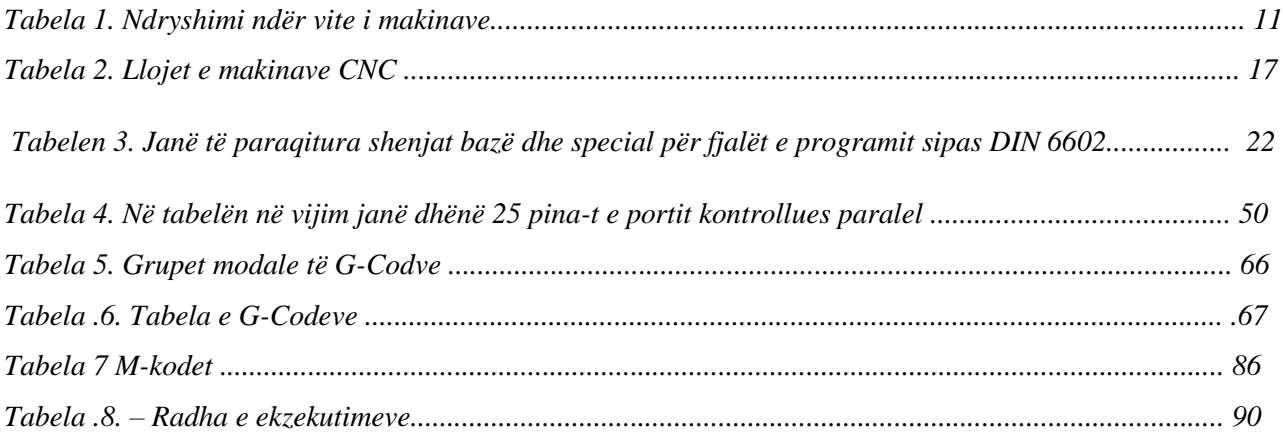

## **Lista e Fotove**

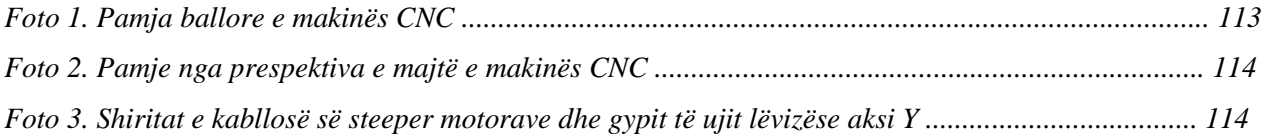

#### <span id="page-7-0"></span>**1.0.HYRJE**

Tradicionalisht, në prodhimtari ndikim të madh ka pasur makineria dhe teknikat që janë përdorur, po ashtu ndikim të veçantë kanë edhe aftësitë e operatorit të cilet kanë punuar në ato makina.Por me rritjen e kërkesës së tregut njeriut i'u është dashur të hulumtoj për të gjetur dhe zhvilluar metoda teknologjike në mënyrë që t'iu letësohet procesi i prodhimtarisë në seri, njëkohësisht me zhvillin e shpejt të teknikës dhe teknologjisë e domosdoshme ishte saktësia dhe preciziteti, andaj kërkohej të bëhet punë më e shpejt në repartet prodhuese dhe me saktësi të lartë.

Andaj me zhvillimin e teknologjisë të shekullint XX u arrit teknika (Numeric Control-NC), ku kontrolli i komponentëve të makinave do të bëhej me konvertimin e instruksioneve të programit në sinjale dalëse përmes të cilëve do të kontrollohet procesi i punimit. Në kohët e sotme, makinat kanë kontrollin tërësisht të kompjuterizuar. Kontrolli Numerik Kompjuterik (Computer Numeric Control - CNC) solli një mundësi të re të kontrollit përmes futjes së një kompjuteri integral për ta mbuluar kontrollin e procesit. Për të kontrolluar funksionet e makinës siç janë: lëvizja e instrumentit prerës, lëvizja e pjesës së punës, ndërrimi i instrumenteve,rrotullimin e kokës ose pjesës punuese,etj., merren instruksionet nga programi në formë të programit të pjesës dhe përkthehen nga kontrolli i makinës në sinjale dalëse analoge.

Zhvillimet e fundit në lëmin e teknologjisë informative si dhe në lëmin e teorisë së makinave kanë bërë që të rritet më shpejtësi të lartë interesimi për zbatimit e tyre në industrinë e punimit mekanik. Gjithashtu janë definuar edhe fushat e aplikimit që kërkojnë Kontroll Numerik Kompjuterik, ku arsyetohet kostoja e lartë e blerjes dhe e mirëmbajtjes së këtyre makinave.

Kryesisht ato përdoren në rastet kur:

- Pjesët përsëriten në seri të vogla,
- Pjesët kanë gjeometri të komplikuar,
- Kërkohen toleranca me saktësi të madhe,
- Kemi shumë operacione te e njejta pjesë,
- Punohen në material dhe detale të shtrenjta dhe
- Kur dizajni i pjesës ndryshon shumë shpesh brenda një periudhe të caktuar.

 Siç shihet, këto faktor të kursimit të kohës përgatitore, gjeometria e komplikuar dhe ruajtja e tolerancave të ngushta. Këto elemente kanë ndikuar në rritjen e përformancës së makinave CNC, d.m.th.:

- Rritja e fleksibilitetit, që realizohet përmes programimit;
- Rritja e precizitetit të punimit, përmes servokontrollit dhe
- Shkathtësia më të lartë programuese.

Rritja e produktivitetit përbën interesimin kryesor të studimeve lidhur me makinat me kontroll numerik. Aplikimi i makinave CNC arsyetohet me këto avantazhe:

- Reduktimi i kohës përgatitore;
- Ndërrimi automatik i instrumentit;
- Koha e ulët e manipulimit me materialin;
- Shfrytëzimi optimal i materialit;
- Reduktimi i fuqisë punëtore dhe
- Reduktimi i kohës joproduktive.

Disavantazhi kryesor qëndron në faktin se operatorët duhet të kenë shkathtësi punuese të larta jo vetëm në operim por edhe në teknologjitë e tjera, në shkrim të programit, në koston e lartë dhe mirëmbajtjen etj.[1,2].

## <span id="page-8-0"></span>**2.0. SHQYRTIME TË PËRGJITHSHME MBI TEKNOLOGJINË CNC**

Në rastin e përgjithshëm, sistemi përpunues mund të përkufizohet si sistem makinerik me procesin përpunues si funksion bazë, shih Figurën 2.1. Me sistem përpunues nënkuptohen të gjitha proceset me anë të të cilave materiali, energjia dhe informacioni transformohen në pjesë punuese (produkt).Kjo i referohet proceseve të ndryshme të përpunimit me prerje, gjegjësisht zonës së prerjes gjatë: (tornimit, shpimit, frezimit, retifikimit etj.,) si dhe ndikimit reciprok në mes të makinës, instrumentit prerës, mjeteve ndihmëse dhe pjesës punuese, dmth. sistemit makinerik.

Në këtë mënyrë mund të bëhet një përkufizim më i saktë i sistemit përpunues: ky është sistemi të cilin e përbëjnë sistemi makinerik dhe procesi i përpunimit (procesi i prerjes me proceset ndihmëse) me elementet dhe marrëdhëniet përkatëse. Sistemet përpunuese mund të ndërtohen në bazë të makinave konvencionale dhe të dirigjuara numerikisht NC. Struktura e këtyre sistemeve ndryshon shumë.

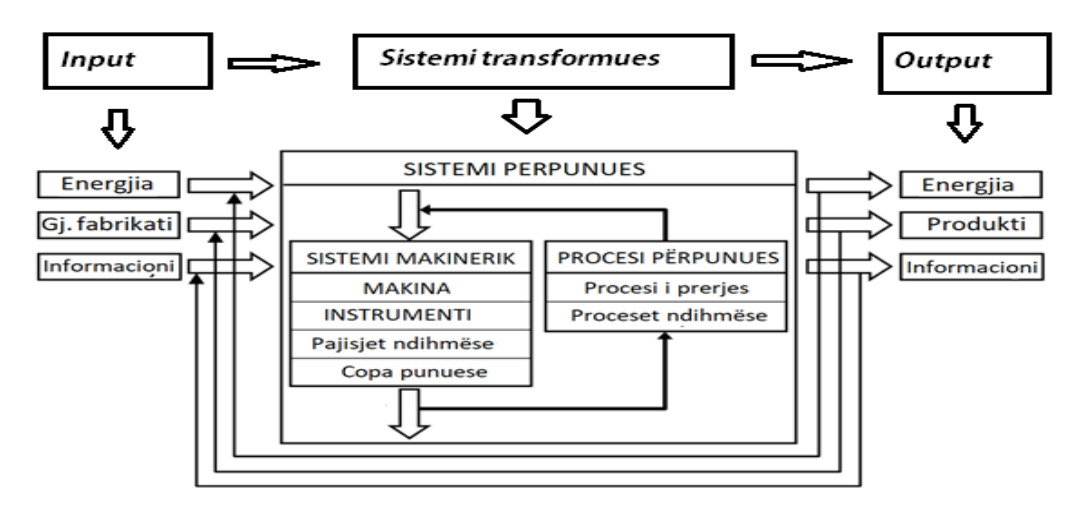

*Figura 2.1. Modeli bazë i sistemit përpunues*

Sikurse modeli bazë i sistemit përpunes ngjason dhe sistemi i makinave CNC duke i'u nënshtruar disa fazave siç shihet në Figurën 2.2.

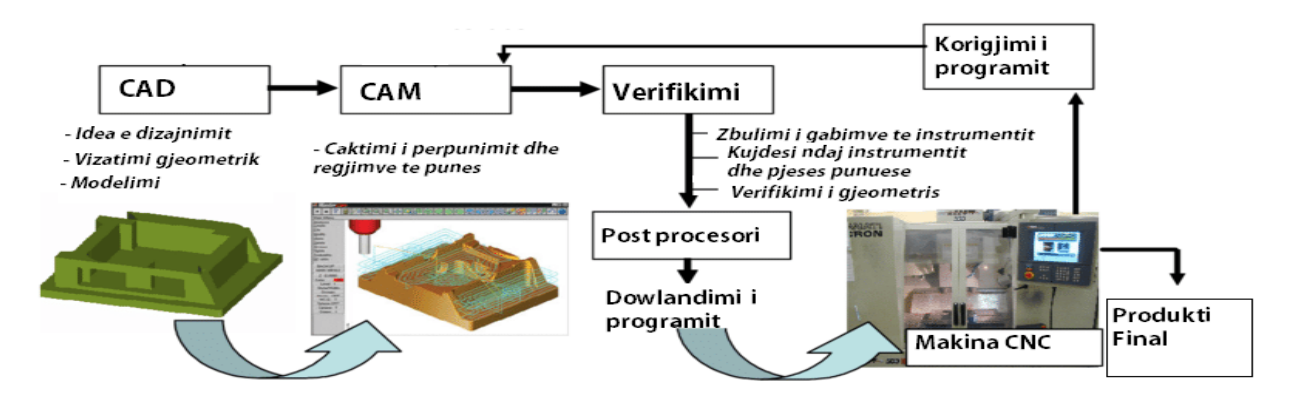

<span id="page-9-0"></span>*Fig. 2.2. Sistemi i funksonimit të makinave CNC*

#### **2.1. Historiku i makinave CNC**

Bazat e dirigjimit numerik të makinave metalprerëse datojnë prej gjysmës së shekullit XX, kur ushtria amerikane ka lidhur marrëveshje me MIT-in (Massachuset Institute of Technology) për zhvillimin e makinës së programuar e cila do të shfrytëzohej gjatë punimit të lopatave të propelerit të helikopterit. Udhëheqësi i projektit John Parsons, më 1952 e ka prezantuar makinën frezuese të programuar me tri akse, makinën e parë NC (angl. Numerical Control) Figura 2.3., Risia e cila futet me shfaqjen e NC makinave është dirigjimi elektromekanik i makinës metalprerëse me ndihmën e të ashtuquajturës njësi dirigjuese në të cilën përmes shiritave të shpuar është futur programi përfundimtar i definuar

paraprakisht. Njësia e atëhershme dirigjuese ka qenë më e madhe se vetë makina përpunuese dhe nuk ka pasur kompjuter [1,2].

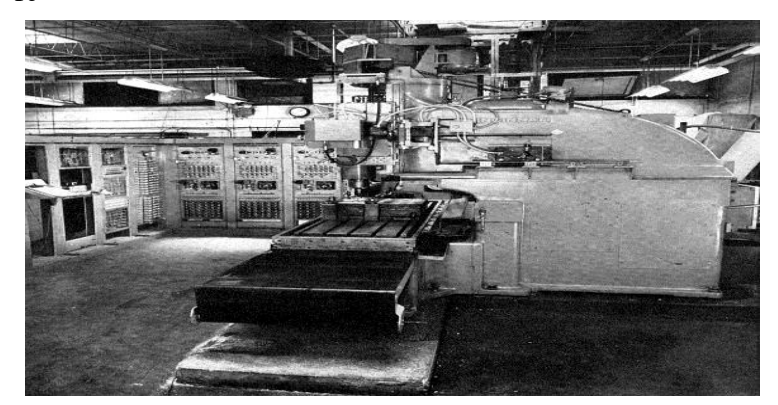

*Figura 2.3. Makina frezuese e parë NC*

Me kalimin e vitëve revulucioni i madh teknologjik ka ndikuar shumë edhe në teknikën e makinave nga ato me të thjeshta deri tek ato më të komplikuara, shih në Tabelen 2.2. ndryshimi ndër vite i makinave:

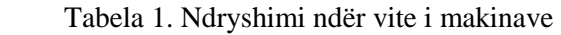

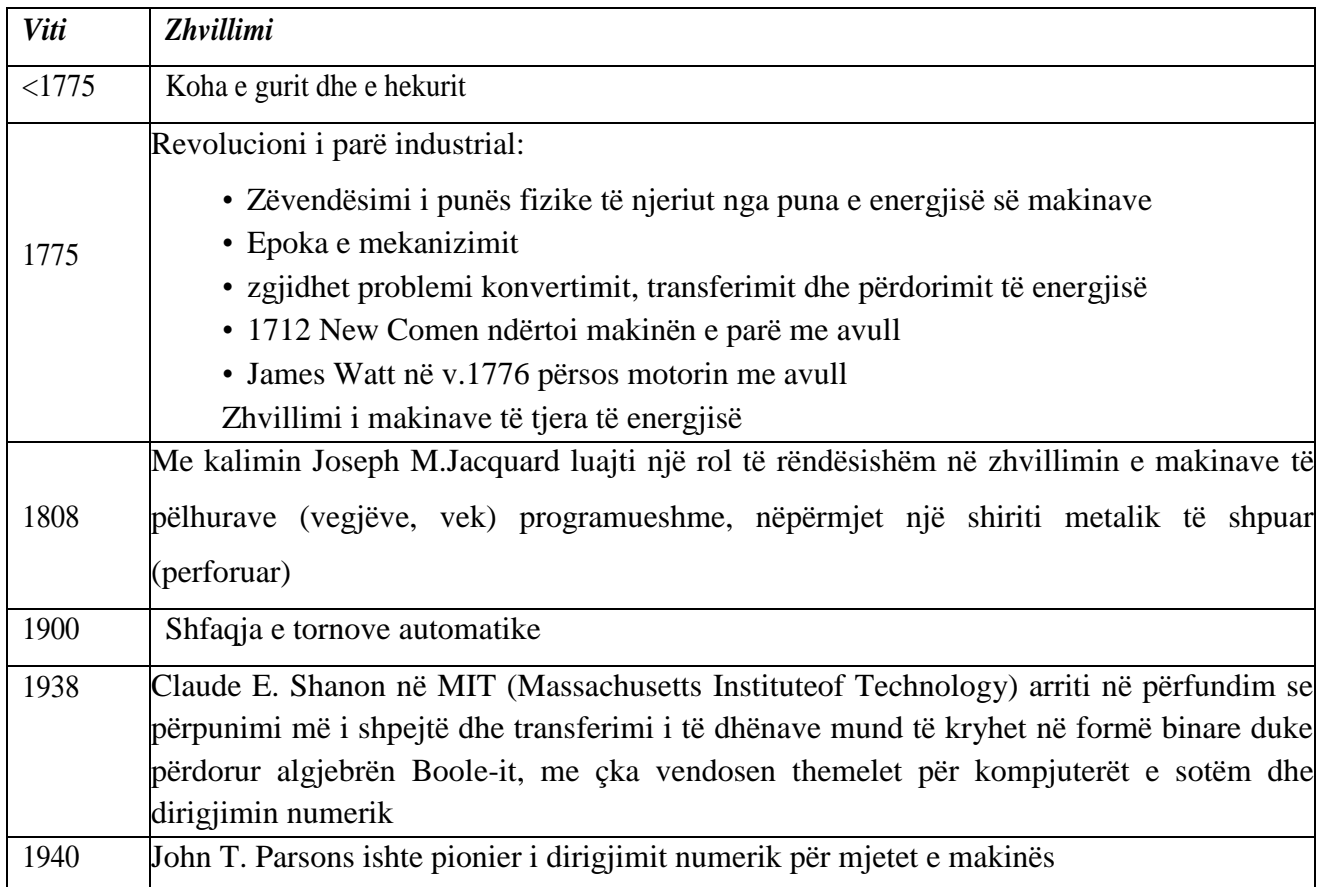

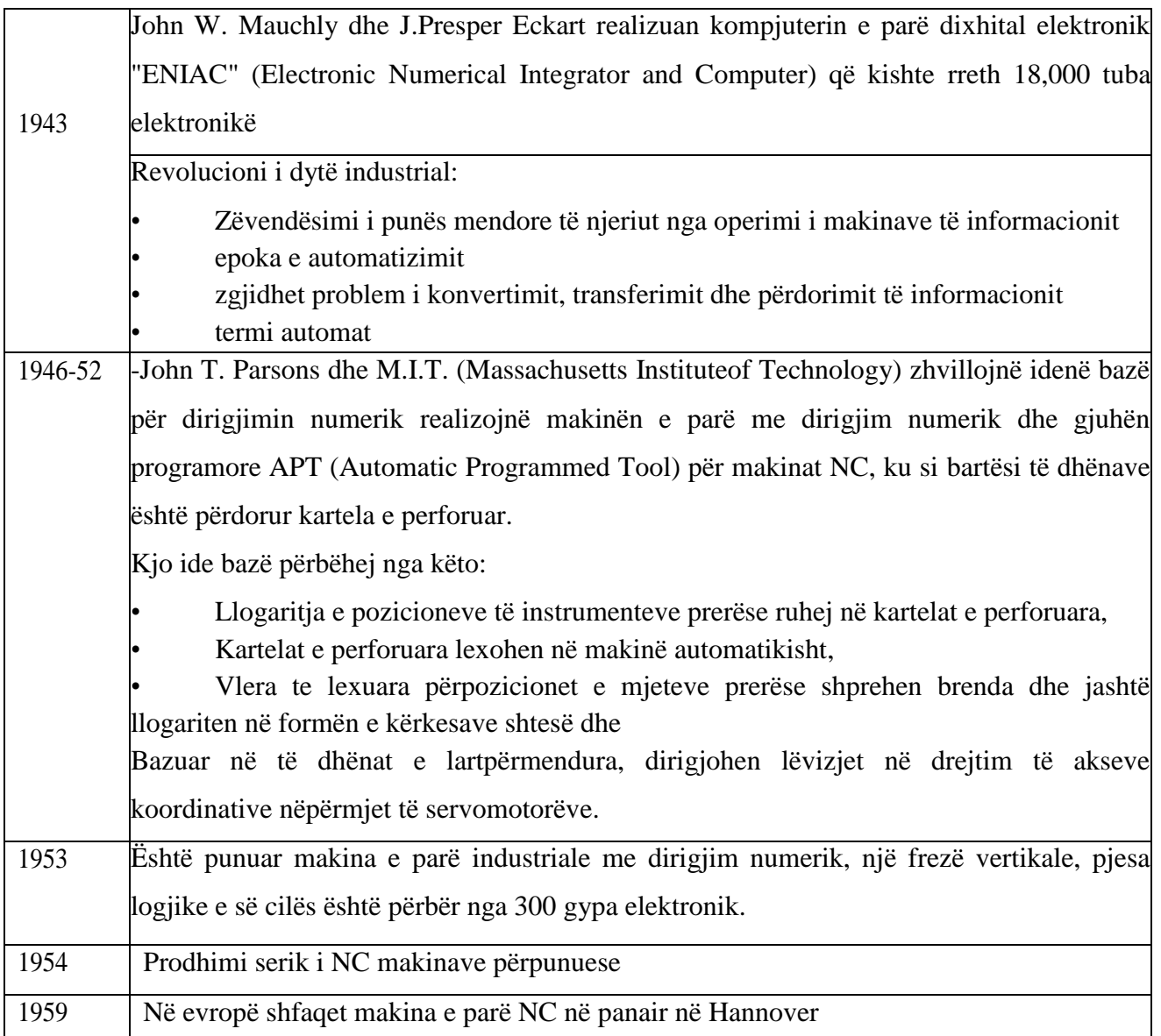

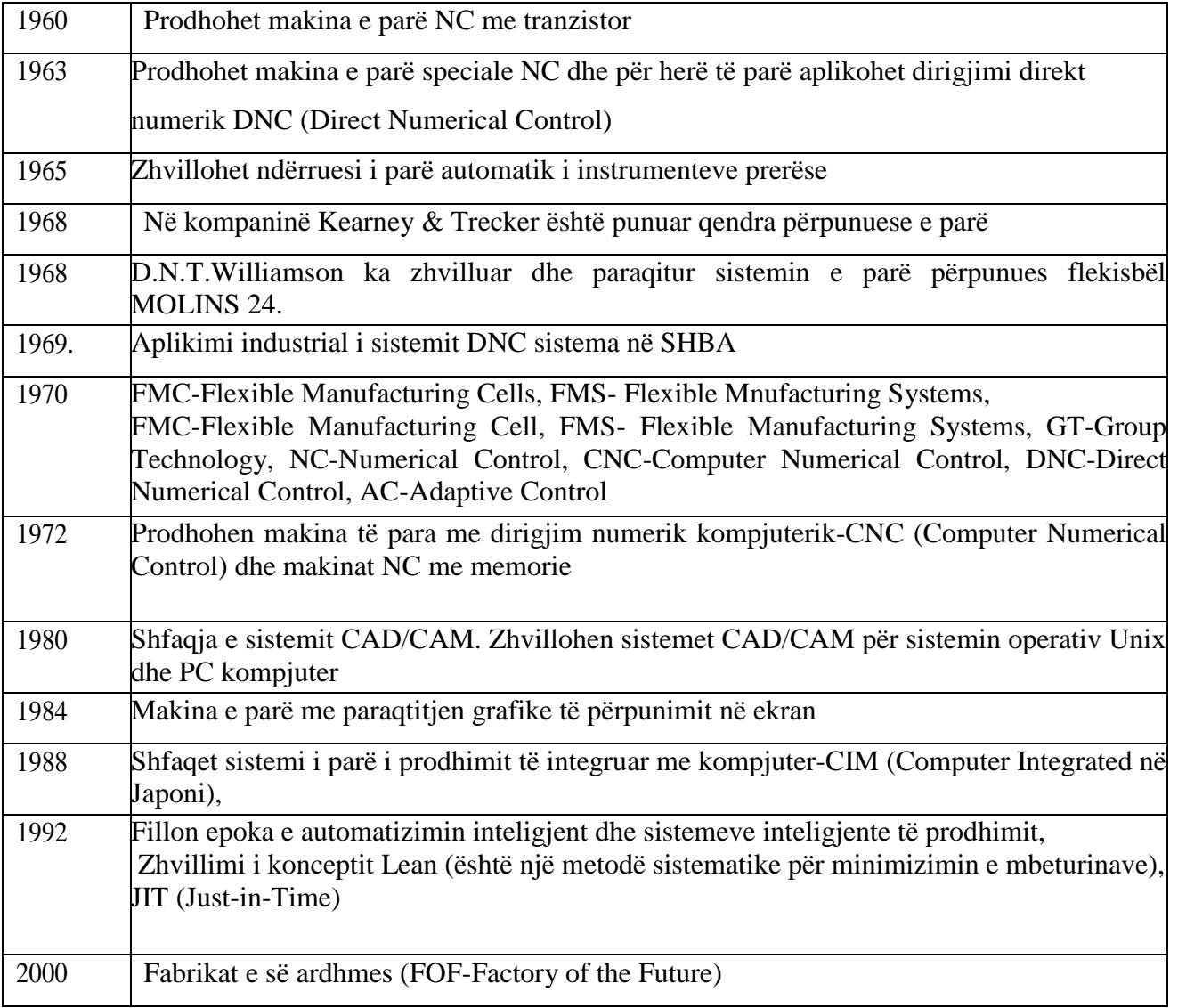

## <span id="page-12-0"></span>**2.2. Definicioni dhe karakteristikat e NC**

Nocioni i dirigjimit numerik rrjedh nga fakti që programi përbëhet nga numrat, shkronjat dhe simbolet me të cilat shifrohen urëdhrat gjeometrik-teknologjik-funksional. NC është operacion mbi makinën metalprerëse i cili rrjedh nga një varg i instruksioneve të shkruara me radhitje logjike në formën e standardizuar me marrëveshje paraprake. NC makinat pra janë pajisje me të cilat dirigjohen një varg i instruksioneve të futura menjëherë ose përmes mediumit të të dhënave. Makina i përpunon dhe i realizon instruksionet e futura gjatë së cilës parametrat e futur nuk mund të ndryshohen në mënyrë dinamike, çka do me thënë se nuk mund të përgatiten shabllone dinamike për punimin e detaleve të ngjajshme me dimensione të ndryshme.

Karakteristika themelore e NC-makinave është forma numerike e dhënies së të gjitha informatave të nevojshme për kryerjen automatike të ciklit punues. Veçanërisht është e rëndësishme te ceket; se të gjitha lëvizjet e organeve punuese jepen ne formë numerike, me çka principierisht dallohen nga makinat e deritanishme automatike, tek të cilat këto lëvizje janë përcaktuar me kufizues, gunga, kopjues, etj. Kjo specifikë e NC-makinave mundëson që informata të mundë të futet në shiritin e përforcuar i cili në mënyrë shumë të thjeshtë vendoset në makinë. Dirigjimi numerik (NC-Numerical Controll) është aplikuar për herë të parë në makinat metalprerëse. Më 1952 ne SHBA në një makinë frezuese universale e cila i ka pranuar pjesët e komplikuara të industrisë se aeroplanëve. Prej atëherë ky dirigjim është bërë sistem universal për dirigjim automatik tek makinat tornuese, frezuese, shpuese, retifikuese, elektroerozive, speciale, maëtse,etj.

Nga aspekti konstruktiv këto makina kanë pësuar dhe pësojnë ndryshime të rëndësishme, mirëpo koncepcioni i tyre bazë dhe aplikimi teknologjik edhe më tutje mbetet i njëjtë. Por me përsosjen e mëtutjeshme të njësive dirigjuese dhe me futjen e kompjuterëve në to është mundësuar punimi i makinave shumë të ndërlikuara të cilat edhe nga aspekti i koncepcionit, esencialisht ndryshojnë nga makinat e ngjashme universale me dirigjim numerik. Kështu psh. nga lëmia e makinave tornuese janë prodhuar makina shumë produktive me numër të madh të instrumenteve, të cilat realizojnë regjime të larta të prerjes dhe propozim të pjesëve me gjeometri të ndërlikuar [1,2,3].

Konstruksionet më të reja janë të pajisura me dy koka revolvere të cilat mundë të punojnë në mënyrë të pavarur me çka dukshëm e rrisin prodhueshmërinë e makinës. Në prodhimtarinë klasike njeriu ka udhëhequr me organet punuese të makinës, pra me një fjalë njeriu i ka drejtuar lëvizjet e pjesëve të makinës me çka ka ndikuar në mënyrë direkte në cilësinë dhe saktësinë e përmasave të detalit makinerik.

Kur për prodhimin e detaleve makinerike përdorën (shfrytëzohen) makinat CNC, atëherë drejtimin e lëvizjeve të organeve të makinës e kryen kompjuteri (drejtimi numerik kompjuterik DNK). Që përfshinë drejtimin, kahjën, numrin e rrotullimeve, etj.

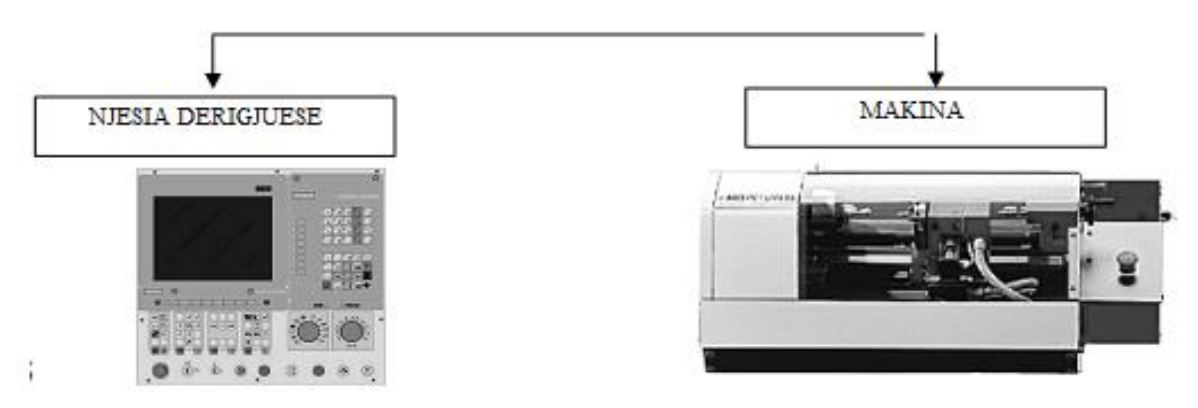

*Figura 2.4. Njesia dirigjuese dhe makina*

Programi për punimin e detalit makinerik lexohet në njësinë kompjuterike te makinës. Në fig. 2.2. është paraqitur struktura e CNC makinës, makinës tornuese. Teknologjia CNC është një ndër faktorët kryesor në zhvillimit teknologjik në 100 vjetët e fundit (me rritjen e kualitetit dhe zvogëlimin e shpenzimeve të prodhimit).

 Gjatë luftës së dytë botërore ka qenë e nevojshme prodhimi i një sasie të madhe të detaleve makinerike të njëjta por me kualitet të njëjtë, nga punëtor të kualifikuar. Por me rritjen e vëllimit të prodhimtarisë kualiteti i prodhimeve ka pësuar rënje të dukshme nga ndikimi i faktorit njeri.Industria e aviacionit ushtarak të Shteteve të Bashkuara të Amerikës ka kërkuar mënyrën e zgjidhjes se këtij problemi(mangësie).

Janë parashtruar këto qëllime kryesore:

- rritja e vëllimit të prodhimeve me konfiguracion të ndërlikuar që kërkoheshin në industrinë e aviacionit,
- përmirësimi i kualitetit dhe saktësisë së detaleve,
- $\triangleright$  stabilizimi i çmimit të prodhimit.

Si rezultat i këtyre kërkesave në vitin 1951 është angazhuar laboratori në Massachusetts Institute of Technology (MIT) që të zbuloj makinën e cila i plotëson këto kërkesa. Në të njëjtën kohë MIT ka punuar në projektin e zhvillimit të kompjuterëve me emërtimin Whirlwind. Në vitin 1952 është konstruktuar makina e parë me drejtim numerik.

#### <span id="page-14-0"></span> **2.3.Dallimi mes makinave Kovencionale dhe CNC**

Një nga dallimet themelore ndërmjet makinave konvencionale dhe CNC është në vetë ngasjen. Te makinat konvencionale është e mundshme që vetëm një ngasje kryesore të distribuohet në të gjitha pjesët lëvizëse, ndërsa dirigjimi i pjesëve lëvizëse bëhet me dorë ose makinerike përmes dorëzave për dirigjim. Makina CNC duhet patjetër të ketë elektromotorë të ndarë për boshtin kryesor dhe për secilin bosht punues, ndërsa puna e makinës është automatike përmes njësisë dirigjuese të programuar. Sistemi matës te makina klasike përbëhet nga shkalla me matës lëvizës (nonius) e cila mundëson leximin e precizitetit deri në të qindtat e milimetrit ndërsa sistemi matës te CNC makina përbëhet nga sistemi linear i matjes së precizitetit të leximit deri në të mijtat e milimetrit.

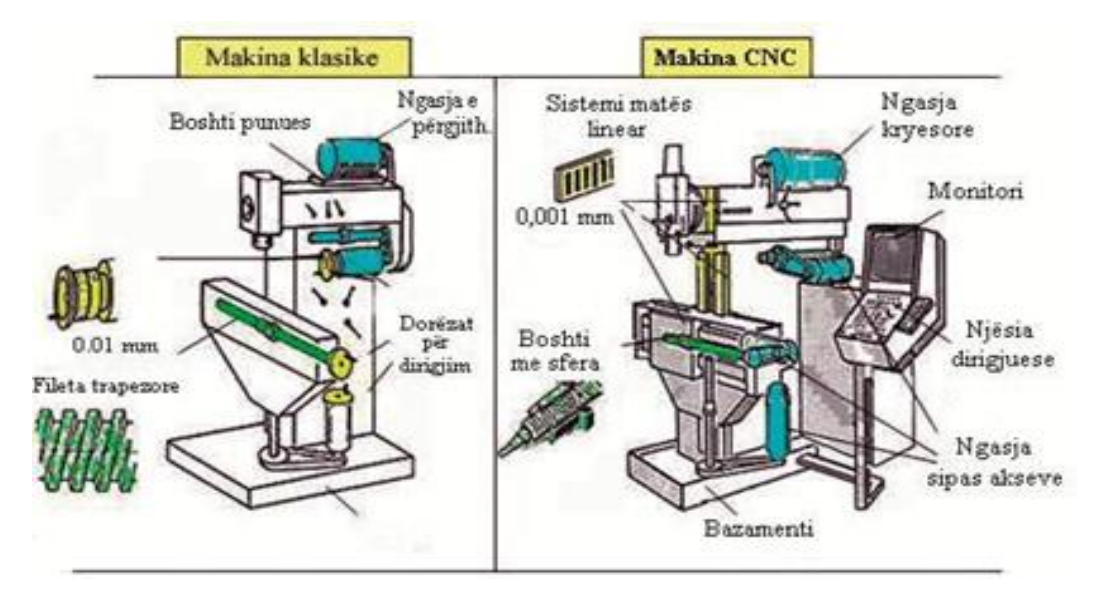

*Figura 2.5. Krahasimi i makinës metalprerëse klasike dhe CNC*

Disa nga përparësitë themelore të CNC makinave metalprerëse ndaj atyre klasike janë:

- Programi i futur mund të ruhet lehtë;
- Programi i ruajtur ndryshohet lehtë;
- Përsëritja;
- Produktiviteti i lartë;
- Kualitet i lartë dhe precizitet i përpunimit pavarësisht nga disponimi;
- Kërkesa të vogla për shkathtësi të operatorit;
- Shfrytëzim i lartë i makinës;
- Përshtatje e lartë gjatë përpunimit;
- Mundësi e realizimit të më shumë operacioneve punuese;
- Shpejtësi dhe lehtësi e përgatitjes së parametrave teknologjik;
- Zvogëlim ose eliminim i plotë i shpenzimeve të deponimit,
- Shkalla e lartë e sigurisë gjatë punës.

Të metat e CNC makinave janë:

- Kërkesa të mëdha për investime fillestare;
- Shpenzime të larta të mirëmbajtjes për shkak të ndërlikueshmërisë së vetë makinave çka kërkon personel me përgatitje të lartë servisuese;
- Nevoja për programim kërkon programues me shkollim të lartë të cilët posedojnë njohuri specialistike nga shumë fusha;
- Prodhimtaria individuale joprofitabile dhe përpunimi i serive të vogla.

## <span id="page-16-0"></span>**2.4. Llojet e makinave CNC**

Teknologjia e makinave CNC është inkuadruar me sukses në të gjitha fushat e industrisë. Makinat CNC për shkak të kompleksitetit dhe përbërjes së tyre quhen edhe sisteme për përpunim, sepse në vete bashkojnë më tepër lloje të teknologjive: teknologjinë informatike-kompjuterike, elektronike, energjetike, teknologjinë e përpunimit makinerik, etj. Makinat e veglave që përdoren në prodhimtarinë makinerike, në të cilat përdoren makinat CNC udhëheqëse mund të ndahet në:

- > Makinat CNC Router,
- > Makinat CNC Frezuese,
- $\triangleright$  Makinat CNC 5 akse,
- > Makinat CNC Tornuese,
- > Makinat CNC për Saldim,
- Makinat CNC laserike ( fiber laser, plasma) dhe
- $\triangleright$  Makinat CNC water jett(prerje me uj) etj

Tabela 2. Llojet e makinave CNC

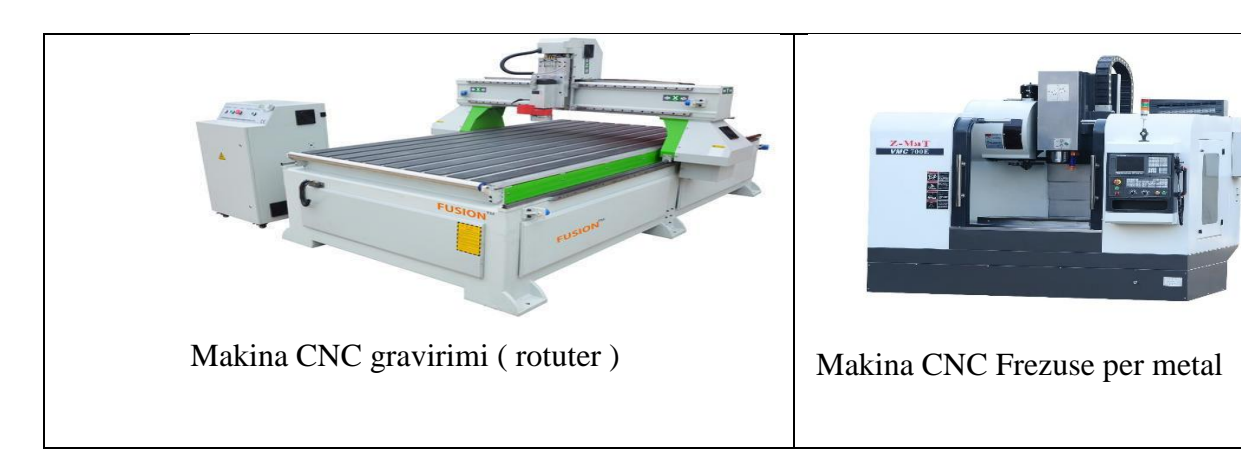

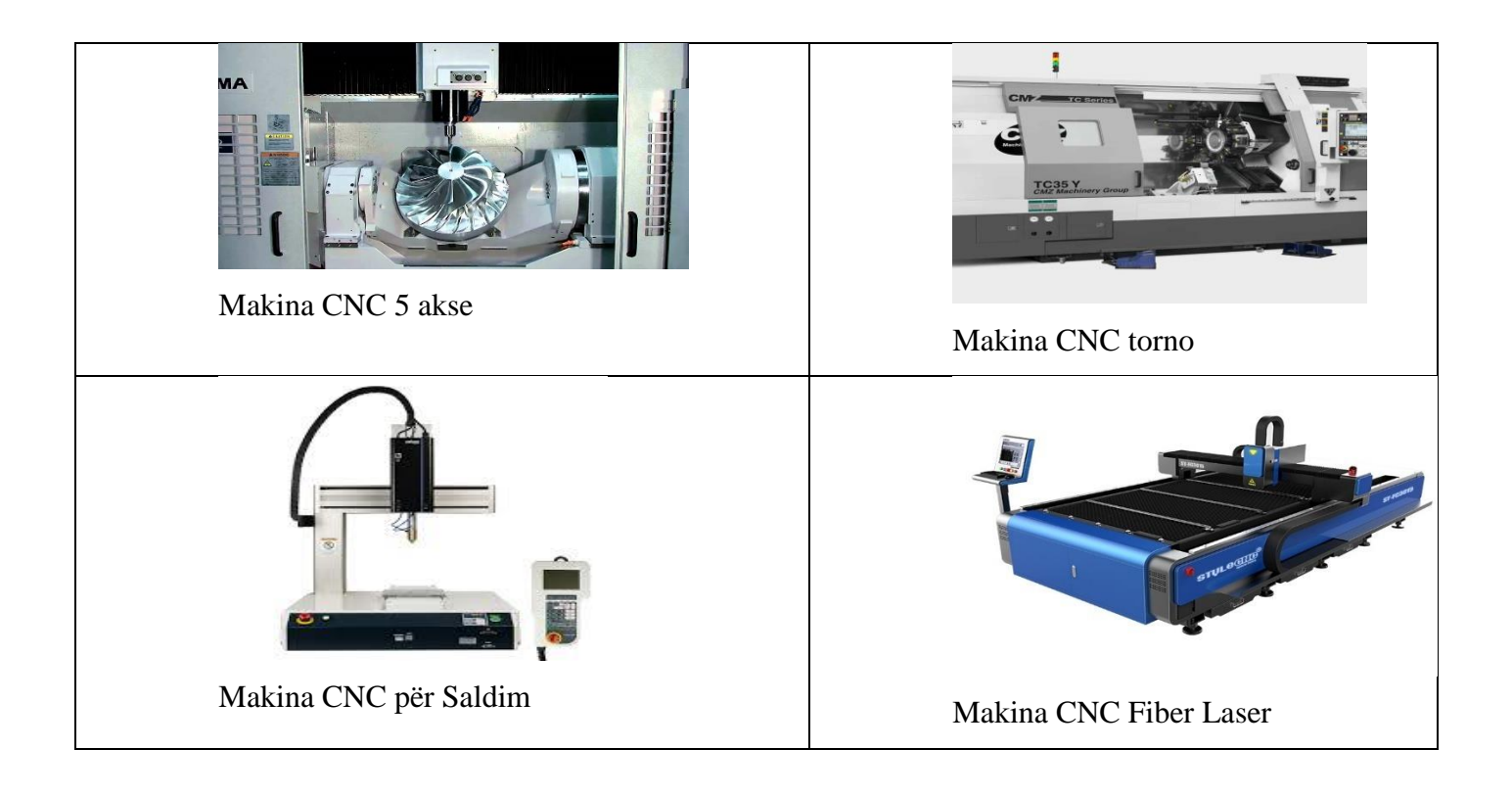

## <span id="page-17-0"></span>**2.5. Programimi i makinave CNC**

Programi është bashkësi e urdhrave të shifruara gjeometrik-teknologjik-funksional me të cilat përmes mediumeve të ndryshme fizike (shirita të letrës, kaseta, disketa) i jepen njësisë dirigjuese të makinës me dirigjim numerik të punëve të paramenduara paraprakisht [2,3,4].

Mënyrat e programimit të CNC makinave janë:

- $\triangleright$  Programimi me dorë programuesi e definon dhe e përshkruan veprimin operacional të përpunimit në CNC makinën duke pasur parasysh vizatimin e punëtorisë, i bën të gjitha llogaritjet dhe në mënyrë të pavarur e shkruan CNC programin. Ky është proces i gjatë i cili kërkon profesionalizëm përkatës të programuesit, ndërsa kur është në pyetje njeriu është mundësia e madhe e paraqitjes së gabimeve në program.
- Programimi me dorë drejtpërdrejtë në makinë njësitë moderne dirigjuese e kanë të ndërtuar përkrahjen e programit për programim përmes menysë dhe opsioneve disponuese. Mundësia e simulimit të programit e ndihmon programuesin që ti evitojë gabimet eventuale.
- Programimi me dorë programuesi me ndihmën e CAD-CAM sistemit e fut vizatimin në kompjuter, i cili në bazë të dialogut programer-kompjuter dhe vizatimit të futur e gjeneron CNC kodin për tipin përkatës të CNC makinës. Po ashtu e kyç mundësinë e simulimit të procesit të zgjedhur.
- $\triangleright$  Programimi automatik mënyra më efektive e NC programimit e cila kërkon kohë dukshëm më të vogël nga ato paraprake, ndërsa njëkohësisht edhe e optimizon numrin e instrumenteve të përdorura dhe rrugën e tyre me çka dukshëm shkurtohen veprimet përgatitore dhe përfundimtare, që sjell kursime të konsiderueshme te prodhimtaria në masë. Te programi i gjeneruar automatikisht mundësia e kolizionit të pjesëve të veçanta të sistemit është sjellë në masën më të vogël të mundshme, posaçërisht e rëndësishme te punimi individual i copave punuese të mëdha ose te përpunimi i materialit të shtrenjtë ku kërkohet programi "pa gabime" .
- $\triangleright$  Programimi automatik përbëhet nga numri më i madh i sistemeve të ndara në 4 grupe kryesore:
- Nënsistemi për punimin e të dhënave hyrëse dalëse të copës punuese burimi i të dhënave është 2D ose 3D vizatimi i ndonjë CAD programi.
- Baza e të dhënave përmban të dhëna të materialit i cili përpunohet, instrumenteve dhe makinave. Në fillim të programimit automatik programuesi e zgjedh materialin e copës punuese, ndërsa kompjuteri nga baza e të dhënave i zgjedh instrumentet prerëse të përshtatshëm gjeometrikisht, i gjeneron të dhënat e tyre dhe i përshtat ato me të dhënat teknologjike të makinës.
- Procesori grup i programeve të cilët në bazë të të dhënave hyrëse dhe të dhënave nga baza e të dhënave e përcakton rrugën e instrumentit prerës sipas strategjisë paraprakisht të programuar me optimizimin automatik të kyçur të radhitjes së ndërrimit të instrumenteve prerëse, shtrëngimin e copës punuese dhe regjimet e përpunimit. Për optimizimin e parametrave të përpunimit mund të shfrytëzohen programet e inteligjencës artificiale siç janë rrjetat neurale ose algoritmet gjenetike.
- Postprocesori program i cili datotekën nga CAD programi e shndërron në formë të lexueshme për njësinë dirigjuese të makinës metalprerëse. Postprocesori universal mund ta gjenerojë programin dirigjues kualitativ për një numër më të madh të njësive dirigjuese të makinave të ndryshme CNC.
- Instruksionet e veçanta dirigjuese të programit, të përbashkëta me të gjitha mënyrat e programimit, ndahen në gjeometrike të cilat e definojnë pozitën relative ndërmjet instrumentit
- Prerës dhe detalit përpunues, teknologjike të cilat e definojnë mënyrën, intensitetin dhe shpejtësinë e përpunimit, gjegjësisht funksione ndihmëse të cilat e definojnë kyçjen dhe shkyçjen e boshtit punues, kahjen e rrotullimit, ftohjen e instrumentit prerës etj.

### <span id="page-19-0"></span>**2.6. Struktura e përgjithshme dhe përmbajtja e programit**

Siç është përmendur më parë, programi i punës së makinës NC përfshin dy grupe informacioni:

 $\triangleright$  informacione gjeometrike ose informacion rreth lëvizjes relative të instrumentit dhe pjesës punuese;

 $\triangleright$  informacione teknologjike ose informacione lidhur me detyrat e makinës që duhet të realizohen gjatë një cikli pune (të dhëna për numrin e rotullimeve të instrumentit ose pjesës punuese, thellësisë së prerjes dhe prerjes, kahjes së lëvizjes së hapit, llojet dhe shenjat e instrumenteve me të cilat kryhen operacionet e projektuara të përpunimit, etj).

Struktura e programit për makina NC përbëhet nga tri pjesë kryesore:

- $\triangleright$  shenja e fillimit të programit,
- një seri fjalësh (bllok) që përshkruajnë rrjedhën e ekzekutimit të programit dhe
- $\triangleright$  shenja e fundit të programit.

Shenja e fillimit të programit është % dhe duhet të shkruhet para fjalisë së parë të programit. Pas shenjës së fillimit të programit pason një seri e fjalive programore.

Secila fjali (bllok) e programit përfshin të gjithë informacionin e nevojshëm në bazë të të cilit njësia e dirigjimit kontrollon një lëvizje të përcaktuar ose ecje punuese të makinës.Fjalia (blloku) e programit përbëhet nga fjalët e programit, ku secila fjalë përfshin një informacion gjeometrik ose teknologjik të realizueshëm. Fjalët brenda secilës fjali të programit janë të shkruara sipas renditjes së përcaktuar.

Sipas sistemit koordinativ të përcaktuar dhe procesit teknologjik të hartuar, programuesi (teknologu) i qaset punimit të programit të makinës NC. Përveç kësaj, disa rregulla në shkrimin e programit (sintaksë dhe semantikë) duhet të ndiqen.Kombinimi i sintaksës dhe semantikës përcakton strukturën e një programi që përbëhet nga blloqet dhe ato të fjalës (adresa dhe vlerat numerike).Forma më e gjerë, e përgjithshme e fjalisë së programit, me rendin e fjalëve është treguar në Figurën 2.6.

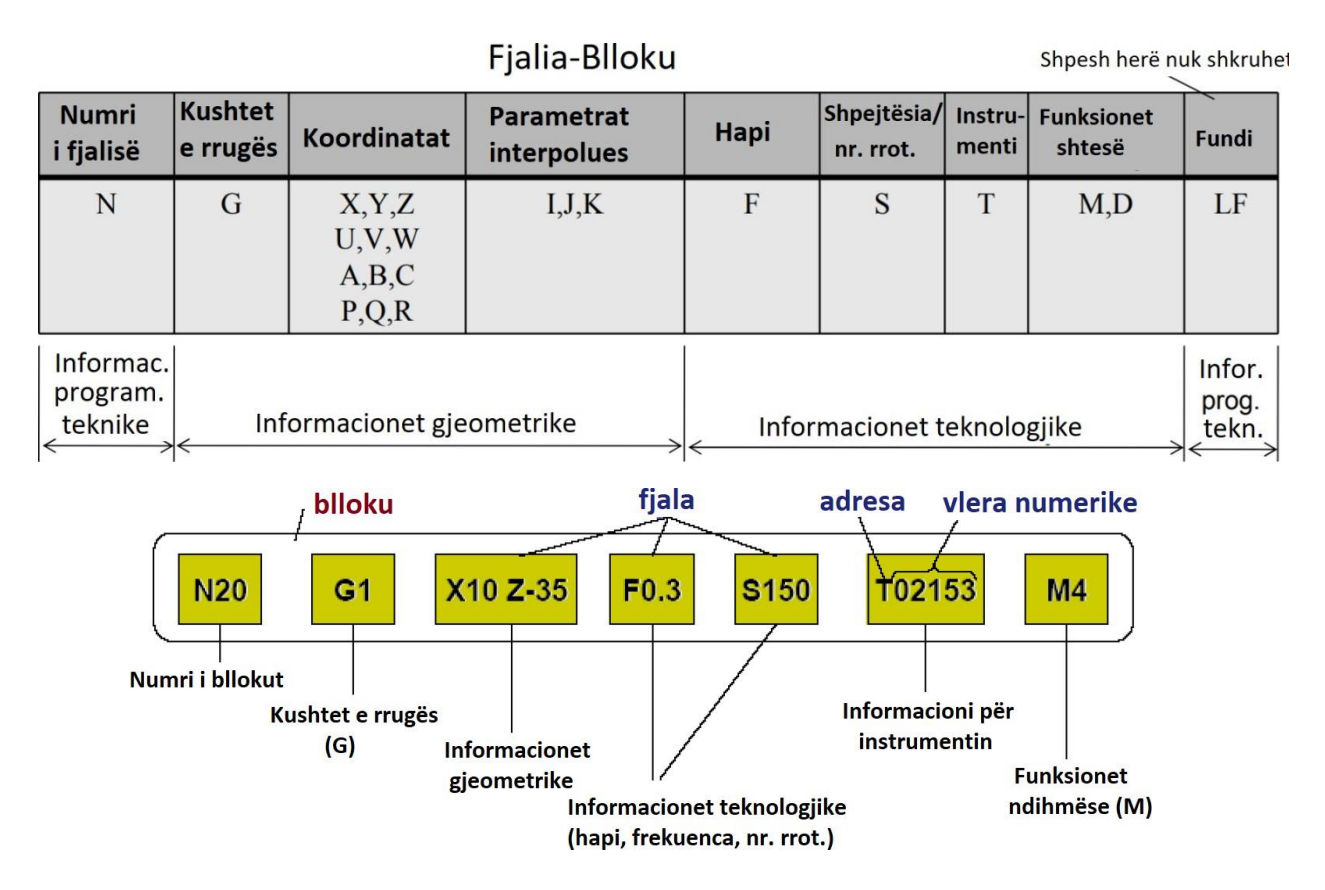

*Figura 2.6. Struktura e fjalisë (bllokut) së programit*

| <b>SHENJA</b>       | K U P T I M I                                                                            |
|---------------------|------------------------------------------------------------------------------------------|
| SHENJAT ALFABETIKE  |                                                                                          |
| A                   | Rrotullimi rreth aksit X                                                                 |
| B                   | Rrotullimi rreth aksit Y                                                                 |
| $\mathbf C$         | Rrotullimi rreth aksit Z                                                                 |
| D                   | Memoria për korigjim të instrumentit                                                     |
| E                   | Hapi i dytë (lëvizja ndihmëse)                                                           |
| F                   | Hapi (lëvizja ndihmëse)                                                                  |
| G                   | Kushtet e rrugës (funksioni i lëvizjes, mënyra e realizimit të lëvizjes së hapit)        |
| Н                   | Adresë e lirë (funksioni ndihmës)                                                        |
| Т                   | Parametri i interpolimit ose hapi i filetës paralel me aksin X                           |
| J                   | Parametri i interpolimit ose hapi i filetës paralel me aksin Y                           |
| Κ                   | Parametri i interpolimit ose hapi i filetës paralel me aksin Z                           |
| L                   | Adresë e lirë                                                                            |
| M                   | Funksionet ndihmëse (funksionet punuese të makinës)                                      |
| N                   | Shenja e fjalisë (bllokut) programuese                                                   |
| O                   | Adresë e lirë                                                                            |
| P                   | Lëvizja e tretë paralel me aksin X                                                       |
| Q                   | Lëvizja e tretë paralel me aksin Y                                                       |
| R                   | Lëvizja e tretë paralel me aksin Z, ose lëvizja me hap të shpejtë në drejtimin e aksit Z |
|                     | (adresat alfabetike P,Q, R mund të përdoren si parametra gjatë llogaritjeve të           |
|                     | veçanta, për shembull si rreze gjatë programimit me shpejtësi konstante të prerjes)      |
| S                   | Numri i rrotullimeve të boshtit kryesor                                                  |
| Т                   | Numri (adresa) e instrumentit prerës                                                     |
| U                   | Lëvizja e dytë paralel me aksin X                                                        |
| $\vee$              | Lëvizja e dytë paralel me aksin Y                                                        |
| W                   | Lëvizja e dytë paralel me aksin Z                                                        |
| X                   | Lëvizja në drejtim të aksit X                                                            |
| Y                   | Lëvizja në drejtim të aksit Y                                                            |
| Z                   | Lëvizja në drejtim të aksit Z                                                            |
| SHENJAT<br>SPECIALE |                                                                                          |
| $\%$                | Fillimi i programit (gjithashtu, ndalimi i pakushtëzuar i kthimit të programit           |
| $\overline{(}$      | Filimi i vërejtjes                                                                       |
| $\mathcal{E}$       | Mbarimi i vërejtjes                                                                      |
| $^{+}$              | Plus (parashenja pozitive)                                                               |

Tabelen 3. Janë të paraqitura shenjat bazë dhe special për fjalët e programit sipas DIN 6602

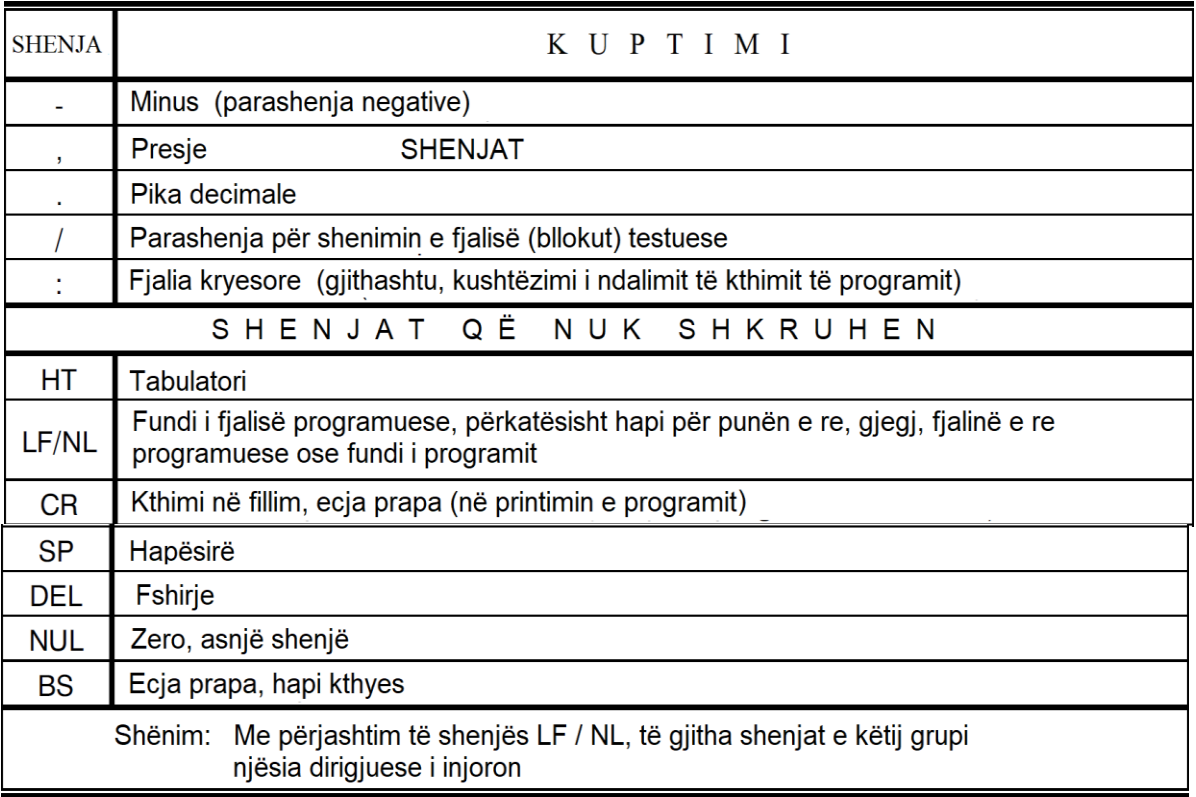

-Ndërsa Kuptimin e gjuhes programuese G-Code dhe kodve ndimhse M-Code do ti elaburojm tek aplikimi i softwerit Mach 3.

## <span id="page-22-0"></span>**2.7. Sistemi kordinativ dhe pikat karakteristike të makines CNC**

Për definimin e të dhënave gjeometrike në program përdoret sistemi koordinativ i cili është i definuar përmes dy gjegjësisht tri akseve perpendikulare ndërmjet veti me zanafillë të përbashkët. Sistemet koordinative të rrafshit (dy akse) përdoren për përpunim në CNC makinat tornuese ndërsa sistemet koordinative të hapësirës (tri akse) e përshkruajnë lëvizjen te CNC makinat frezuese dhe shpuese, qendrat dhe celulat përpunuese etj.Secili aks ka dy drejtime të mundshme + (plus) dhe – (minus). Aksi "Z" është i definuar në mënyrë standarde në drejtim të boshtit kryesor të makinës lart/poshtë. Aksi "X" më së shpeshti e tregon lëvizjen majtas/djathtas, ndërsa aksi "Y" përpara/prapa. Me shkronjat "A", "B" dhe "C" zakonisht shënohen akset plotësuese.Drejtimi i lëvizjes më lehtë mbahet mend me ndihmën e rregullës së dorës së djathtë:

- $\triangleright$  Gishti i madh në drejtim pozitiv të aksit X,
- $\triangleright$  Gishti tregues në drejtim pozitiv të aksit Y,
- Gishti i mesëm në drejtim pozitiv të aksit Z.

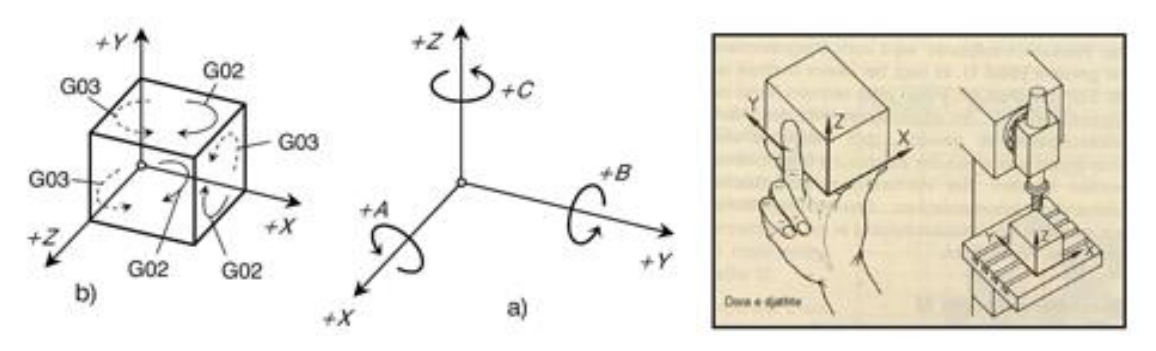

*Figura.2.7. Rregulla e dorës së djathtë*

Makinat CNC kanë tre sisteme gjeometrike të pavarura reciprokisht:

- $\triangleright$  sistemin gjeometrik të makinës
- $\triangleright$  sistemin gjeometrik të pjesës punës
- $\geq$  sistemin gjeometrik të veglës tek makina frez dhe tek makina torno 2.8

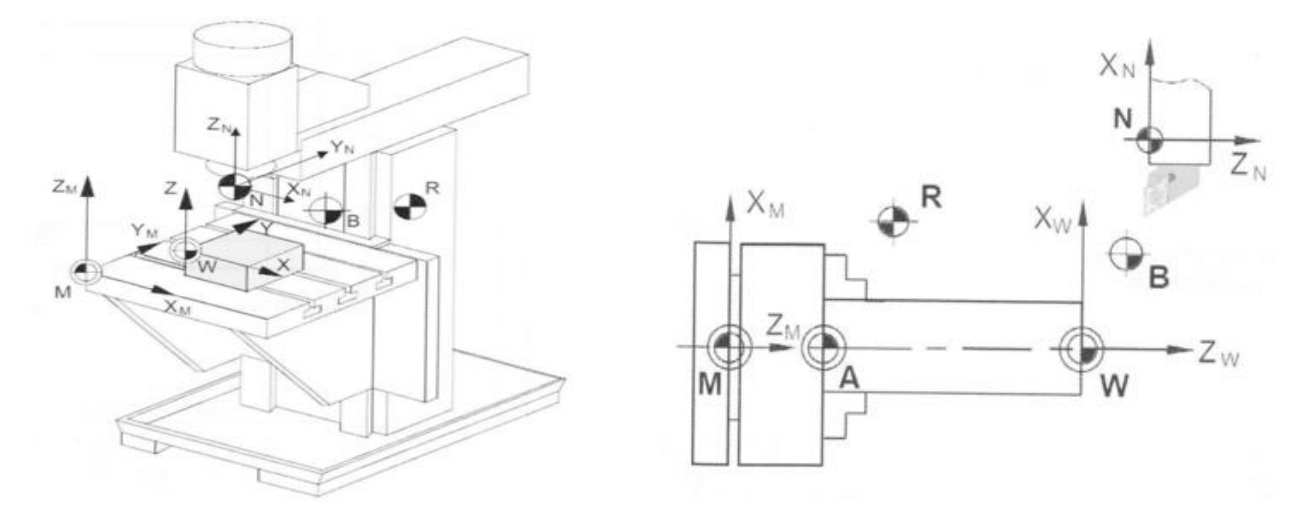

*Figura 2.8. Pikat referente të makinës frezuese dhe tornuese*

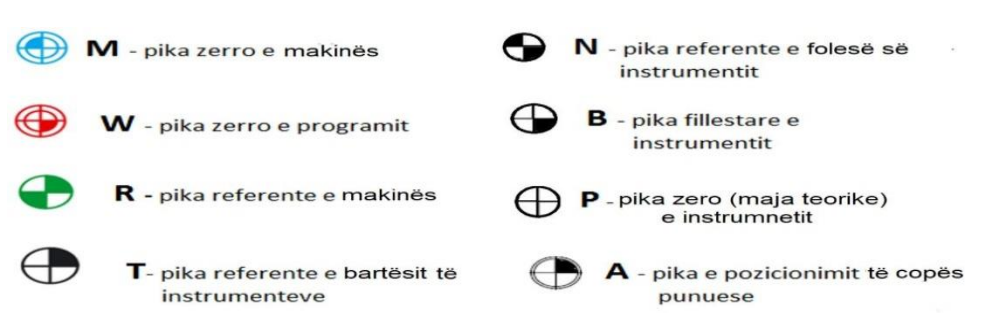

*Figura 2.9. Pikat karakteristike të makinës*

#### <span id="page-24-0"></span>**2.8.Sistemet ngasëse të makinave NC dhe CNC**

Sistemet ngasëse (repartit) të makinave me dirigjim numerik kanë detyrën e ekzekutimit të komandave të marra nga njësia dirigjuese.Sistemet ngasëse janë komponente të rëndësishme të makinave pëprunuese dhe nga ato varen një seri parametrash dalës të procesit të përpunimit.Në përgjithësi, sistemet ngasëse të makinave të dirigjuara numerikisht ndahen në sistemet e lëvizjes së lëvizjes kryesore, lëvizjeve ndihmëse dhe funksioneve ndihmëse, Figura 2.10.

Nga këndvështrimi i sistemeve të ngasjes, dallimi kryesor ndërmjet makinave konvencionale dhe me dirigjim numerik është fakti që makinat NC dhe CNC kanë sisteme të veçanta të lëvizjes për lëvizjen kryesore dhe ndihmsse. Ky ndryshim është logjik dhe rrjedh nga karakteri i dirigjimit numerik.Koncepti dhe zgjidhjet teknike të sistemeve ngasëse janë vazhdimisht në ndryshim dhe përmirësim në dyzet vitet e fundit, këto sisteme janë përmirësuar dhe ndryshuar, nga reparte (ngasje) të parregulluara asinkrone dhe me hap, përmes sistemeve të lëvizjes së jashtme klasike (sistemi: pajisje reparti – transmisioni-boshti punues), deri te zgjidhjet më të fundit, të tilla simotorët elektrik dhe boshtet-motorike të sakta. Zhvillimi i sistemeve ngasëse me repart të drejtpërdrejtë (direkt) gjithnjë e më shumë i zhvendos (largon) nga përdorimi repartet klasike, ku transmetimi nga motori elektrik në boshtin kryesor të makinës kryhet përmes transmisionit përkatës (dhëmbëzuar, me rrip, etj.) [3,4].

Sistemet ngasëse të makinave NC dhe CNC duhet të mundësojnë:

- lëvizje të qetë (pa inercion), gjatë startimit, ndryshimit të kahjes dh ndalimit,
- $\triangleright$  varësi lineare midis sinjaleve hyrjëse dhe të dalëse,
- $\triangleright$  shkalla të lartë reaguese në sinjalet dirigjuese,

Përveç kësaj, nga këto sisteme kërkohet shkallë e lartë e shfrytëzimit, përmasa gabairite të vogla dhe besueshmëri në punë.

Parametrat për përzgjedhjen e sistemeve të ngasjes për makinat me dirigjim numerik janë:

- $\triangleright$  fuqia e kërkuar (fuqia e nevojshme për procesin e prerjes),
- $\triangleright$  fuqia e disponueshme,
- $\triangleright$  karakteristikat dinamike të sistemit ngasës,
- momenti rrotullues (për boshtin kryesor).

Sistemet ngasësenë nga aspekti i burimin e energjisë mund të jenë: motorët me rrymë njëkahore (DC) dhe rrymë alternative (AC), motori me hap, motorët hidraulikë, motorët pneumo- hidraulikë etj., ndërsa duke duke pasur parasysh funksionin që ata kryejnë, ato mund të jenë për lëvizjet kryesore dhe ato ndihmëse,

si dhe për funksionet ndihmëse të makinës. Sot, më të përdorur janë motorët me rrymë njëkahore dhe alternative si dhe matorët elektrik me hap.

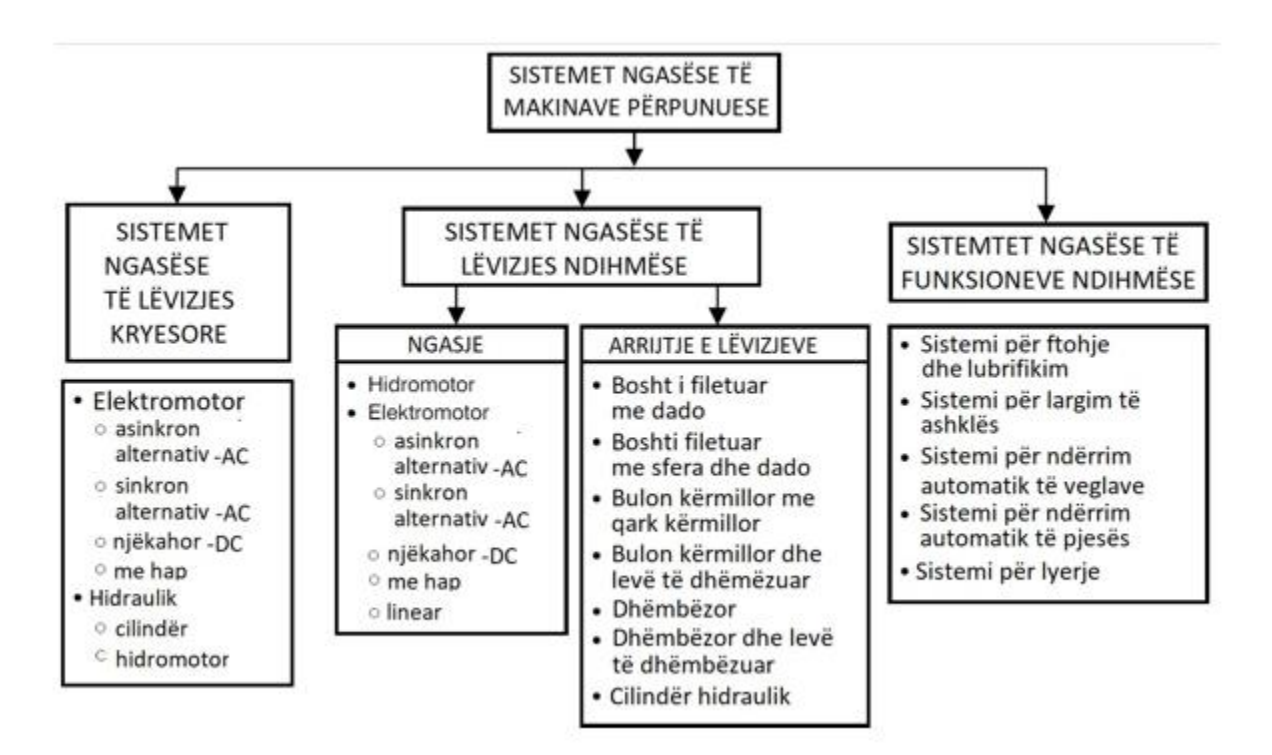

*Figura 2.10. Ndarja e sistemeve ngasëse të makianve me dirigjim numerik*

Në pjesen e më poshtme do japim disa shembuj dhe detalve qe arrihet levizja tek sistemi ngasës:

1. **Sistemi i boshtit te filetuar me sfera dhe dado**- është një nga sistemet me efikase tek makinat CNC, sepese ka saktësi të madhe në lëvizje dhe gjatë punës ka forca të voglatë ferkimit. Por nuk është e pëlqyshme të përdoret bosht të filetuar me sfera dhe dado në distanca të gjata për arsyje të vilbrimve. Boshti i filetuar me sfera është një shufer e filetuar ku vendoset tek motori ngasës edhe bën rrotullimin ndersa dado vendoset statikisht në trupin e aksit përkatës në të cilen do të lëvizë në mënyrë drejtvizore, si material per ta përpunuar në makina është i vështirëvarsisht operacionve përpunuese, ku shtresa e siperme e saj është material i fort ku përpunimi i saj është i veshtirë. Figura 2.11.

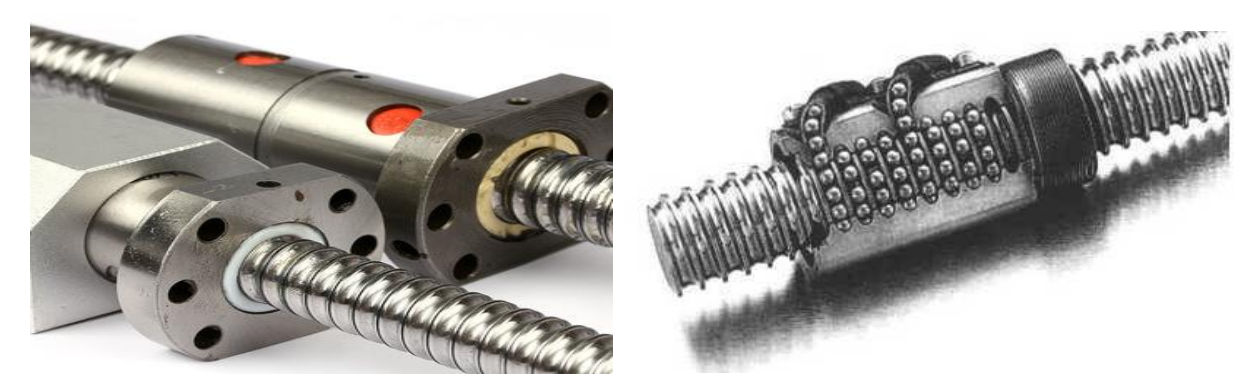

*Figura 2.11. Sistemi ngases me bosht të filetuar me sfera dhe dado*

2. **Sistemi i ngasëse me rrip të dhëmbëzuar-** kjo ngasje perdoret në rastet kur makina CNC ka ngarkesë më të vogël gjatë përpunimit.

Avantazhet: - Gjatë punës bënëpak zhurëm,

 **-**Ka kosto të vogël,

- I lehtë për të aplikuar dhe centurar gjatë montimit,

Disavantazh: - Me kalimit e kohës në punë mund të pësoj elasticitet dhe të humb saktësin

- Nuk përdoren tek makinat CNC që kanë ngarkës të madhe gjatë përpunimit të materialit

etj.

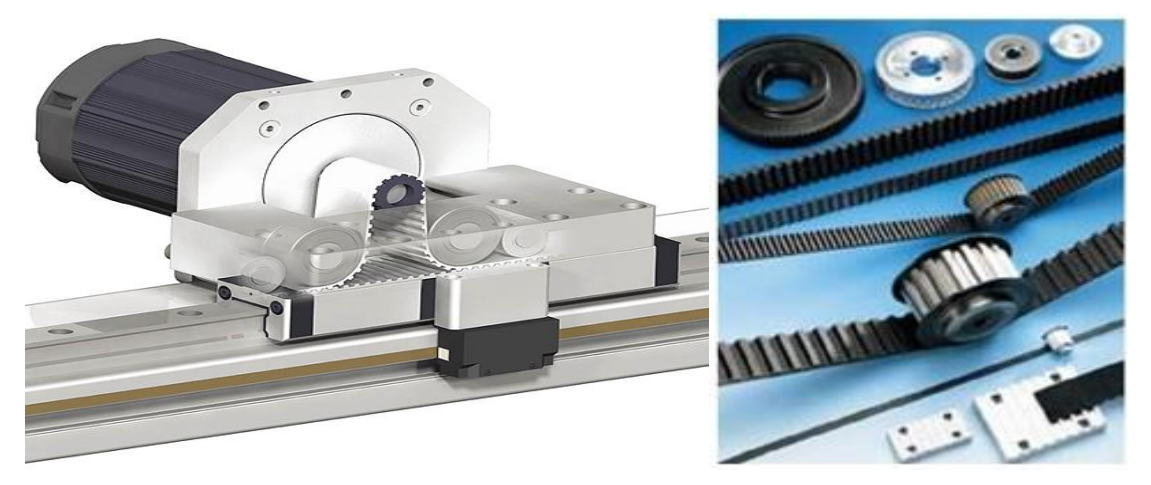

*Figura 2.12. Sistemi ngasësë me rryp të dhëmbëzuar*

### **3. Sistemi ngasës me dhëmbëzor dhe levë të dhëmbëzuar**

Avantazhi:- Sistemit ngasëse me levë të dhëmbëzuar me dhëmbezor përdoren makina CNC me dimensione të gjata ku mund të operoj levizje makina pa pasur vilbrime.

Disavantazh: bëjnë zhurëm dhe nuk kanë saktësi shumë të madhe gjatë punës.

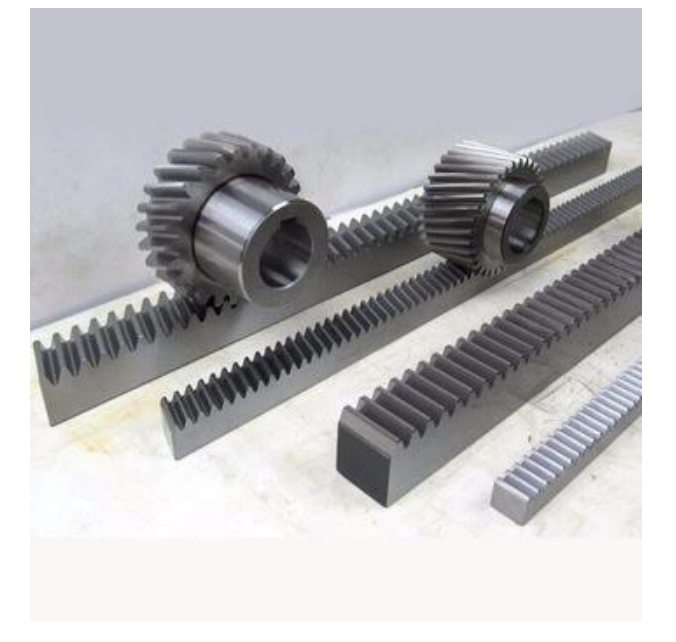

 *Figura 2.13. Leva e dhëmbëzuar me dhëmbezorë*

## **4. Kushinetat lineare (shufra lineare dhe kushinetat me sfera)**

Ky lloj i kushinetave na mundëson lëvizjen drejtëvizore të makinës, nëpërmjet udhzuesit (shufres së profiluar) dhe kushinetes me sfera e cila është e udhëzuarte figura 2.8.4,ka forma të ndryshme të kushinetave lineare Figura 2.8.5., ku duhet përshtatur llojin e kushinetës me funksionin e makinës duke pasur parasysh ngarkesat gjatë përpunimit në makinë.

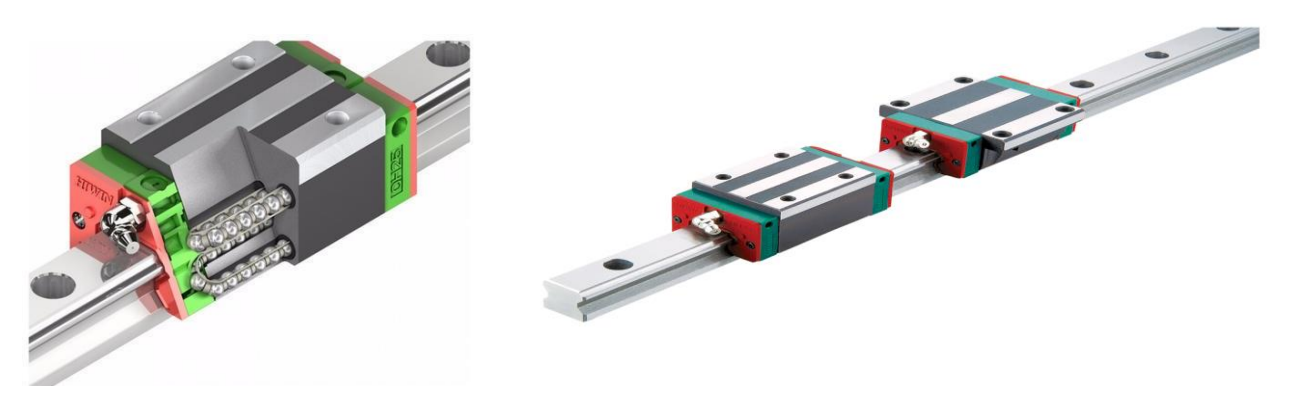

 *Figura 2.14. Kushineta lineare ( shufra lineare dhe kushineta me sfera)*

#### <span id="page-28-0"></span>**2.9. Sistemi ngasëse me elektromotor me hap (stepp motori)**

Motori me hap (Stepp Motor) është një paisje digjitale inkrementale, i cili i përkthen sekuencat e impulseve të hyrjes në një rotacion këndor proporcional.Pozicioni këndor i rotorit të motorit përcaktohet nga numri i impulseve të hyrjes, dhe shpejtësia e saj është proporcionale me frekuencën e impulseve.Hyrje në motorin me hap janë impulset nga njësia dirigjuese e makinës, të cilat kanë fuqi dhe kohëzgjatje të caktuar, ndërsa dalja është rrotullimi i boshtit të motorit.Kështu, hyrja është një sinjal binar i koduar, dhe rezultati është rrotullimi këndor.Momenti rrotullues dhe fuqia janë të kufizuara, prandaj përdoren për makina të vogla dhe të mesme.Gama e frekuencës së sinjalit hyrjës është 200 deri në 8000 imp./s, gjatë së cilës njësia e rrotullimit të boshtit të motorit është prej 5 deri në 10 µm / imp., dhe madje edhe më pak.

Duke pasur parasysh se rrotullimi te motorët me hap është parcial ose diskret, dhe jo i vazhdueshëm (jo kontinual), në të cilin rast çdo zhvendosje (rrotullim) e cila quhet hap (hapit i përket një kënd shumë i vogël rotacioni), kjo dmth., që duke dirigjuar numrin e hapave, dirigjohet shpejtësia e motorit.Figura 4.4 tregon prerjen e motorit me hap (me rrotullim njësi) prej 45 °. Kur në mbështjelljat (dredhat) AA' rrjedh rryma, fundi A bëhet poli jugore (S) i elektromagnetit.Rotori me magnet të përhershëm më pas rrotullohet ashtu që poli verior (N) ndodhet përballë fundit të A. Nëse rryma lëshohet edhe përmes dredhave BB 'dhe nëse rryma edhe më tej rrjedh përmes dredhave AA', fundi B do të bëhet poli i jugut (S) i elecktromagnetit.Kjo do të bëjë që rotori me magnet të përhershëm të rrotullohet më tej derisa pola i saj verior (N) të mos marrë asnjë pozicion midis skajeve A dhe B, dmth rotor do të rrotullohet për një hap i 45 °.

Varësisht nga shkalla aktuale e rrjedhjes përmes elektro-magnetëve AA ', BB', CC dhe DD, rotorët rrotullohen për 45 °, 90 °, 135 ° etj, [3,4,5].

Sigurisht, përshkrimi i mësipërm i referohet një hapi të madh rrotullimi, por me rritjen e numrit të poleve në stator,zvoglohet hapi këndor i motorit, e kështu rritet saktësina e lëvizjes.

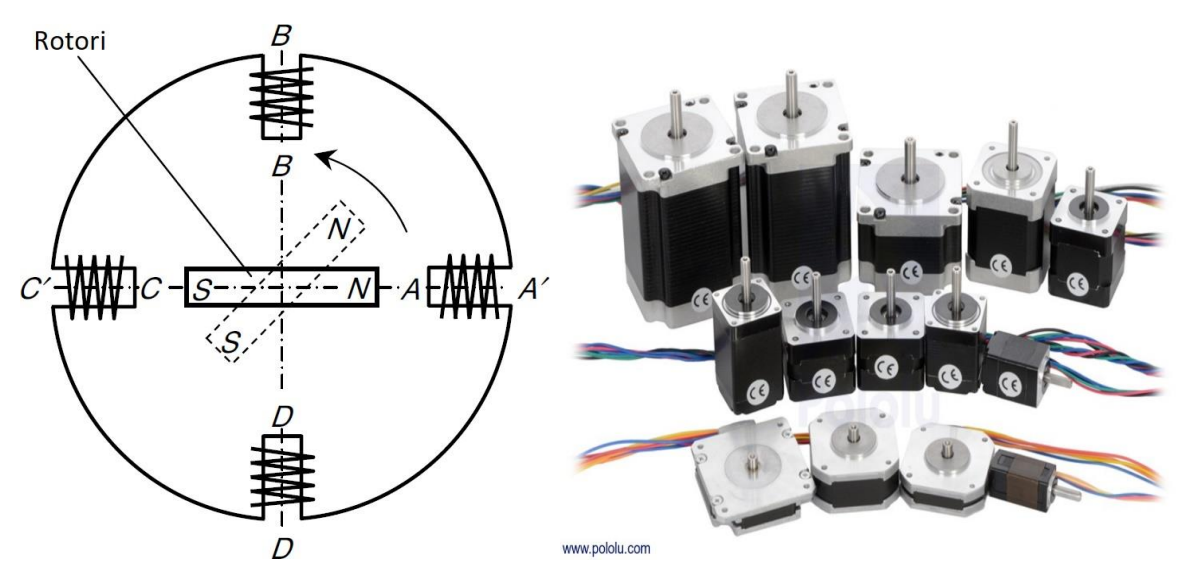

*Figura 2.15. Brendesia e stepper motorit dhe llojet e ti*

Motorët sinkron në raport me motorë njëkahor (DC) karakterizohen nga dinamika më e lartë dhe numër të madh më të madh të rrotullimeve.Karakteristikat themelore të motorëve asinkronë janë:

- mbajtja e numrit të madh të rrotullimeve edhe nën ngarkesë,
- $\triangleright$  cmimi i ulët,
- $\triangleright$  konstrukcione të thjeshta dhe të forta,
- $\triangleright$  i projektuar si repart kryesor standard, etj.

# <span id="page-30-0"></span>**3.0. PROJEKTIMI DHE KONSTRUKTIMI I MAKINES FREZUESE CNC PËR FREZIM DHE GRAVIRIM**

Paraprakisht para se të fillojmë të ndërtojmë një makinë, duhet t'i kemi të njohur disa faktor të cilëve do t'iu nënshtrohet makina gjatë punës e ato janë:

- $\triangleright$  Lloji i materialit;
- Përmasat e materialit: gjatësi, gjerësi, trashësi;
- $\triangleright$  Pesha vëllimore e materialit:
- $\triangleright$  Punën ose funksionin që do ta kryej makina.

 Duhet të kemi parasysh dhe faktorët të cilët mund të na paraqiten gjatë përpunimit të matrialit që do ta përpunojm në makinë:

- $\triangleright$  Vibrimet;
- > Temperatura;
- > Zhurma;
- Ngarkesen e instrumentit prerës.

Kur t'i kemi të njohura këta faktor atëherë mund të dizajnojmë makinën dhe t'i përzgjedhim pjesët mekanike dhe elektornike të cilat do t'i vendosim në makinën në mënyrë që konstruktimi i makinës të jetë i përkryer dhe preciziteti të jetë makisimal.Për ta paraqitur në skematikisht në mënyrë të detalizuar punimin e makines CNC ka qenë mjaft e ndërlikuar, për shkak të detalve të ndryshme në forma të ndryshme gjeometrike, ku ka pasur detale të njejta të montuar në tri akset X, Y dhe Z, në pikat e më poshtme kemi paraqitur nga fillimi deri në fund elementet (detalet) të cilat janë përzgjedhur, përpunuar dhe montur për ta formuar makinën CNC.

#### <span id="page-30-1"></span>**3.1. Elementet e formimit dhe konstruktimin të bazamentit**

#### <span id="page-30-2"></span>**3.1.1. Konstruktimi i bazamentit**

Bazamentin e makinës është konstrukutur nga profile metalik me dimenzione: □80x40x2  $(\text{mm})$ ,  $\Box$ 60x60x2 (mm) dhe profili  $\Box$ 60x20x1.8 (mm) duke e bërë lidhjen e tyre me saldim, qysh nga fillimi është menduar krijimi i një makine CNC për frezim dhe gravirim të gurve (mermer, granit etj) andaj konstruktimi i bazamantit duhet të jetë i strukturuar mirë për shkak të peshës së rëndë të materialit që duhet përpunuar.

Konstruktimi i makines është bërë në formen e tavolinës mbi të cilen do të ndërtohet makina CNC me urë lëvizëse e cila do të ketë në dispozicion tri akse X, Y dhe Z. Duke analizuar makinen CNC me urë lëvizëse vërejmë se njëri aks duhet të jetë statik me tavolinen, ndërsa dy akset tjera të ndërtohen mbi të, që nënkupton akset lëvizëse duhet ndërtuar njëra mbi tjetrën që të arrihet levizjen 3 dimenzionale të instrumentit.

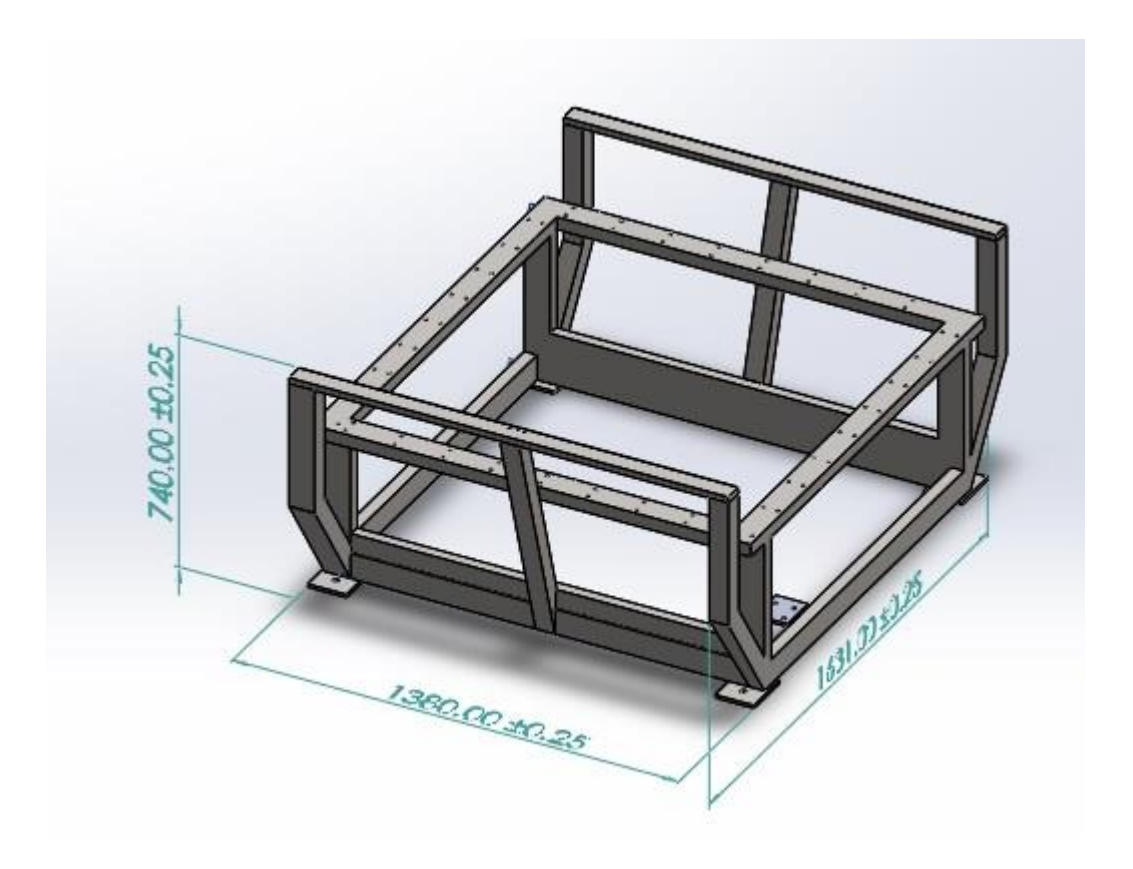

*Figura 3.1. Konstruktimi i bazamentit prej metalit*

#### <span id="page-31-0"></span>**3.1.2. Alumini i profiluar**

 Mbas përfundimit të konsturksionit metalik siper saj është vendosur alumini i profiluar me kanale duke fiksuar me bulona M6x55(mm) dhe me dado katerore □20x20x 5(mm) ( këto lloje të dadove janë përdorur kur kemi fikusar detale të ndryshme me aluminin e profiluar), Fig. 3.2, duke bërë vendosjen e bulonave në mënyrë sistematike që fiksimi mes aluminit të profiluar dhe konstruksionit metalik, për arysje se gjatë punës mund të kijohen vibrime dhe mund të vijë deri tek lirimi i bulonave.

Janë përdorur 4 copa të aluminit të profiluar me dimenzione 180x90x1190(mm) – 2 copë dhe 180x90x1375 (mm) dhe 2 copë për ta përfunduar kornizen katërore duke i lidhur mes vete në 4 skajet siç shifet në Fig. 3.4. me L-profil nga alumini me dimensione 100x100x10(mm) Fig. 3.3.dhe duke fiksim me nga 4 bulona M8x30(mm).

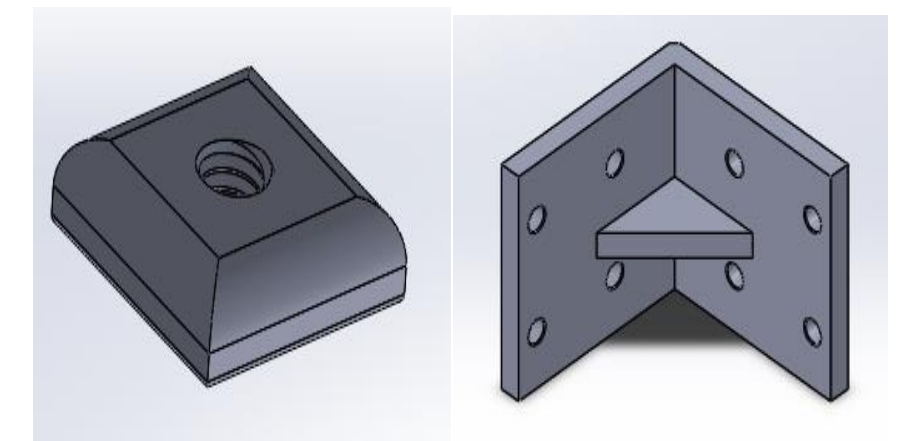

 *Figura 3.2. dado katrore Figura 3.3.. L-profil nga alumini*

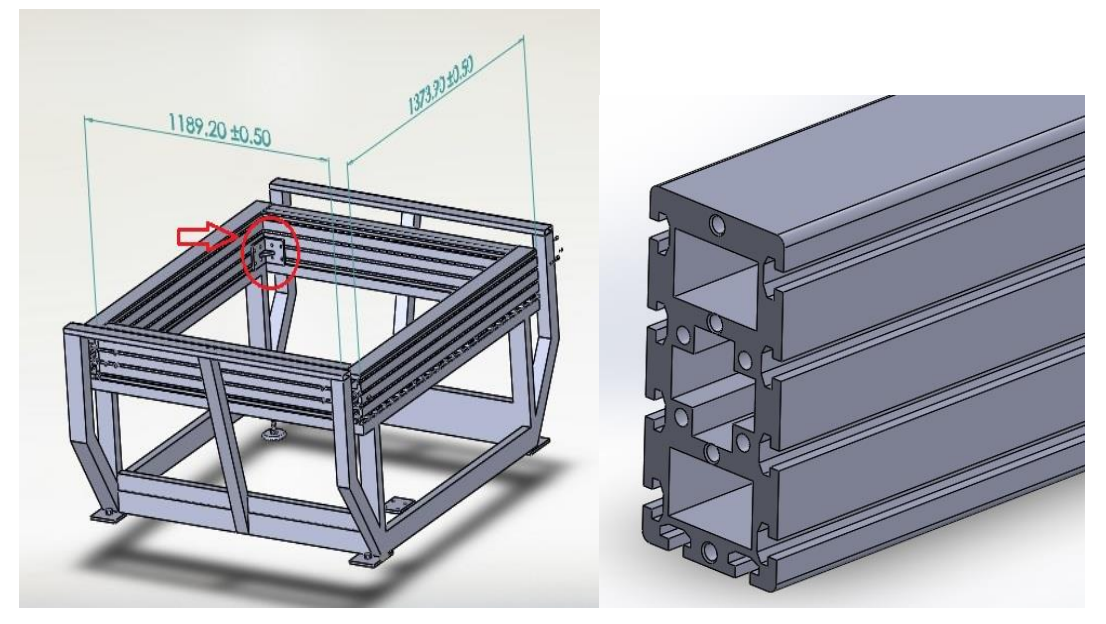

*Figura 3.4. Montimi i aluminit të profiluar dhe lidhja e tyre me L-profil*

#### <span id="page-33-0"></span>**3.1.3. Rezervari i ujit për ftohje**

Pasi që kjo makinë është parapa se do të bëj frezimin dhe gravirimin e material të gurit dhe xhamit është e domosdoshme të përdoret uji për ftohje, rezervari është vendosur në mesin e korrnizës së profiluar duke mbuluar hapsirën në qendër të makinës, dhe ka të zgjeruar anasoret në kënde të caktuara për mbrojtjen e kushinetave lineare, boshtin me sfera dhe motorët nga lagëshitia dhe koruzioni.

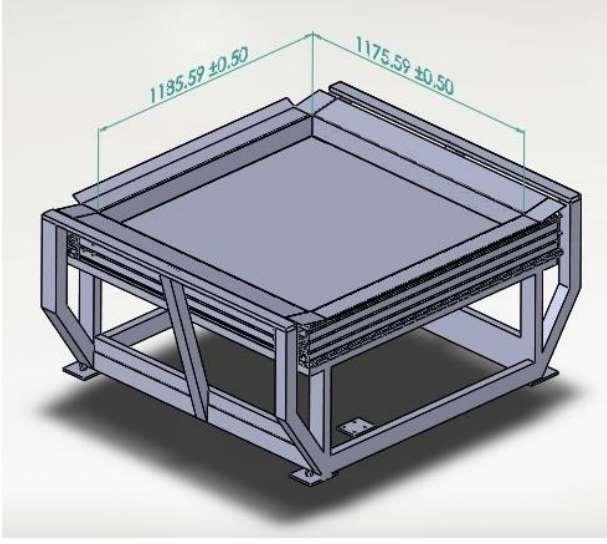

*Figura 3.5. Rezervari i vendosur mbi korniz* 

#### <span id="page-33-1"></span>**3.1.4. Nivelizueset**

 Çdo makinë për të punuar në saktesi duhet të jetë e nivelizuar mirë, andaj edhe tek makina CNC kemi bërë vendosjen e nivelizusve në katër këmbet e konstruksionit të saj, dhe kemi kontrolluar dhe nivelvelizuar tek buloni me dado M16x100 Figura 3.6. ndërsa tek Figura 3.7. është treguar se ku është bërë vendosja e tyre.

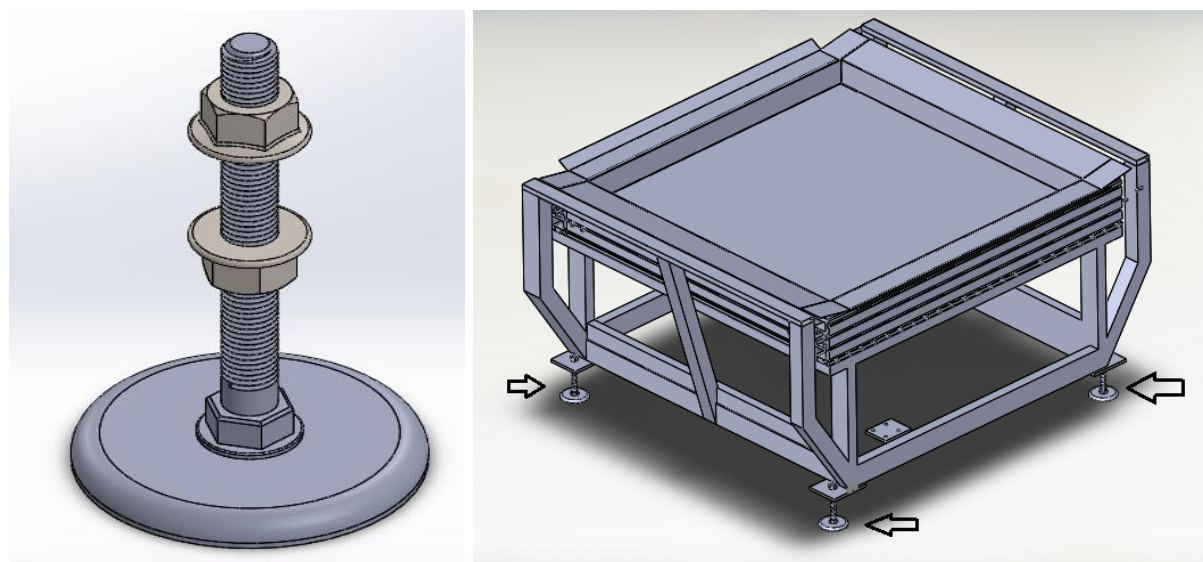

*Figura 3.6. Nivelizuesja Figura 3.7. Vendosja e nivelizusve*

## <span id="page-34-0"></span>**3.1.5. Vendosja e gypave dhe aluminit të profiluar mbi tavolinen punuese**

Për të bërë fiksimin e metalit të cilin kemi per ta perpunuar fillimisht kemi vendosur gypat e metalt□20x60x1.8(mm) Figura 3.8. pastaj sipër saj kemi vendosur alumin të profiluar me dimensione 45x180x1340 (mm) duke fikusar me bulona M8X60 figura 3.9., ku mbi të cilën bëhet vendosja e materialit që frezohet ose gravirohet duke e fiksuar në mënyrë mekanike.

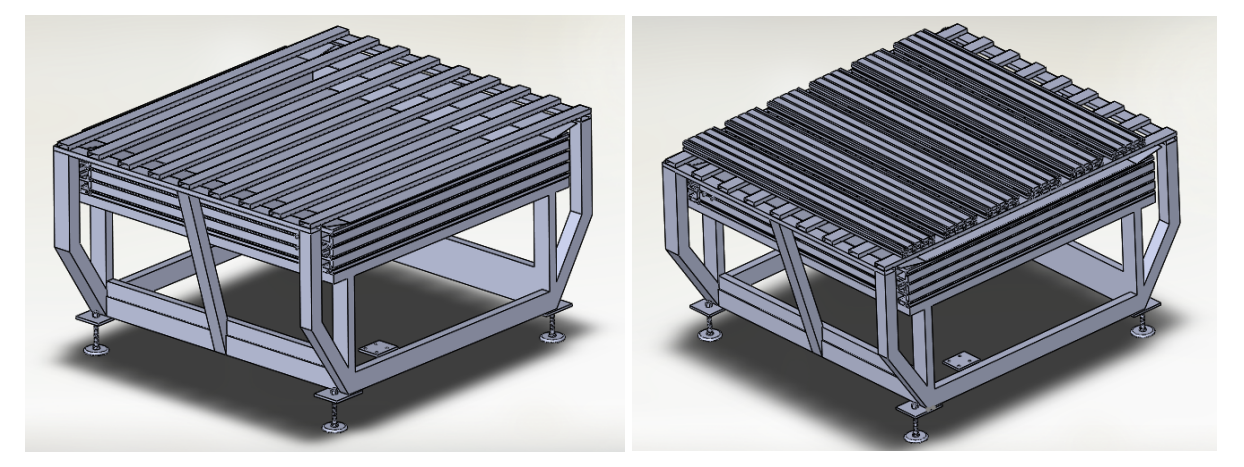

*Figura 3.8. vendosja e gypave të metalit Figura 3.9. vendosja e aluminit të profiluar*

#### <span id="page-35-0"></span>**3.2. Elementet e formimit të aksit X , Y dhe Z**

#### <span id="page-35-1"></span>**3.2.1. Pllakat mbajtse të motorit dhe boshtiti filetuar me sfera dhe dado te aksit Y**

Pasi që kemi projektuar makinën CNC me urë levizëse ka qenë e domostoshme të vendosen dy motorve (steeper motor) tek kordinata e cila është vendosur tek bazamenti kryesor, sepse potë mos ishte bërë kjo vendosje atëher makina nuk do të ketë mundur të bënte levizje precize, po nëse nuk ishin vendosur dy steeper motor do paraqitej problem qëgjatë lëvizjës që shtyrja në njëren anë ku është vendosur motori është me e madhe se nga ana tjeter e cila ngecja mbrapa dhe si pasojë lëvizja në këtë aks nuk është e njejtë në gjithë tavolinën punues të makinës, andaj ka qenë e domosdoshme të bëhet vendosje e dy motorve (steeper motor) tek aksi që fiksohet tek bazamenti [4,5 ].

Tek makina CNC është përzedhur që aksi "Y" të vendosej statikisht tek konstruksioni i makinës në të cilin më pas do të bëhet konstruktimi i pllakave anësore të cilat do të shtyhen për funksion të aksit "X" mbi të cilin pastaj bëhet vendosja e aksit "Z".

Dy pllaka mbajtëse të motorit janë vendosur në dy skajet të njejtat anë tek alumini i profiluar duke u fiksuar me bulona M10x55mm figura 3.10. ndërsa tek dy skajet tjera është bërë vendosja e dy pllakve mbajtëse të kushinetës të boshtit me sfera Figura 3.11. ku do të bëhet vendosja e kushinetës me simbol FYTB 15FM, ndërsa në Figurën 3.8. është paraqitur në pamjen komplet të makinës se ku është bërë vendosja e pllakave mbajtëse.

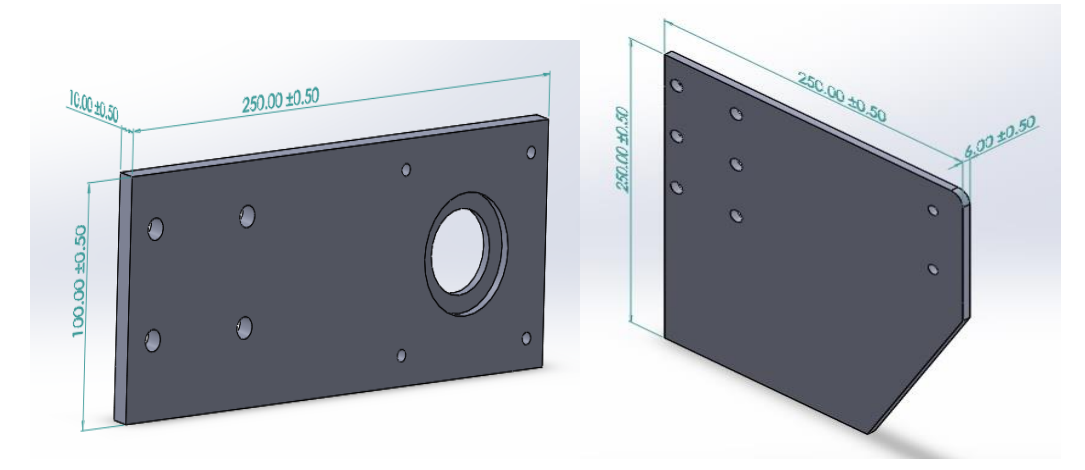

*Figura 3.10. Pllaka mbajtese e motorit Figura 3.11. Pllaka mbajtese e boshti të filetuar me sfera*
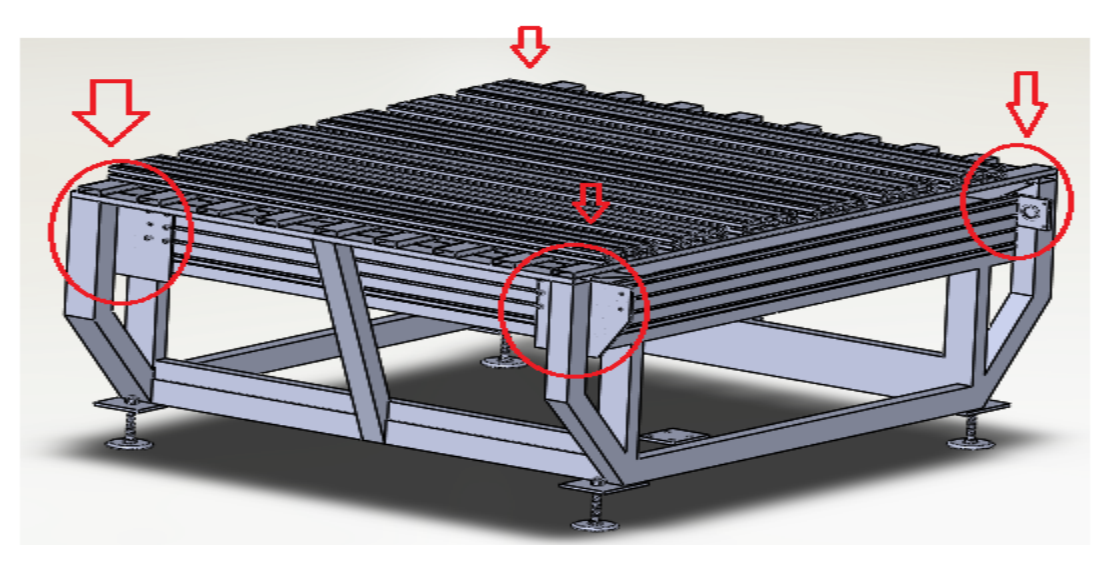

*Figura 3.12. Vendosja e pllakave mbajtës të motorit dhe boshtit të filetuara me sfera*

#### **3.2.2. Kushinetat dhe mbajtsët tëmotorit tek aksi X , Y dhe Z**

Për të bërë montimin e detaleve është bërë analizimi i detalëve të makinës rend me rend pastaj janë montuar, fillimisht është bërë përzgjedhja e 2 kushinetave me dimension d= Ø 15(mm) me simbol FYTB 15FM figura 3.13. të cilat i kemi fikusar me bulona M6x25(mm) tek pllakat e mbajtesit boshteve të filetuara me sfera.

Pastaj është bërë montimi në dy anët të boshtit të filtuarara me sfera të cilat do ti elaburojmë me gjerësisht për specifikat, dimensione, veçoritë tek pika 3.17.

 Mbajtësi i motorit për aksin "X" dhe "Y" figura 3.14. është punuar duke marrë dy pllaka dhe një gyp metali dhe janë salduar mes vete pastaj përpunimi i tyre është bërë në makinën torno, në të cilën janë centruar dhe punuar në mënyrë precize, e domosodshme ka qenë aplikimi i kushinetës aksiale Figura 3.15., ku është vendosë mes pllakës së mbajtës dhe mbajtësit të motorit, pasi që gjatë punës, levizjës dhe ngarkesave të makinës motori i'u nenshtrohet forcave aksiale.

 Mbajtësi imotorit në njëren anë ka të punuar vrimën qendrore në të cilen vedoset në qendër motori, ndërsa në anën tjetër gjendet vrima qendrore në të cilën është vendosur kushinete aksiale, ku pllaka e mbajtesit të motorit-mbajtësi i motorit-motori janë të fiksuara me bulona M6x25. Ndërsa mbajtësi i motorit për aksin "Z" është punar në formën "L" figura 3.16. ku pastaj do të bëhet fiksimi i saj me 2 bulona M10x35 në pllaken e cila lëviz në aksin "X".

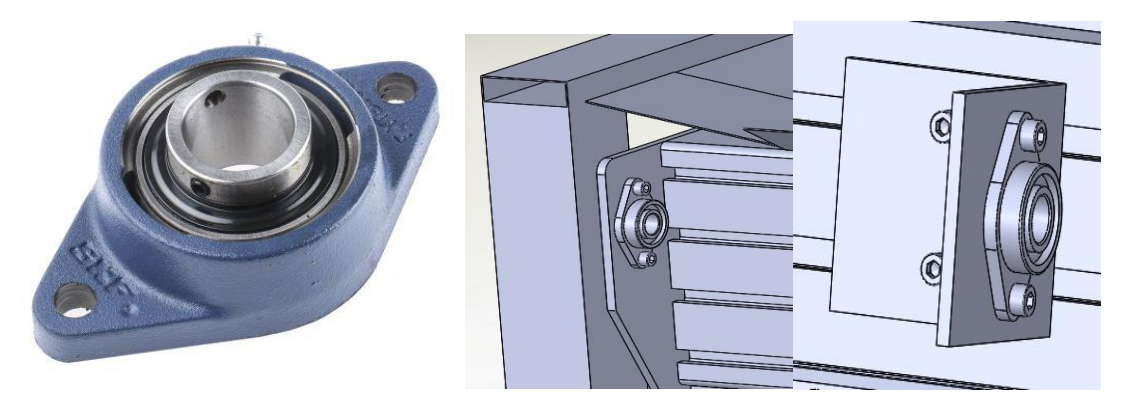

*Figura 3.13. Kushineta FYTB 15FM dhe montimi i saj*

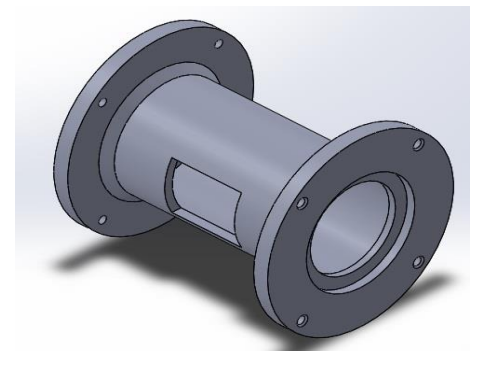

*Figura 3.14. Mbajtesi i steep motorit dhe vendosja e kushinetes aksiale* 

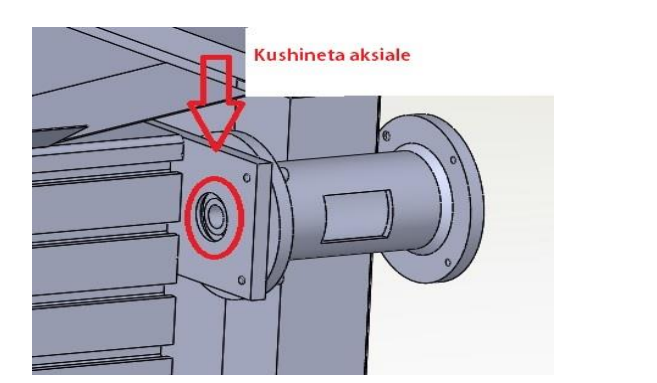

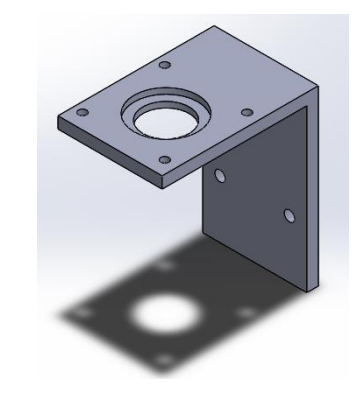

*Figura 3.15.Vendosja e kushinetes aksiale Figura 3.16. Mbajtësi i steep motorit për aksin ''Z''*

### **3.2.3. Boshti i filtruar me sfera dhe dado për aksin Y, X dhe Z**

Për aksin "Y" kemi vendosur 2 motorë dhe dy boshte të filetuara me sfera me dado me gjatësi 1470(mm), tek aksi "X" një motor dhe një bosht i filetuara me sfera me dado me gjatësi 1460(mm), ndërsa tek aksi "Z" një motor me bosht të filetuar me sfera me dado me gjatësi 330(mm) të cilat janë për të shtyrë në funksion sistemin ngarkues ku dado me sfera qëndron me vendosje statike ndërsa boshti i filetuar rrotullohet.

Përzgjedhja e boshtit të filetuar me sfera me dado për të aplikuar në makinën CNC ishte ideale duke pasur parasysh distancën e shkurt të lëvizjes së makinës. Në dy skajet e boshtit të filetuar është bërë tornimi i saj, ku në njëren anë është përgaditur vend për kushineten FYTB 15FM, ndërsa në anën tjetër është bërë tornimi për kushinetat aksiale Ø17(mm), hapjen e filetës për dado M16x1.5 dhe gdhendjës në vendin e vendosjes së xhuntës dhe pykës. figura 3.17.

Boshti i filetuar me sfera për aksin "Y" dhe "X" janë të njejta në dimensione por vetëm ju ndryshon gjatësia, përshkak nevojës së levizjës së shpejt ka dy fillesa dhe ka këto dimensione: diametri Ø25(mm), hapi 10(mm).

Boshti i filetuar me sfera dhe dado i aksit "X" si është bërë montimi i tij është treguar tek figura 3.19. [5,6].

Ndërsa tek aksi "Z" diamensionet i boshtit të filetuar me sfera është me i vogla: diametri Ø15(mm), hapi 5(mm). Figura 3.28.

Dadot me sfera për aksin "Y" janë fikuar tek pllakat anësore, ku dado është vendosur në qendër të një detali prej aluminit siç shifet ne figurën 3.18. dhe është fiksimi me bulona M6x35mm, tek dado me sfera, pastaj është fikusar tek pllakat ansore levizëse të aksit "X" figura 3.25. po ashtu me bulona M 6x35 ndërsa tek dado me sferatek aksit "Z" është fiksuar me pllakën mbajtëse të

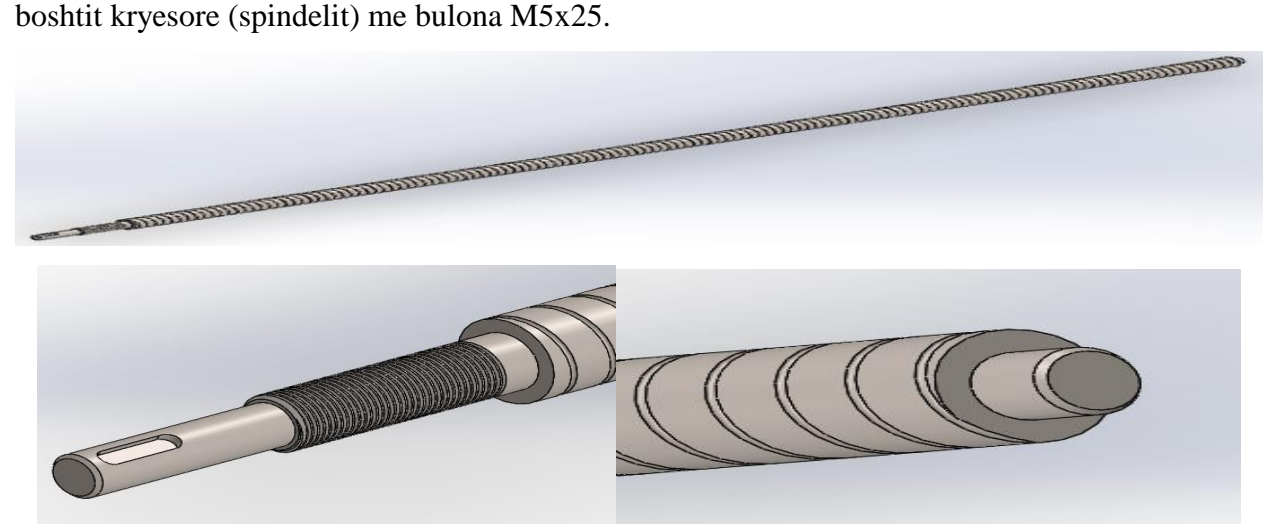

*Figura.3.17. Boshti i filetuar me sfera dhe perpunimi i'ti*

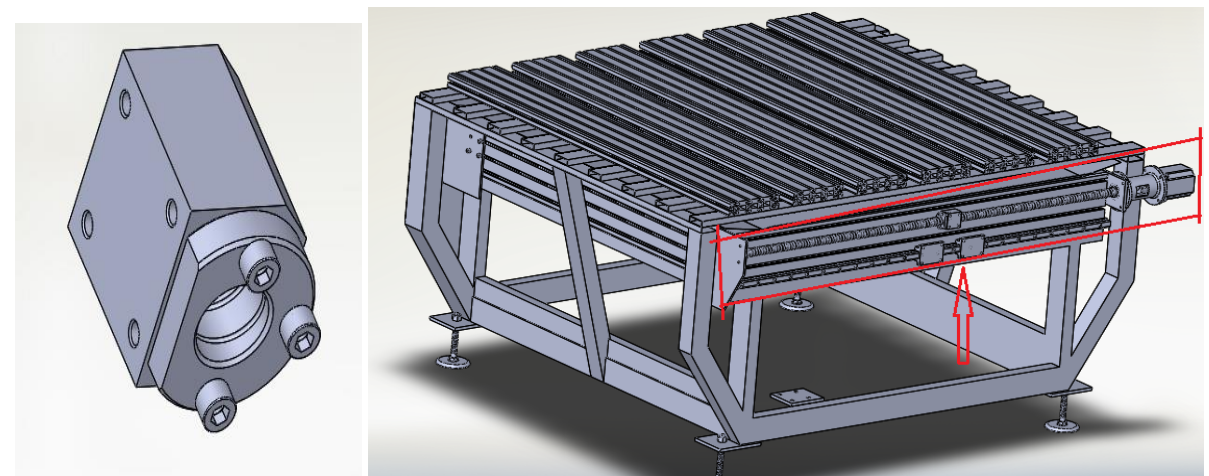

*Figura 3.18. Dado me sfera, figura 3.19. Montimi i boshti të filetuar me sfera me dado, kushinetes lineare, mbajtesit te motorit te aksit "Y"*

### **3.2.4. Xhunta**

Xhunta bën lidhjen e boshtit të filetuar me sfera me motorin i cili është fleksibile ku mes dy pjesëve të xhuntës gjendet material gomë i cili zvoglon vibrimet e boshtit të filletuar me sfera dhe motorit, Xhunta tek motoret e aksit "Y" dhe "X" kanë dimensione të njejta Ø40(mm), në vrim ku vendoset boshtit të filetuar me sfera Ø 15(mm) dhe pykë 5(mm) ndërsa tek motori Ø 13(mm) dhe pykë 5(mm), kurse tek xhunta e aksit "Z" është përdorur xhunta me e vogël me dimensione Ø 30(mm), në vrim tek boshtit të filetuar me sfera Ø 13(mm) dhe tek motori Ø 13(mm), po ashtu Xhunta ka bulonat për të siguruar fiksimin e dy boshteve. figura 3.20.

Ndërsa tek figura 3.21. është paraqitur montimi i xhuntas në brendësinë e mbajtësit të motorit për aksin "X" dhe "Y".

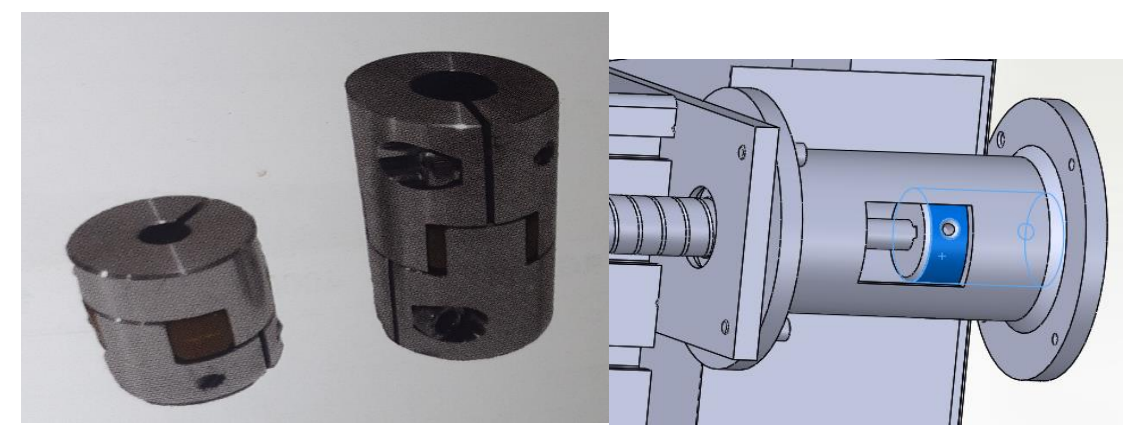

*Figura 3.20. Xhunta Figura 3.21. Vendosja e xhuntos*

#### **3.2.5. Motorët e aksit X , Y dhe Z**

Sinjali digjital dërgohet nga kontrolleri në motor në formën e pulsave, të cilat detyrojnë motorin të rrotullohet përmes një këndi të caktuar, gjë që krijon lëvizje rrëshqitëse për të lëvizur nga distanca në distancë p.sh: nëse 1200 impulse për (goditje të vogla rrotulluese në kahje të djathtë ose të majtë) digjitale dërgohen nga njësa dirigjuese tek motori, atëherë instumenti do të levizë një distancë të caktuar në aksin që i përket ky motor.

Makina CNC posedon 4 motor të llojit "Steeper Motor", të ndara në tri kordinata, nga dy motor në aksin "Y" figura 3.21. ndërsa në aksin "X" një motor (figura 3.26.) dhe një motor në aksin "Z"(figura 3.28) ,zgjedhja e fuqisë së motorit është e domosdoshme dhe duhet përshtatur ngarkesës gjatë punës, por në rastin tonë janë përshtatur motoret e aksit X dhe Y janë më të mëdhenj ndërsa aksi Z motori është më i vogël për shkak se ngarkesa është me e vogël në këtë aks, i cili bën levizjën e instrumentit për në thellësi të materialit (ushqim) [3,4].

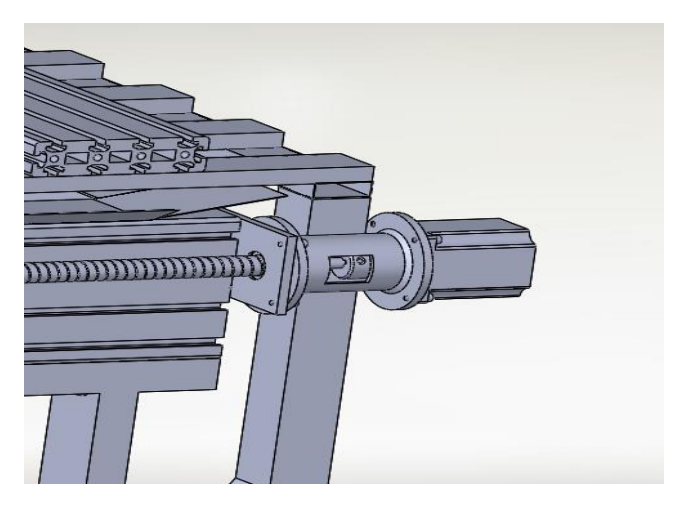

*Figura 3.21. Montimi i steep motorit ne aksin Y*

### **3.2.6. Kushineta lineare (Shufra lineare dhe kushinetat me sfera) për aksin X , Y dhe Z**

Për arritjen e levizjës drejtëvizore kemi përzgjedhur kushinetat lineare nëgjatësipër aksin X 1510(mm), përaksin Y 1380(mm) dheaksin Z 300(mm), por duhet të kemi parasysh se hapsira në këto gjatësi nuk është e gjitha e shfrytëzushme për lëvizje sepse kemi humbje të hapsirës nga kushinetat e vendosura në shufren lineare. Ka dimensione dhe forma të ndryshme të këtyre llojëve të kushinetave, por kemi zgjedhur markës "HIWIN motion Control & System Technology", në figuren 3.22. është paraqitur shufra dhe kushineta lineare.

Tek aksi Y shufra lineare është vendosur tek baza me alumin e profiluar me bulona M6x25 Figura 3.23, ndërsa 4 kushinetat me sfera janë vendosur në pllakat anësore mbajtëse të aksit X me bulona M 8x30 me një distancë 250 (mm) mes vete për të rritur stabilitetin në levizje Figura 3.25.

Po ashtu edhe tek aksi X figura 3.26. statikisht në aluminin e profiluar është bërë vendosja e shufrës lineare tek alumini i profiluar i cili është fikusar tek pllakat anësore të makinës, shufra lienare është fiksuar me bulona M6x25 ndërsa 4 kushinetat me sfera janë vendosur në pllaken levizës me bulona M8x25 në të cilën me pas do të fiksohet aksi Z.

Shufrat e lineare e aksit Z (Figura 3.28) janë të vendosura në pllakën levizëse të aksit X ndërsa 4 kushinetat me sfera janë të vendosur në pllaken mbajtes të boshtit kryesor (Spindelit).

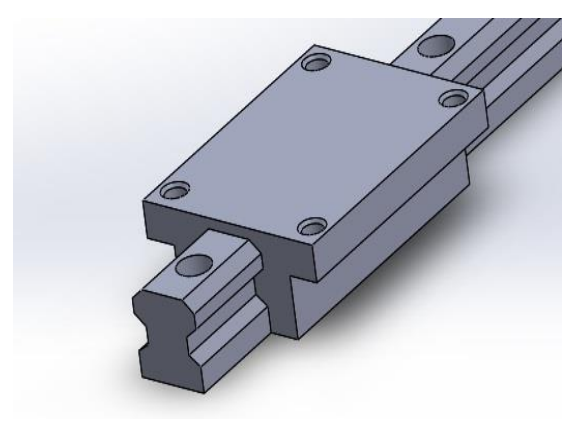

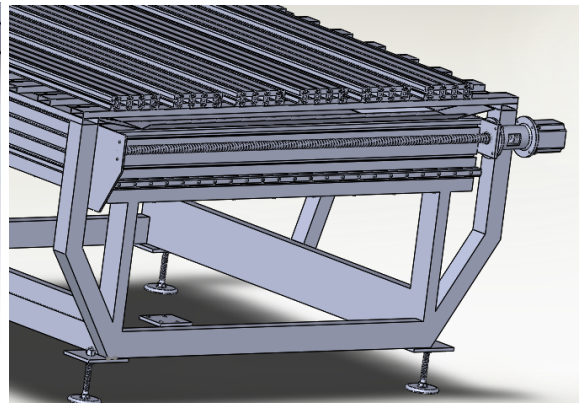

*Figura 3.22. Shufra dhe kushineta lineare Figura 3.23. Montimi i shufres lineare ne aksin Y*

#### **3.2.7. Elementet e formimit të aksit X**

Për të ngritur dhe konstrukutar makinen CNC dhe për të funksionalizuar aksin X janë vendosur dy pllaka anësore si në figura 3.24. në këto pllaka anësore në pjesën e poshtme siç e cekëm me heret janë të fikusar dadot me sfera të aksit Y me bulona M6x25 dhe kushinetat me sfera me bulon M8x35 sfigura 3.25. Dado me sfera, ndërsa në pjesën e siperme të sajështëfikusar me bulona M10x55 me aluminin e profiluar të aksit X po ashtu është vendosur një shufër katrore □ 20x30x1472(mm) për të rritur stabilitetin.

Nëaluminin e profiluar sipër janë vendosur dhe fikusar me bulona M 6x25 dy shufrat lineare të aksit X, në krahu e djathtë pastaj është bërëdhe vendosja, mbajtësi i motirit, xhunta dhe motori i aksit X, ndërsa në anen e majtë në aluminin e profiluar ësht vendosur një pllakë në formën L

pllakë e cila mban kushineten FYTB 15FM për boshtin e filetuar me sfera, dhe është bërë montimi i saj figura 3.15.3.

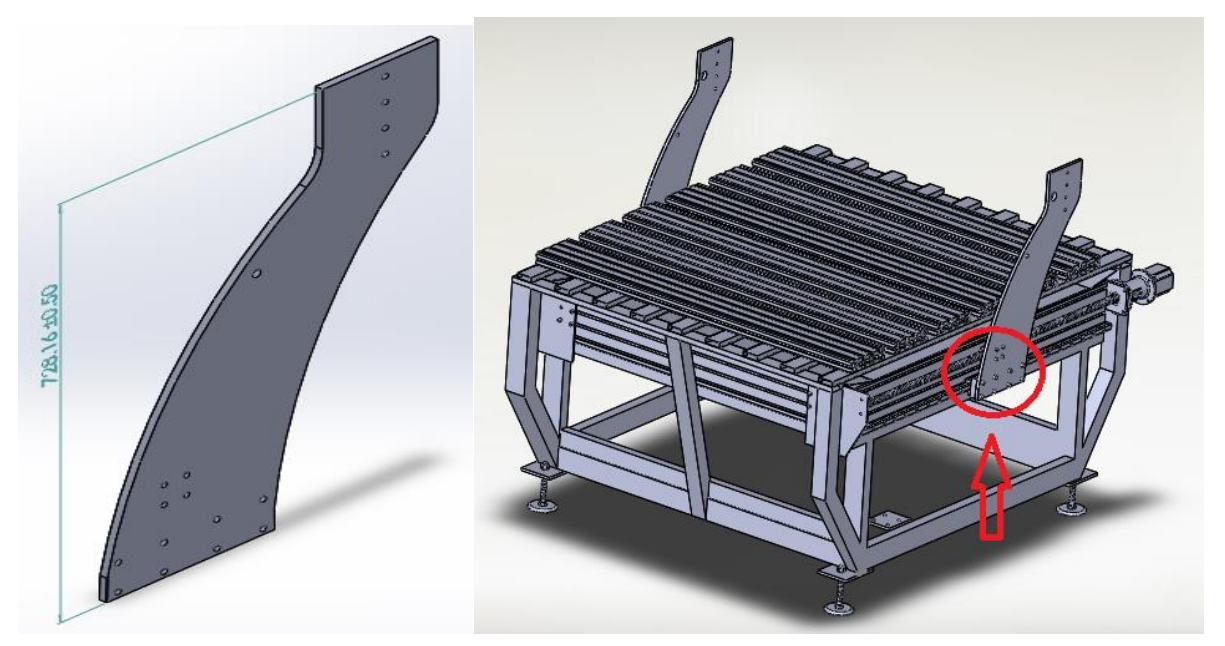

*Figura 3.24. Pllaka mbajtse e aksit X Figura 3.25. Fiksimi i pllakave mbajtse te aksit X tek kushineta lienare e aksit Y*

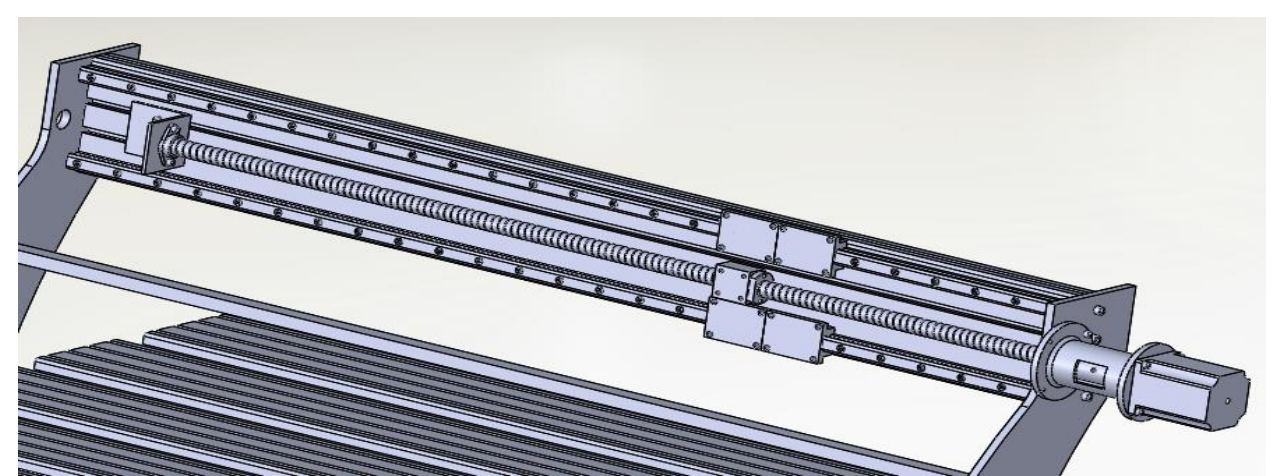

*Figura 3.26. Montimi i aluminit te profiluar, kushinetave lineare, boshtit te filetuara me sfera me dado, kushinetes, mbajtesit të motorit dhe steeper motorit te aksint X*

#### **3.2.8. Elementet e formimit të aksit Z**

 Aksi Z është ngritur mbi aksin X ku fillimisht janë marr 4 pllaka distancuese prej aluimini të cilat do të fikson mes kushinetave me sfera të aksit X dhe pllakës mbajtëse të aksit Z. Pllaka mbajtëse e aksit Z, Figura 3.27. është fikusar tek kushinetat me sfera dhe dado me sfera të aksit X me bulona M8x80 dhe M6x35, ndërsa në këtë pllakë janë fiksuar 2 shufrat të kushinetave lineare të aksit Z me bulona M6x25, ku pastaj sipër kësaj pllake është montuar mbajtesi dhe i motorit të aksit Z (figura 3.27), motori, xhunta, boshti i filetuar me dado me sfera, dhe në pjesen e poshtme është fikusar një pllakë mbajtëse për kushineta FYTB 10FM, Figura 3.28.

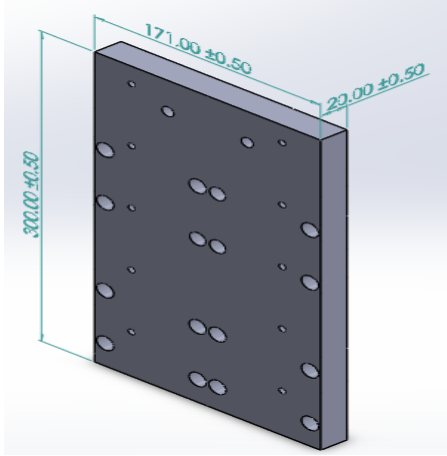

*Figura 3.27. Pllaka mbajtëse e aksit Z*

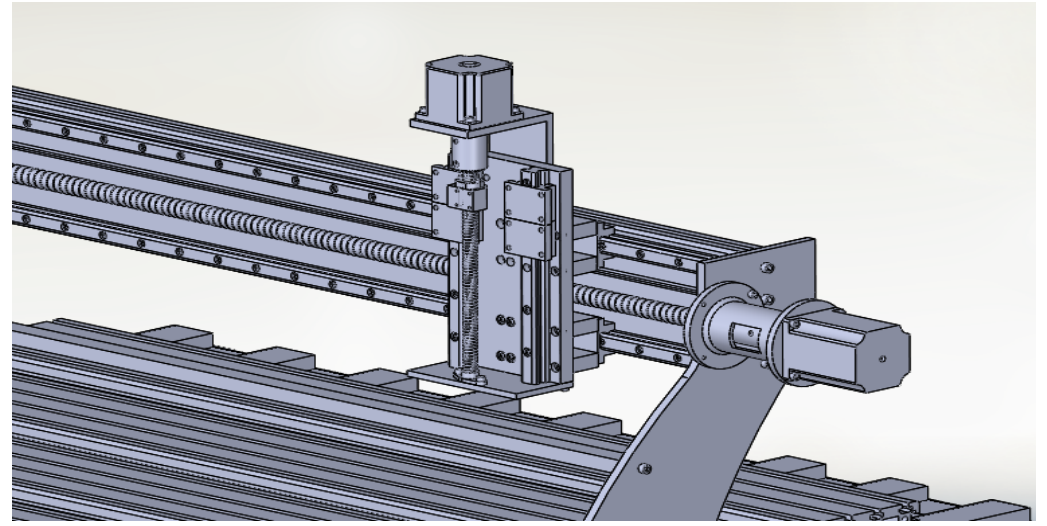

*Figura.3.28. Montimi i pllakes mbajtëse, kushinetave lineare, steeper motorit, boshtit të filetuar dhe xhuntes të aksit Z*

### **3.2.8. Pllaka mbajtëse dhe montimi i boshtit kryesor (Spindelit)**

Boshti kryesor (spindeli) luan rolin kryesor tek makina e cila levizë dhe në hapsiren punuese për ta kryer përpunimin e materialit ku aksi X dhe Y janë në levizje të instrumentit nëper pjesën punuese ndërsa levizja në aksin Zështë thellësia e instrumentit në material. Për ta fiksuar pllaken mbajtes e boshtit kryesor (Spindelit) fillimisht kemi marrë 4 pllaka diferencuese të cilat do të fikson mes kushinetave me sfera të aksit Z, dhe për të fikusar tek kushineta lineare me bulon M8x50 dhe boshti i filetuar me dado me sfera me bulon M5x30, për ta funksionalizuar levizjen e komanduar lart-poshtë, Figura 3.29. ndërsa për fiksimin e spindelit me pllaken lëvizëse të aksit Z është përdorur një pllak ndërmjetësuese e cila është fikusar tek pllaka lëvizëse me bulona M10x20, ndërsa fiksimi i boshtit kryesor (spindelit) është bërë me bulona M6x35mm, Figura 3.30.

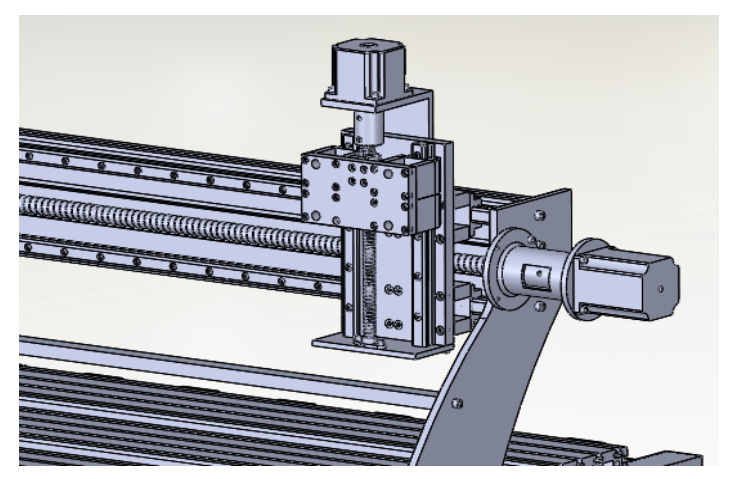

*Figura.3.29. Montimi i pllakes levizese dhe fikisimi i saj tek kushineta lineare dhe boshtit te filetuar me dado*

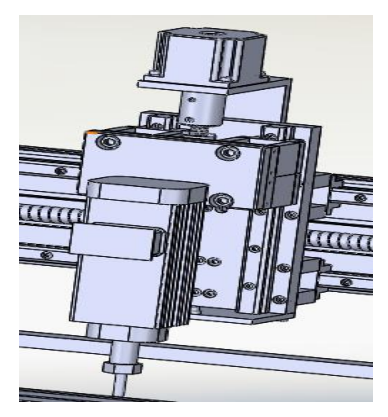

*Figura 3.30. Montimi i pllakes ndermjetsues dhe montimi i boshtit kryesore (spindelit)*

#### **3.2.9.Pompa e ujit**

Nga fillimi i projektimi makina CNC është paraparë që të punoj për frezimin dhe gravirimin e gurit(mermer, granit etj) atëherë i domosdoshëm duhet të perdoret uji për ftohje, tek makina kemi vendosur pompen e ujit nën hapsiren e konstruksionit Figura 3.31. ku uji për ftohje e merr

nga rezervari i makinës dhe e qarkullon mes gypave deri tek instrumenti prerës d.m.th sisitem i ftohjës është sisitem qarkullues, ku aktivizimi i pompes bëhet në mënyrë manuale me ndërprerës 0-1.

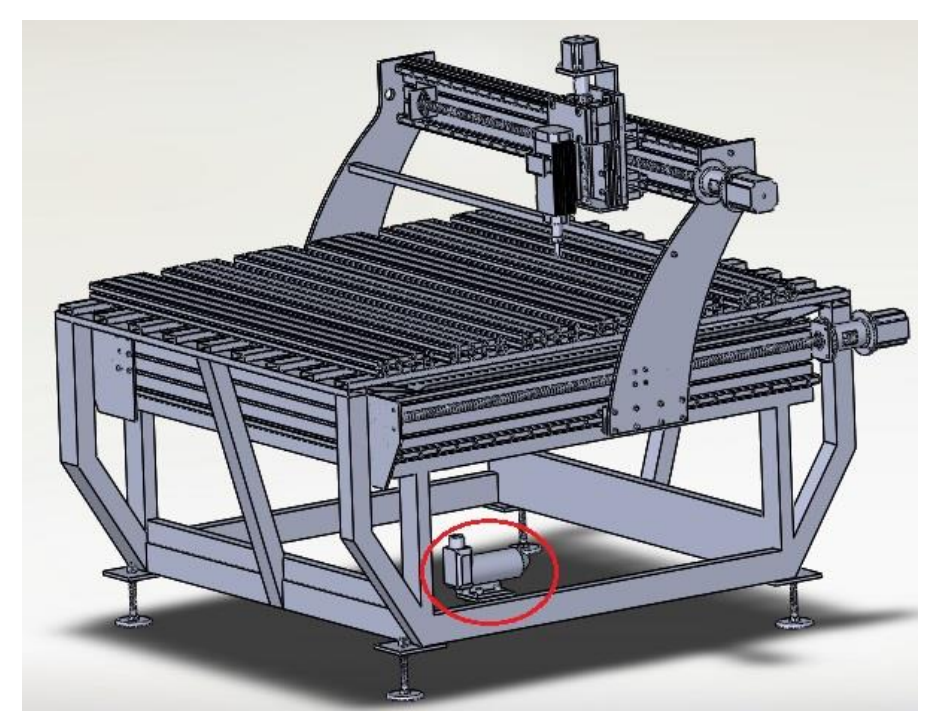

*Figura 3.31. Montimi i pompës se ujit*

### **3.2.10. Mbulimi i konstruksionit me llamarinë**

Për tu kompletuar makina në mënyrë sa më estetike kemi mbështjellur hapsirën e konstruksionit në siperfaqen e poshtme duke e fiksuar me bulona, ndërsa tek motori kryesor (spindeli) kemi mbeshtjell me llamarin për të mbrojtur nga pluhri dhe uji figura 3.32.

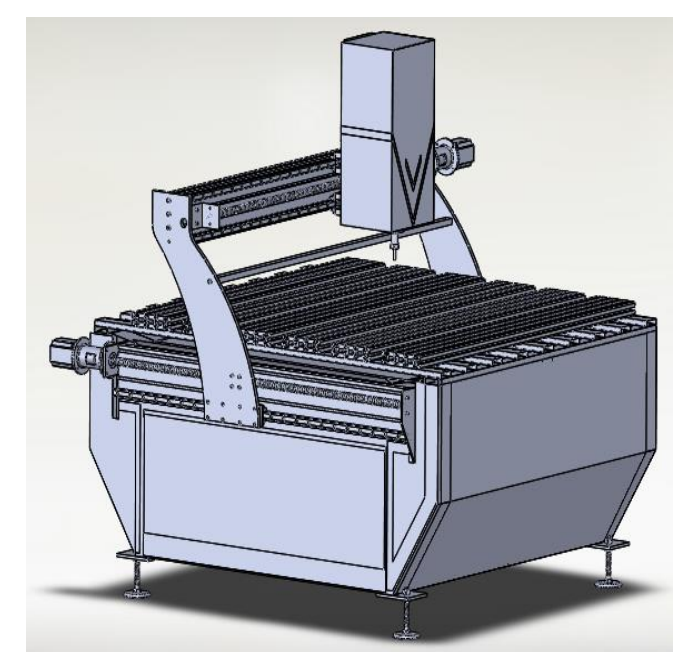

*Figura 3.32. Mbështjella e makines CNC me llamarin Pamja nga prespektiva e majt ballore*

# **3.3. Montimi dhe instalimi i pajisjeve elektrike**

Për të funksionuar makina CNC si ndërmjetesues mes kompjuterit dhe makinës si shëndrrues i informacionve në kompjuter (inputve) në lëvizje të makinës në punë (output-eve) është kutia elektronike ku është paraqitur në Figuren 3.33.

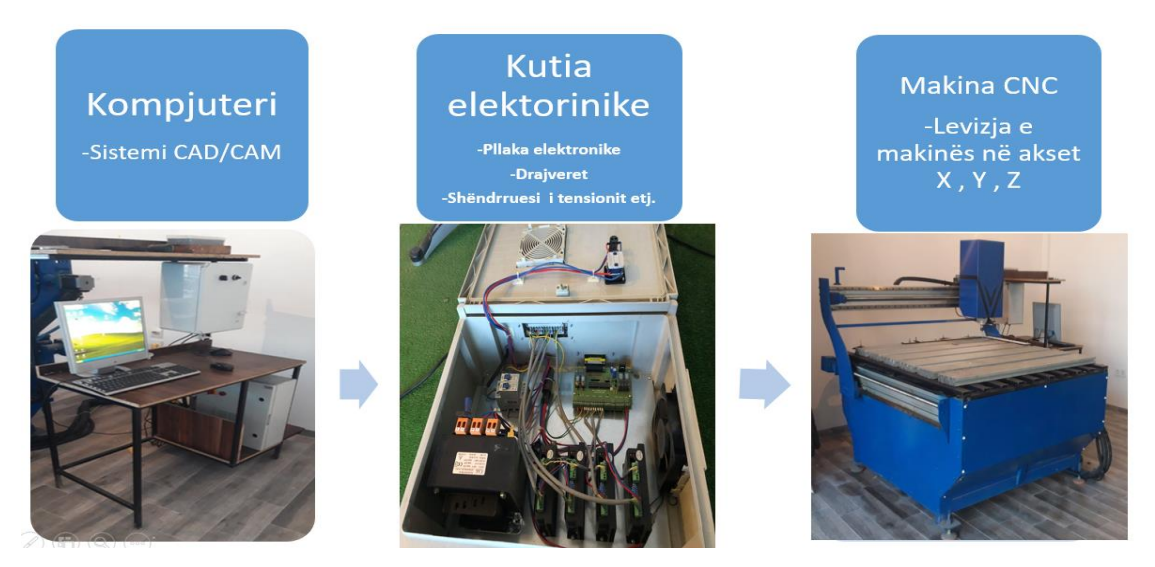

*Figura 3.33. Sistemi komunikues i makines CNC*

Për ta kompletuar kutinë elektoronike me paisjet e nevojshe elekto-mekanike fillimisht janë përzgjedhur paisjet e nevojshe të cilat kryen funksionin e nevojshëm për makinen CNC, Figura 3.34 [4,5].

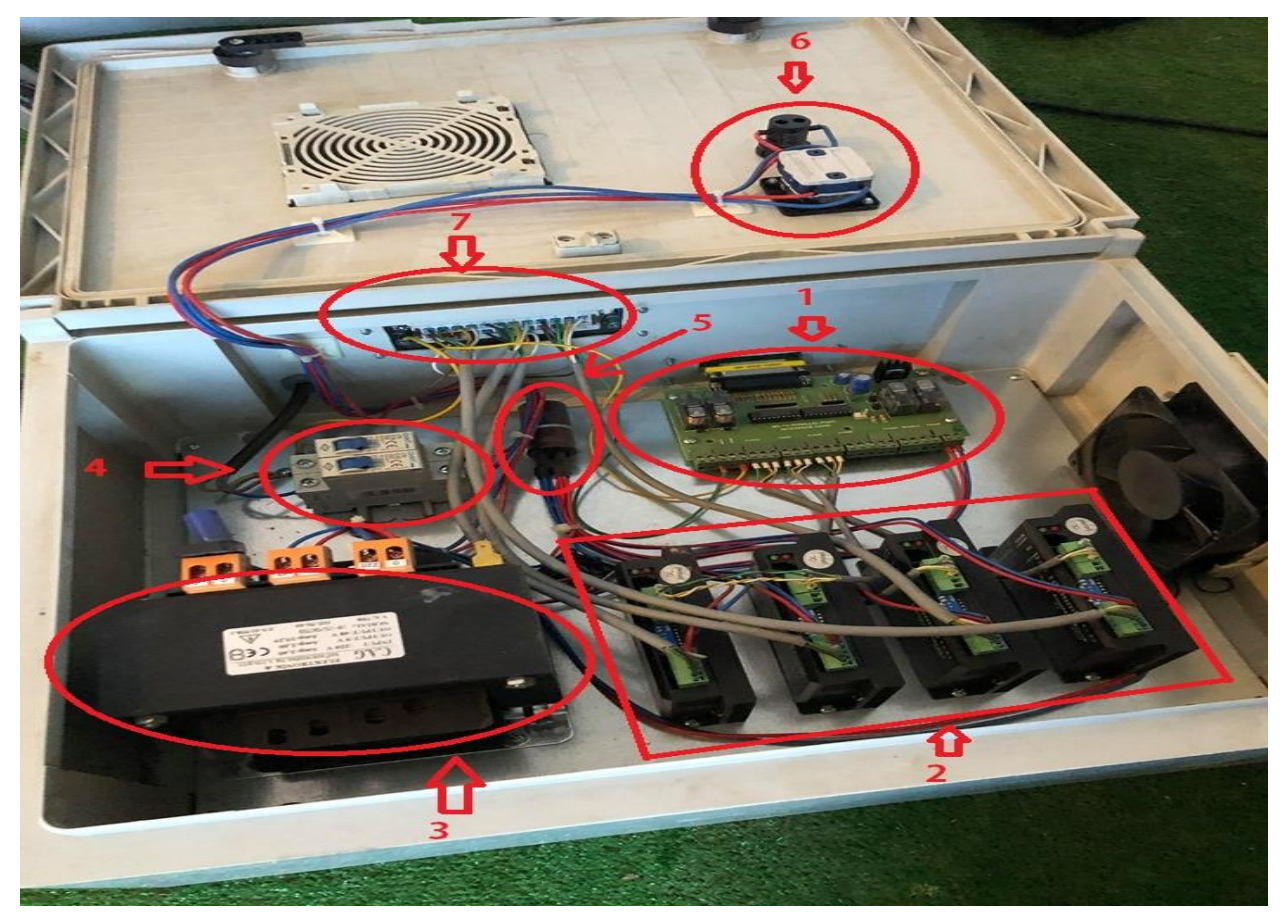

*Figura 3.34. Elementet elektor-mekanike, dhe ndarja e tyre*

**1. Pllaka ekektronike (kontrolleri)** - Përzgjedhja e pllakës elektronike e tipit ''MC-14 parallel port interface''figura 3.35., ku informacionet nga kompjuteri hyn nga "porta e pinave paralel" figura dhe skema 3.36, transmetohen tek aksi përkatës për lëvizje ose regjim të punës, kontrolleri furnizohet me energji elektrike nga bobina 12 V, siç shifet tek Figura 3.35. dhe janë të lidhura akset X, Y dhe Z dhe kufizuesit mekanik (limit swich), në pllaka elektornike mund të bëhet dhe lidhja e boshtit kryesor (spindelit), por në rastin e makinës CNC, kontrollimi i boshtit kryesor (spindelit) është bërë në mënyrë manuale ndërmjet potenciometrit (PLC) ku i'u caktohet numri i rrotullimve për minutë ( rrot/min).

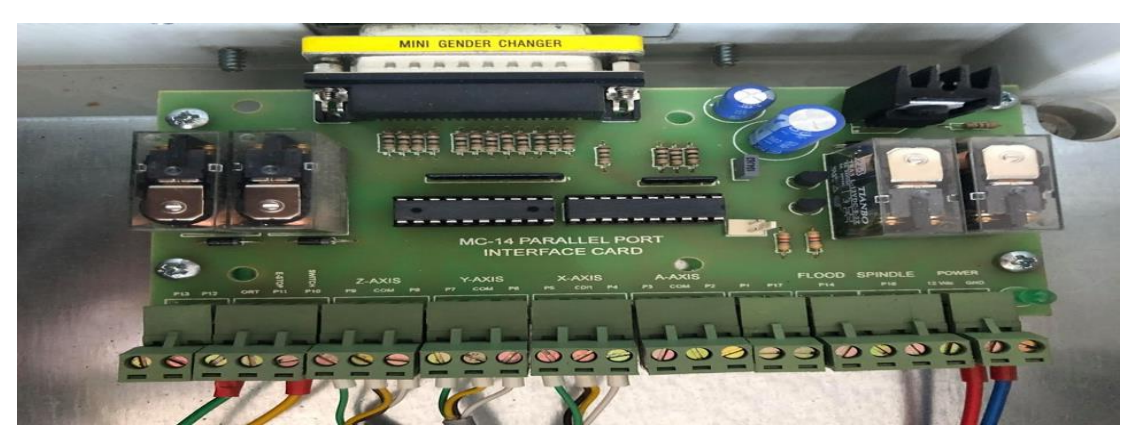

*Figura 3.35.pllakës elektronike e tipit ''MC-14 parallel port interface''*

Karakteristikat e pllaka elektronike (kontrollerit ) e tipit ''MC-14 parallel port interface:

- Kjo pllakë mundëson lëvizjen e pesë motorëve në të njëjtën kohë, po ashtu mund të lidh për të komanduar boshtin kryesor (spindelin);
- Ajo ka shpejtësi të lartë fotoelektrikë së bashku me DC (DC modul i izoluar);
- Kontrollon lëvizjen për secilin aks njëkohësisht për lëvizje-ndalje;
- Lidhja me porta paralel e cila mundëson përkrahjen e softuerit mach3;
- Ka katër porte hyrëse ku,kyçen: kufitaret e caktuar, ndalje emergjente, dhe të tjera hyrje etj.

-Definimi i pinave në portin paralel tek pllaka elektoronike

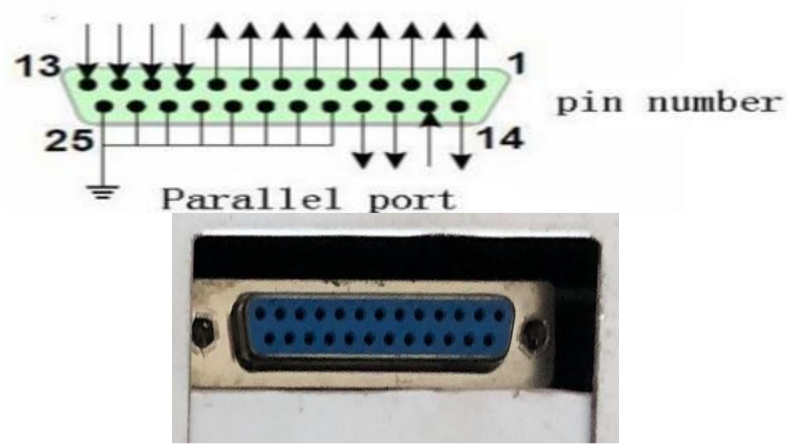

 *Figura 3.36. Porti paralele*

| DB25(PIN)      | Rëndësia e PIN-it ne driver board | Shënim                          |
|----------------|-----------------------------------|---------------------------------|
|                | EN                                | Aktivizimi i të gjithë akseve   |
| $\overline{2}$ | <b>STEPX</b>                      | Sinjali impulsiv për aksin X    |
| 3              | <b>DIRX</b>                       | Sinjali i drejtimit për aksin X |
| $\overline{4}$ | <b>STEPY</b>                      | Sinjali impulsiv për aksin Y    |
| 5              | <b>DIRY</b>                       | Sinjali i drejtimit për aksin Y |
| 6              | <b>STEPZ</b>                      | Sinjali impulsiv për aksin Z    |
| 7              | <b>DIRZ</b>                       | Sinjali i drejtimit për aksin Z |
| 8              | <b>STEPA</b>                      | Sinjali impulsiv për aksin A    |
| 9              | <b>DIRA</b>                       | Sinjali i drejtimit për aksin A |
| 10             | <b>INPUT-1</b>                    | Limiti i aksit X                |
| 11             | <b>INPUT-2</b>                    | Limiti i aksit Y                |
| 12             | <b>INPUT-3</b>                    | Limiti i aksit Z                |
| 13             | <b>INPUT-4</b>                    | Emergienca                      |
| 14             | Real control                      |                                 |
| 15             | NC                                | I pa lidhur                     |
| 16             | STEPB-                            | Sinjali impulsiv për aksin B    |
| 17             | DIRB-                             | Sinjali i drejtimit për aksin B |
| 18-25          | <b>GND</b>                        |                                 |

Tabela 4. Në tabelën në vijim janë dhënë 25 pina-t e portit kontrollues paralel

**2. Micro steep driverët.**- Është ndërmjetësues mes pllakës elektornike dhe steeper motorit ku të dhënat nga kontrolleri i merr dhe i përpunon pastaj i dergon për tek steeper motori, micro steep driver furnizohet me energji elektrike nga bobina me 40 V, kutia elektornike posedon 4 copë "micro steep driver" për secilin steeper motor veç e veç, nga një "micro steep driver" për motorët e aksit X dhe Y, dhe dy "micro steep driver" për steeper motoret e aksit "Y" Figura 3.37.

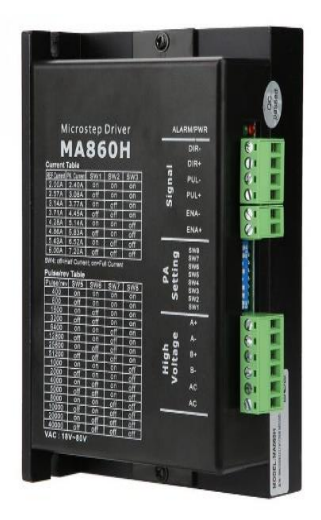

*Figura 3.37. Mircro steep driver*

**2. Shëndrruesi i tensionit (trafo) –** Furnizimi me energji elektrike në hyrjeështë 220 V ndërsa në dalje 9 V dhe 48 V figura 3.25. ku pastaj furnizon bobinen, skematikisht lidhja e energjisë tek shëndruesi i tensionit është treguar tek figura 3.38.

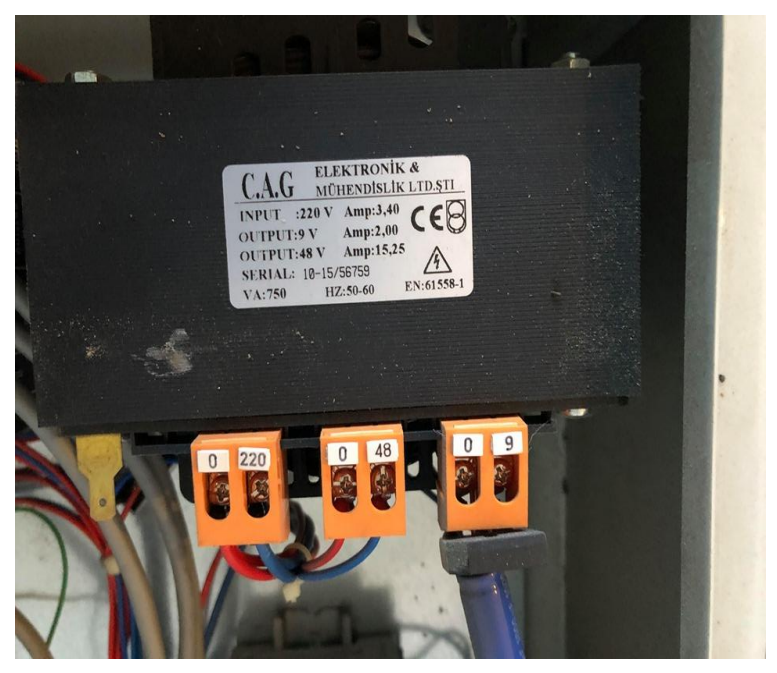

*Figura 3.38. Shëndruesi i tensionit (trafo)* 

**4.Siguresat–** Furnizimi kryesor me energjit elektrike i kutisë elektornike nga prizma elektrike 220v ku pastaj është lidhur tek siguresat siç shifet figura 3.39, siguresa është 16A 230/400V.

#### **CHNT**

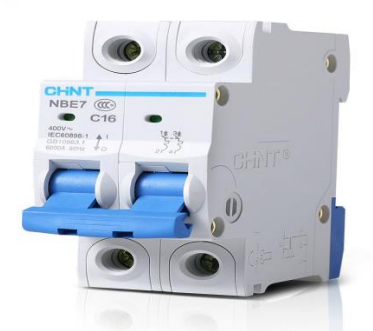

*Figura 3.39. Siguresat 16 Ampera 230/400*

**5.Boboina**- Furnizohet me energji nga shëndrruesi i tensionit me volta të zvogluar dhe shpërndan energji tek kontrolleri, micro steep dirver dhe flladitsja e kutis elektrike sic shifet tek Figura 3.40.

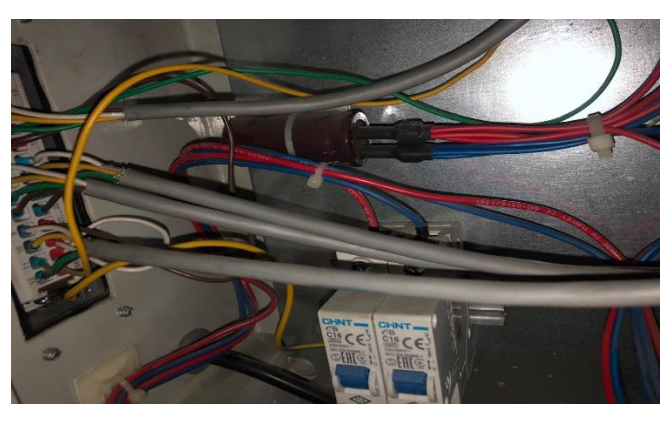

*Figura 3.40. Bobina*

**6. Ndërprersi dhe drita treguese**

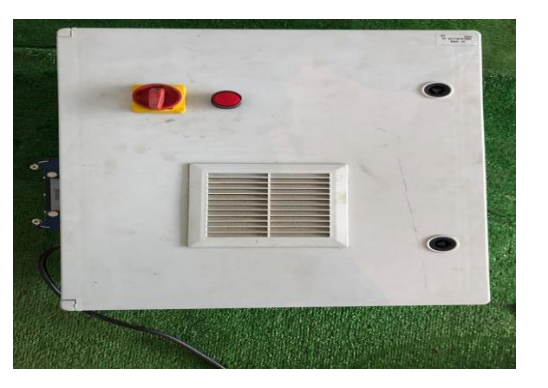

*Figura 3.41. Pamje të ndërprësit 0-1 dhe dritës treguese*

**7. Lidhesja ( konektori )** – Është montuar në kutin e paisjve elektro-mekanike ku në xhekun e saj ka 24 pina figura 3.42., ku në pinat 1 – 4 janë vendosur lidhjet e steeper motorit të aksit X me micro steep driverin X, nga 5 – 8 janë vendosur lidhjet e steeper motorit aksit Y1 me micro steep driverin Y1, nga 9 – 12 janë vendosur lidhjet e steeper motorit të aksit Z me micro steep driverin e Z, nga 17 – 20 janë vendosur lidhjet e steeper motorit të aksit Y2 me micro steep dirverin e Y2, ndërsa tek pinat 15, 16, 21 22, 23, 24 janë vendosur kabllot e kufizuesve mekanik, ku pastaj mbrenda kutisë elektronike është bërë lidhja e tyre me lidhje"urë" për ta bërë lidhjen paralele të tyre siç është treguar skematikisht tek Figura 3.46.[4,5].

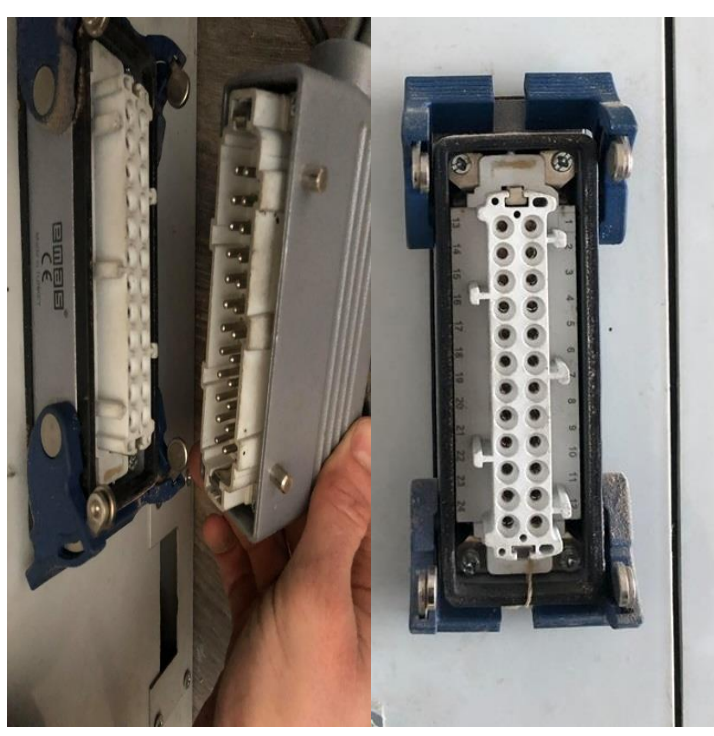

*Figura 3.42. Lidhja e konektorit* 

**8.Kufizuesit mekanik ( limit swich) –** janë vendosur në pjeset levizëse të makines tek akset X, Y dhe Z ku në dy skajet e levizjet e aksit përkatës janë vendosur stoop mekanik në lëvizje arrin në sakin e makinës goditet stop-i mekanik nga kufizuesi dhe ndal makinën nga goditja në skajin e makinës, tre kufizuesit mekanik janë lidhur mes vete në mënyrë paralele siç është treguar tek figuren 3.43.

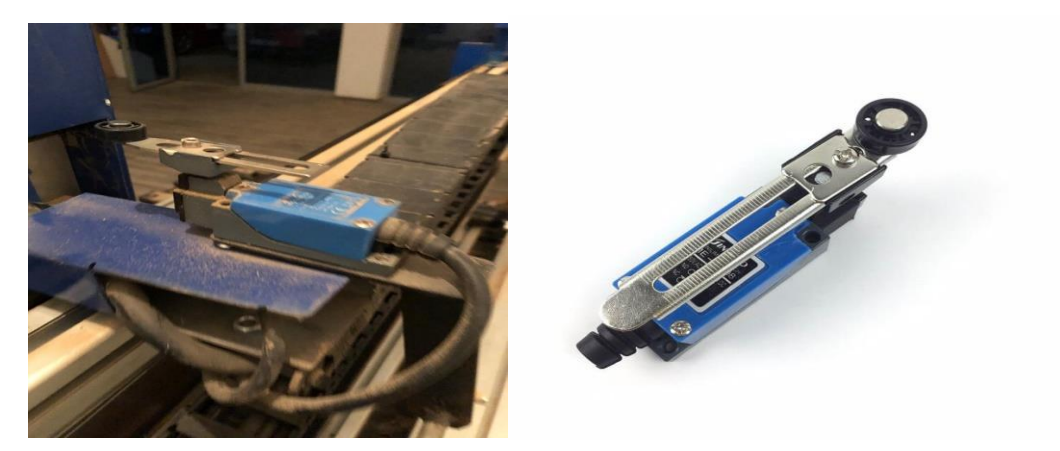

*Figura 3.43. Kufisuesit mekanik*

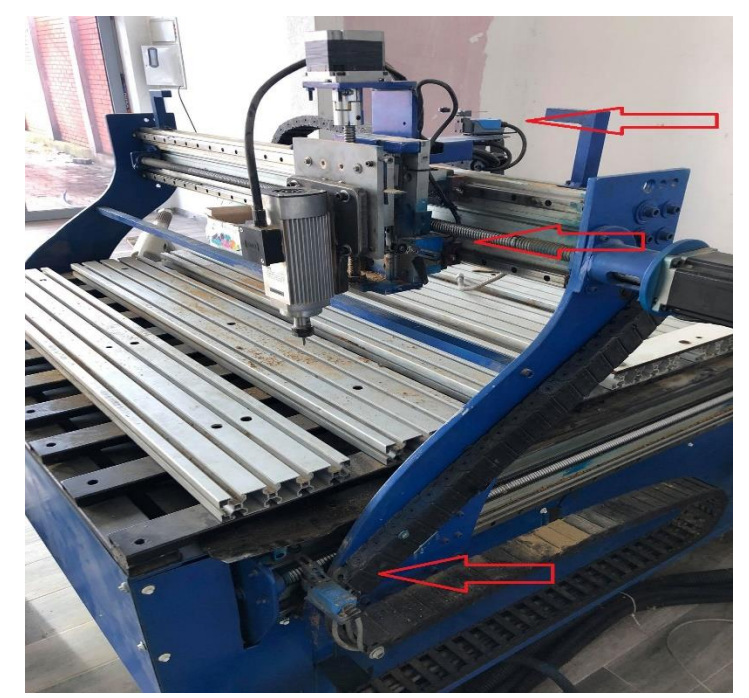

*Figura 3.44. Kufizuesit mekanik (Limit swich) dhe montimi i tyre*

Pastaj për zgjedhjes së elementve janë vendosur tek kutia elekonike e makinës, janë lidhur mes vete dhe është terguar tek skema 3.45 dhe skema 3.46. dhe si duket tek Figura 3.47.

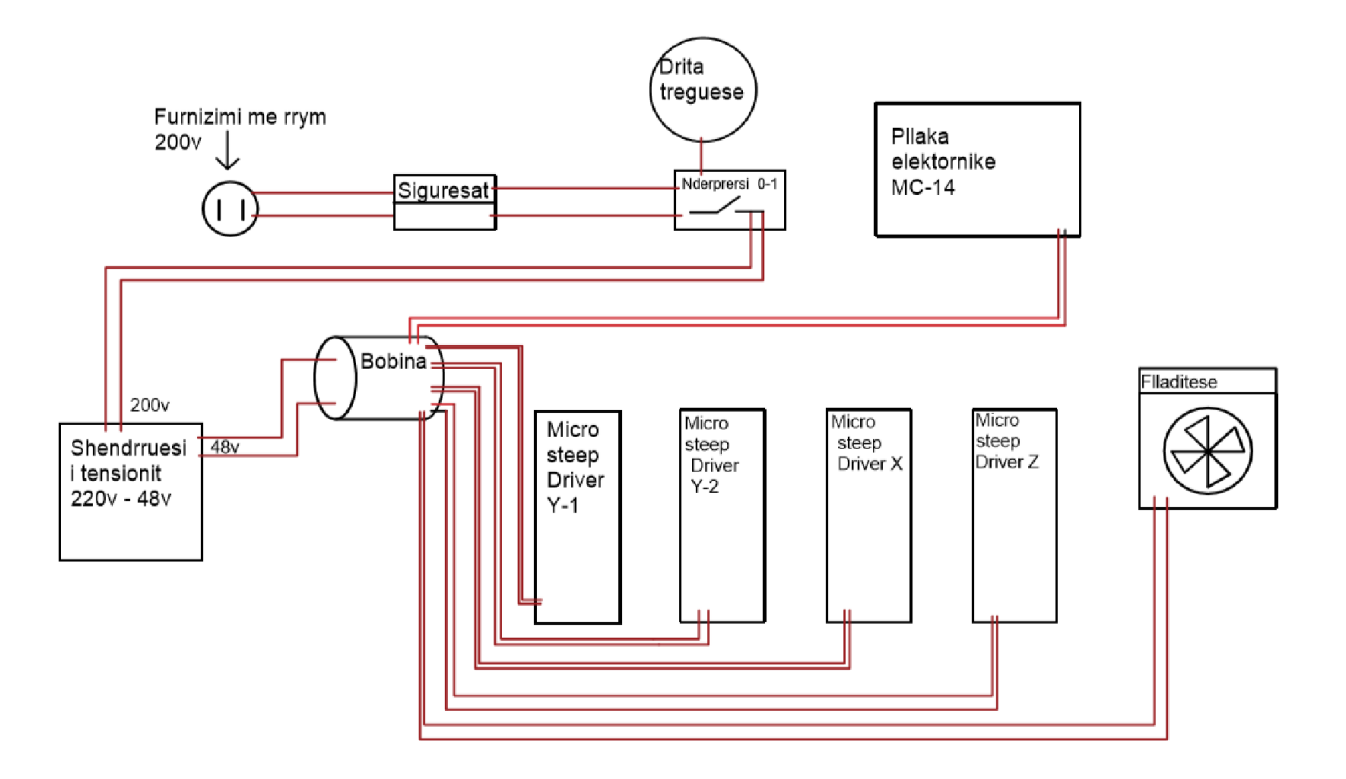

*Figura 3.45. Skema e lidhjeve e paisje elektrike-mekanike me energjin elektrike*

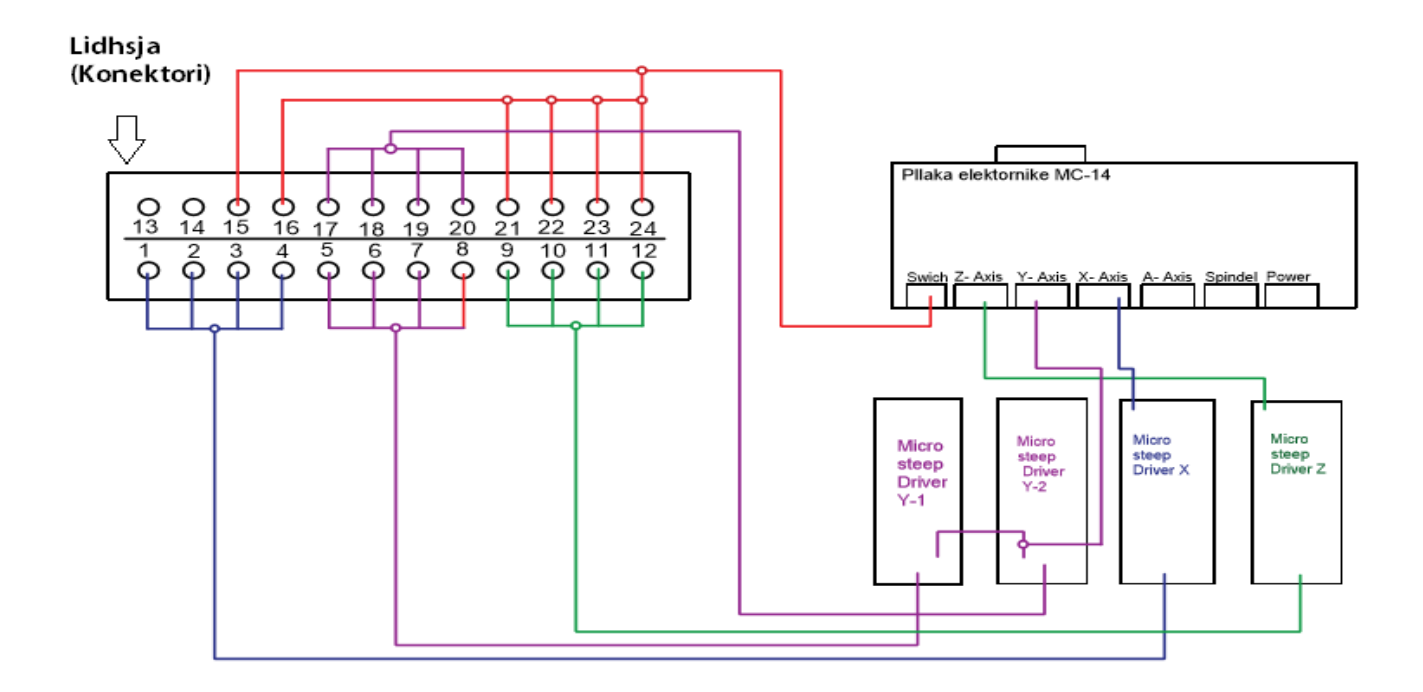

*Figura 3.46. Skema e Lidhjeve të sistemi konektues steep motor – Driver – pllak elektornike*

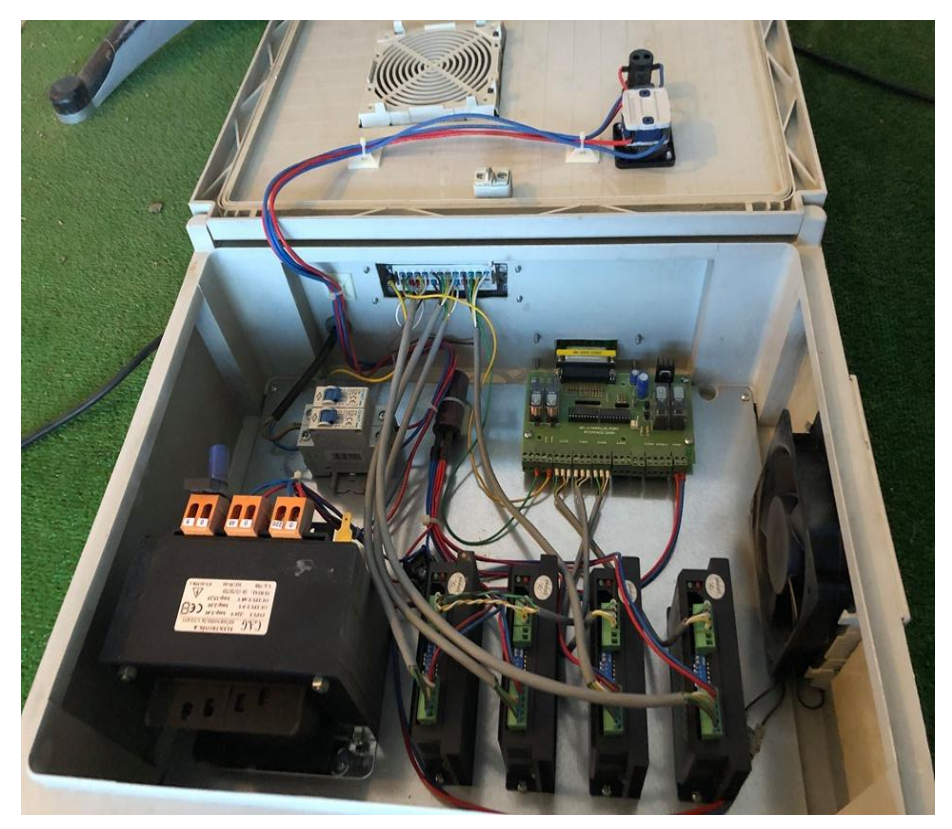

*Figura 3.47. Elementet elektor-mekanike,montimi i tyre*

# **3.4. Kontrollimi i boshtit kryesor (spindelit) me potenciometrit (PLC**)

Kontrollimi i boshtit kryesor (spindelit) mund të bëhet edhe nëpermjet programit softwerik duke i cakutar tek programi CAM (duk i caktuar numrin e rrotullimve (rrot/min) duke e lidhur boshtin kryesor (spindelin) tek pllaka elektoktronike (konektori) ku në menyrë automatike fillon punën po sa të merr në program komand M3- fillim i rrotullimit të boshti kryesor, dhe M5 ndalje e rrotullimit të boshti kryesor (spindelin).

Tek makina CNC është bërë një ndryshim sa i përket startimit-ndaljes të boshtit kryesor (spindelit) ku startimi dhe ndalja bëhet ndërmjet ndërprersit 0-1 dhe caktimit të numrit të rrotullimve për minutë (rrot/min) ndërmjet rregullatorit të shpejtesisë nga 0- 100% Figura 3.48. të boshtit kryesor (spindelit) duke e bërë të kontrullushme në menyrë gjysem automatike nëpermjet PLC-s [5,6,7].

-Potenciometru (PLC-) është e llojit "SIEMENS-sinamick V20" figura 3.49.

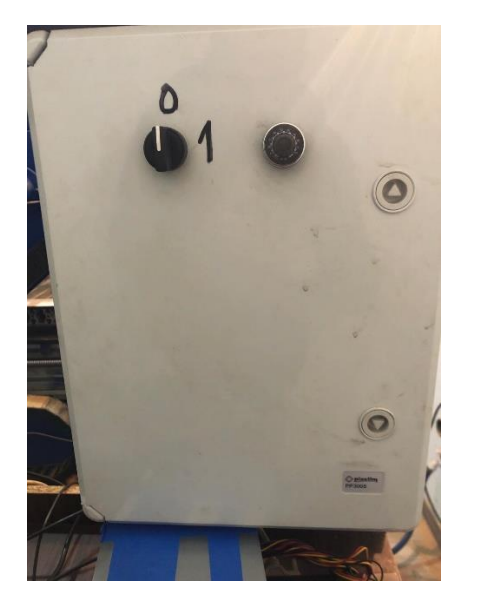

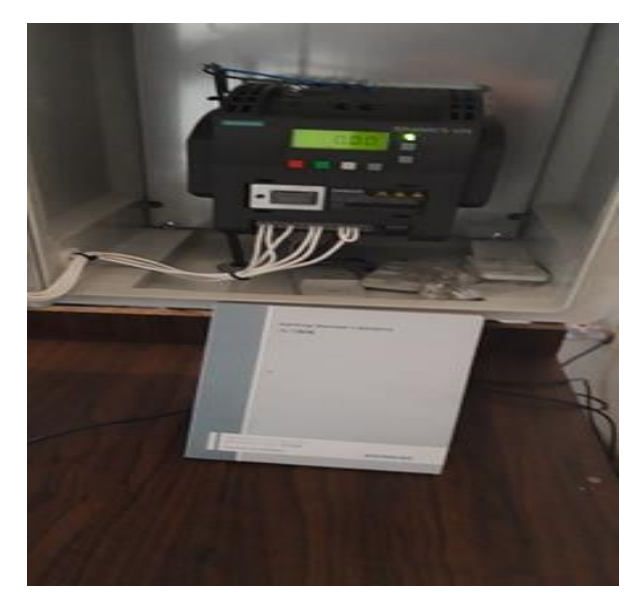

*Figura 3.48. Kutia e potenciometrit Figura 3.49. Potenciometri '' SIEMENS-sinamick V20*

Duke pasur parasysh se makina CNC do të përdoret vetëm për të graviruar dhe frezim të lehtëatëherë kemi përzgjedhur boshtin kryesor (spindelin) me fuqi me të vogël me fuqi 0.9 KW dhe me numër të rrotullimve maksimale 12,000 (rrot/min),figura 3.50.

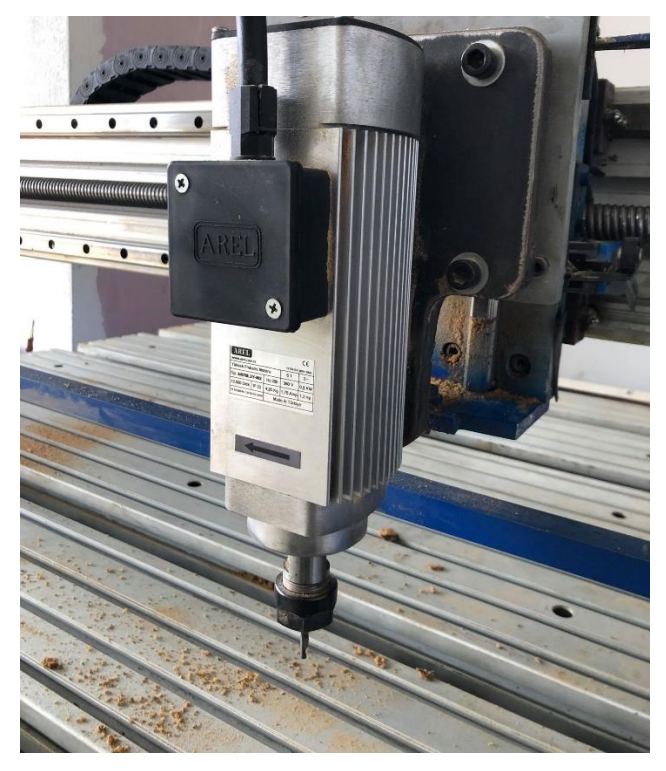

*Figura 3.50. Boshti kryesor ( spindelit )* 

# **4.0. APLIKIMI I SOFTWERIT MACH3 NË PROGRAMIMIN E MAKINËS CNC**

# **4.1. Hyrje në sistemet CNC dhe komponentës e sistemit përpunues**

Në këtë kapitull është përshkruar doracaku, që do të mundësojë të kuptuarit e qëllimit të komponentëve të ndryshme tek sistemet me dirigjim numerik gjatë operacionit të frezimit. Komponentët kryesore të sistemit për dirigjim numerik gjatë frezimit janë dhënë në *Fig. 4.1.*

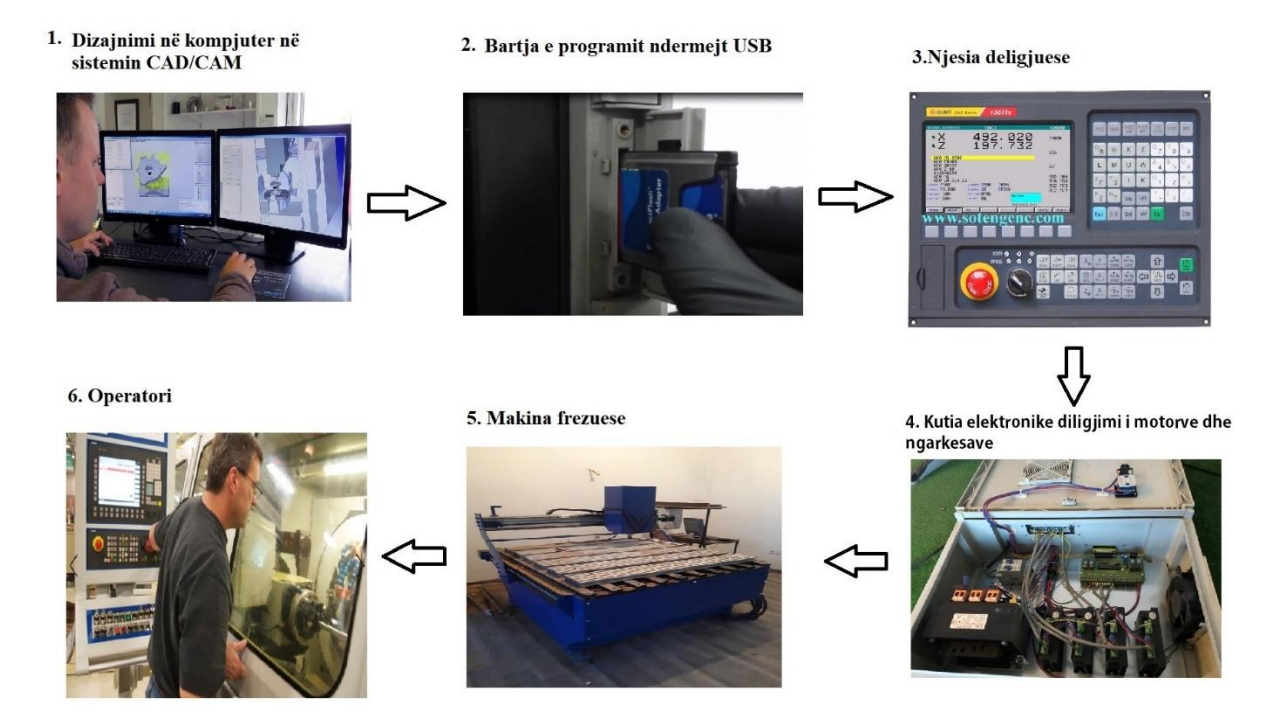

*Figura 4.1. Sistemi karakteristik NC*

Konstruktori i pjesës (copës) punuese kryesisht shfrytëzon programin për konstruktim dhe prodhim me ndihmën e softuerit CAD/CAM (Computer Aided Design / Computer Aided Munufacturing) ose programet në kompjuter (1). Dalja (Output-i) i këtij programi, është programi i pjesës i cili zakonisht jepet me "G-kode" dhe bartet nëpërmjet rrjetit ose ndoshta disketës (2) deri tek njësia dirigjuese (3) e makinës. Njësia dirigjuese (kontrolluese, drejtuese) është përgjegjëse për interpretimin e programit të pjesës për dirigjimin e instrumentit me të cilin do të përpunohet pjesa punuese. Akset e makinës (5) zhvendosen me ndihmën e boshteve të filetuar, dhëmbëzoreve, shiritave të cilat lëvizin nëpërmjet steeper ose servo motorëve. Sinjalet nga njësia dirigjuese përforcohen (amplifikohen) nga njësia (4) ashtu që janë mjaftueshëm të fuqishëm dhe në kohë të përshtatshme për të operuar motorët.

Edhe pse në shpjegimet më lartë është ilustruar makina frezuese, e njëjta makinë mund të përdoret si dirigjues (router) edhe për makinat prerëse me plazmë dhe laser.Doracaku udhëzues i veçantë *Mach3* përdoret për dirigjimin e makinave tornuese, makinave shpuese vertikale etj. Shpeshherë njësia dirigjuese mund të drejtojë nisjen (startin) dhe ndaljen e boshtit të motorit (ose vetëm të kontrollojë shpejtësisë e tij), mund të aktivizojë dhe çaktivizojë mjetin (fluidin) ftohës si dhe të kontrollojë nëse programi i pjesës apo operuesiështë duke bërë ndonjë lëshim (gabim) për të lëvizur cilin do nga akset e makinës përtej kufijve të tij. Njësia dirigjuese e makinës gjithashtu kontrollon butonat, tastierën, dorëzat e potenciometrit, rrotën manuale të pulseve të gjeneratorit (MPG), ose "joystick-ëve", ashtu qëoperuesi mund të kontrollojë makinën në mënyrë manuale si startin dhe ndaljen e rrjedhës së programit të pjesës. Njësia dirigjuese disponon monitorin në të cilin operuesi mund të shikojë se çka ka ndodhur në çdo moment. Duke ditur se komandat e programit në G-kode mund të kërkojnë lëvizje të komplikuara të

koordinatave të akseve të makinës, kontrolluesi duhet të jetë në gjendje të realizojë shumë kalkulime në "real time" ( si p.sh., prerja helikoidale kërkon shumë llogaritje trigonometrike). Shikuar realisht, kjo e bën njësinë dirigjuese pjesë të kushtueshme të pajisjeve të makinës.

### **4.2. Si përshtatet Mach3 me kompjuterin**

Mach3 është paket softuerik i cili punon (instalohet) në kompjuter, të cilin e shndërron në njësi dirigjuese shumë të fuqishme dhe ekonomike. Për instalimin e Mach3 nevojitet Windows XP (ose Windows 2000 por edhe versione më të reja) me një procesor minimal 1GHz, me një ekran me rezolucion 1024x768 pixel-a. Desktopi i makinës do të japë një performancë shumë më të mirë se shumica e laptopëve dhe i cili do të jetë dukshëm më i lirë. Natyrisht, ky kompjuter mund të shfrytëzohet edhe për çfarëdo funksione të tjera në "workshop" (siç është paraqitur me (1) në Fig. 4.1 duke instaluar një paket program *CAD/CAM* ), për deri sa nuk është duke e dirigjuar makinën tuaj.

Në parim, Mach3 komunikon nëpërmjet një (ose dy-opsionale) porti paralel (printer) dhe/ose portit serial (*COM*). Nga njësia dirigjuese, motorët e akseve të makinës duhet të pranojnë pulset e hapit dhe kahun e sinjalit. Pothuaj të gjithë dirigjuesit të motorët me hapa (pulsiv) punojnë në

këtë princip, siç bëjnë servo sistemet moderne DC dhe AC me enkodues digjital. Duhet pasur kujdes, gjatë shndërrimit të një NC makine të vjetër, servo motori i së cilës mund të përdorë resolverët për matjen e pozicionit të akseve, atëherë duhet të ofrohet një repart ngasës plotësisht i ri për çdo aks.

#### **4.3. Aktivizimi i programit me G-kode**

Në vazhdim është koha për të futur dhe edituar (redaktuar) programin e pjesës. Zakonisht se do të jemi në gjendje për të edituar programe pa e hapur *Mach3*, por, deri sa ende nuk e kemi konfiguruar atë ne nuk e dimë se cilin editor duhet përdorur. Për këtë arsye, do të jetë më lehtë për të aktivizuar (ngritur) programin jashtë *Mach3*. Përdorim *Windows*-*Notepad*–in për të futur blloqet e mëposhtme në një datotekë teksti dhe ruajmë atë në njëdosje të përshtatshme (p.sh., *My Documents*) me emrin *spiral.tap.* Duhet ruajtur të gjitha dosjet në *Save As Type drop-down* ose *Notepad* do t'ia bashkëngjisim (*append.TXT*) në datotekën tuaj, dhe Mach3 nuk do të jetë në gjendje për të gjetur atë.

G20 F100 G00 X1 Y0 Z0 G03 X1 Y0 Z-0.2 I-1 J0 G03 X1 Y0 Z-0.4 I-1 J0 G03 X1 Y0 Z-0.6 I-1 J0 G03 X1 Y0 Z-0.8 I-1 J0 G03 X1 Y0 Z-1.0 I-1 J0 G03 X1 Y0 Z-1.2 I-1 J0 M00

Përsëri të gjitha "0" këtu janë zero. Nuk duhet harruar të shtypni tastin *Enter* pas *M00*. Përdorim menynë *File>Load G-code* për të mbushur këtë program. Do të vëreni se ai shfaqet në dritaren e G-kodeve. Në monitorin e *Program Run* ju mund të provoni efektin e butonave *Start Cycle*, *Pause*, *Stop* dhe *Rewind* si dhe shkurtesat e tyre. Posa të aktivizoni programinmund të vëreni që vijat e theksuara lëvizin në një mënyrë të veçantë në dritaren e G-kodeve. Mach3 i lexon përpara dhe i planifikon lëvizjet e saj për të shmangur ngadalësimin e trajektores së instrumentit më shumë se sa është e nevojshme. Ky shikim përpara reflektohet në ekran edhe kur pauzohet.

Ju mund të zhvendoseni në çdo bllok të kodeve të shfaqura mbi linja që janë të theksuara (nënvizuara), dhe nga këtu pastaj mund të përdorni *Run*.

*Shënim:* Gjithmonë duhet të aktivizoni programet tuaja nga një *hard drive (disc)* e jo nga një *floppy* (disketë) ose USB. Mach3 ka nevojë për qasje me shpejtësi të lartë në datotekën (*file*-in), të cilën e kërkon në memorie. Datoteka (*Program file*) nuk guxon të jetë *read-only* [15] .

### **4.4. Kontrolli i grupit të boshteve**

Varësisht nga dizajnimi i makinës suaj, boshti i makinës mund të kontrollohet në tri mënyra: (a) shpejtësia është e fiksuar /e vendosur me dorë, kyçja (*on)* dhe ç'kyçja (*off)* me dorë; (b) shpejtësia është e fiksuar / e vendosur me dorë, kyçja (*on)* dhe ç'kyçja (*off)* nga M-kodet nëpërmjet daljeve (*output-eve*) aktivizuese të jashtme, (c) shpejtësia e vendosur nga *Mach3* me përdorimin e *PWM* ose ngasje me *step/direction*. Ky kontroll i grupit është irëndësishëm vetëm për rastin (c).

*DRO*-ja (S) e ka vlerën e saj të vendosur, kur një fjalë S është përdorur në programin epjesës. Ajo paraqet shpejtësinë e dëshiruar të boshtit të makinës metaprerëse. Ajo gjithashtu mund të vendoset me shtypje në *DRO*. Mach3 nuk do të lejojë që ju të përpiqeni për ta vendosur atë (në asnjë mënyrë tjetër) në një vlerë më të vogël se shpejtësia minimale (*MinSpeed*) ose më e madhe se ajo maksimale e vendosur (*Max Speed*) në *Config> Port & Pins Spindle Setup* në tabelën e pulexhës së zgjedhur.

Nëse *Index input*-i është i konfiguruar dhe një sensor i cili gjeneron pulset që rrotullojnë boshtin është i lidhur me *pin*-in e tij, atëherë shpejtësia aktuale do të shfaqet me *RPM* (*Rotation Per Minute*) në *DRO*. Numri i rrotullimeve për minut *RPM* në *DRO* nuk mund të caktohet nga ju – duhet të përdorni *S DRO* për të komanduar shpejtësinë [15] .

### **4.5. Kontrolli (komandimi) i grupit të hapave**

**1. Njësia e hapit për minutë** - *Prog Feed DRO* jep vlerën e hapit (ushqimit) në njësi aktuale (inç / milimetra përminutë). Ajo është vendosur nga fjala *F*(*Feed*) në programin e pjesës ose nga shtypja e *F* në *DRO*. *Mach3* do të synojë të përdorë këtë shpejtësi si normë reale të

lëvizjes të koordinatavetë instrumentit prerës gjatë përpunimit të materialit. Nëse kjo normë nuk është e mundur për shkak të shpejtësisë maksimale të lejuar për çdo aks, atëherë norma reale e ushqimit do të jetë më e madhja e realizueshme [7,8,9].

**2. Njësia e hapit për rrotullim-** Duke qenë se makinat moderne shpesh specifikohen sipas shpejtësisë prerëse të lejuar "tip" ajo mund të jetë e përshtatshme për t'u specifikuar me hapin për rrotullim (d.m.th., hapi për "tip" x - numri i tipave në instrument).

*Prog Feed DRO* jep vlerën e ushqimit në njësi aktuale (inç / milimetra) për rrotullimin ebushtit. Ajo është vendosur nga fjala *F*(*Feed*) në programin e pjesës ose nga shtypja e *F* në *DRO*. Rrotullimi i boshtit mund të përcaktohet nga *S DRO* ose nga matja e shpejtësisë dukenumëruar indeksin e pulseve. *Config> Logic* ka një katror të përcaktuar të cilin *Mach3* do ta përvetësojë. Për të marrë njësinë e hapit *Feed / rev*, *Mach3* duhet të dijë vlerën e masës së zgjedhur për shpejtësinë e boshtit (d.m.th., ajo duhet të ketë qenë (a) e definuar me një fjalë S (Speed) ose me të dhënat e futura në S DRO e komandimit të grupit të shpejtësisë së boshtit ose (b) treguesi (indeksi) duhet të jetë i lidhur me matësin e shpejtësisë aktuale të boshtit). Vërehet se, vlerat numerike në kontroll do të jenë shumë të ndryshme nëse shpejtësia e boshtit është afër 1 rpm (rr/min). Pra, duke përdorur njësinë e hapit për minutë, figura e hapit për rrotullim do të prodhonte ndoshta një përplasje me pasoja të mëdha.

**3. Shfaqja e hapit-** Hapi aktual në operim i lejuar për lëvizjen e koordinatave te të gjitha akseve shfaqet në njësitë / min dhe njësitë / rrot. Nëse shpejtësia e boshtit nuk është vendosur dhe shpejtësia aktuale e boshtit nuk është matur, atëherë vlera e hapi për rrot. do të jetë e pakuptimtë.

**4. Vendosja e hapit-** Derisa M49 (e pengon rritjen e hapit) është në përdorim, hapi mund të rritet në mënyrë manuale në një interval prej 20% tek 299%, duke futur përqindjen në *DRO*. Kjo vlerë mund të shtyhet (në hapa prej 10%), me butonat e tastierës ose shkurtesat e tyre dhe të rivendoset (*reset)* në 100%. LED paralajmëron se një mbishkrimi është në veprim. *FRO DRO* shfaq rezultatin e llogaritur me pranimin e përqindjes së caktuar të hapit të shtuar [15] .

### **4.6 Sistemet koordinative, instrumentet dhe pajisjet**

### **4.6.1 Sistemi koordinativ i makinës**

Kemi parë se shumica e ekraneve të *Mach3* kanë *DRO*-të me shenjat "Aksi X", "Aksi - Y" etj. Nëse ju dëshironi të prodhoni pjesë të sakta dhe për të minimizuar mundësinë që instrumenti i juaj të thyhet (dëmtohet), çdo gjë që ju duhet të kuptoni saktësisht është se çfarë do të thonë këto vlera në çdo kohë kur ju jeni duke kryer një punë ose duke drejtuar një program të pjesës.Kjo është më e lehtë për të shpjeguar duke shikuar një makinë CNC. Ne kemi zgjedhur një makinë imagjinare që e bën më të lehtë parashikimin se si punon sistemi koordinative. Kjo është një makinë për të frezuar dhe graviruar në material të mermerit, granitit dhe xhamit. Ajo përbëhet nga një tavolina punuese e cila ësht fiksuar ne bazamentin e makines dhe një motor (spindel) që kur ta shikojm nga front plani të lëvizë majtas dhe djathtas (drejtimi  $- X$ ), para dhe mbrapa (drejtimi - Y) dhe poshtë lartë (drejtimi - Z).

Tek tavolina punuese ësht fikusar në sakain e vleres negative ne akset X dhe Y një profil nga materili fiber në formen ''L'' (vinkell) ku naj mundeson të mbeshtesim qoshin e materialit punues dhe të caktohet pika zerro e kordinates X dhe Y me ç'rast kjo pik eshte pika absolute e makines, kjo vendosje e profilitt ''L'' e lehtson caktimit te pikes referente te materialit ne kordinatat X dhe Y ku pastaj mbetet të caktohet vetem pika referente e kordinates Z e cila eshte kontakti i materialit punues me instrumentit prerës.Në çdo rast do të ketë një pozicion zero për çdo aks, të quajtur zero absolute e makinës. *DRO*-të e akseve tek Mach3 gjithmonë shfaqin koordinatat e pikës kontrolluese në relacion me ndonjë sistem koordinative.

N10 G20 F10 G90 (vendosja e njësive absolute, e hapit të ngadalësuar etj.)

N20 G0 Z2.0 (ngritja e instrumentit ),

N30 G0 X0 Y0 (ecja e shpejtë deri tek pika referente e materialit),

N40 G1 Z0.0 (instrumenti ka kontakt me materialin),

N50 Z-2 ( instrumenti ka depertuar në thellsin e cakutar)

N60 Y5 (nuk është e nevojshme të përsëritet G1 nëse një herë është shkruar),

N70 X5

N80 Y70 (lëvizja në kahun e akrepave të orës CW përgjatë formës),

### N90 X70

N100 G0 X0.0 Y0.0 Z5.0 (largimi i pendës jashtë rrugës dhe ngritja e tij),

N110 M30 (fundi i programit).

Edhe në qoftë se nuk mund të ndiqni të gjitha kodet, është e qartë për të parë se çfarë po ndodh. Për shembull, në rreshtin (bllokun) *N30* makinës i është urdhëruar për të lëvizur pikën referente për  $X = 0$ ,  $Y=0$ , Me bllokun N60 pika e komanduar do të jetë në  $X = 5$ ,  $Y = 5$  dhe kështu DROja do të lexojë:

X Axis 5.0 , Y Axis 5.0, Z Axis -2.0

## **4.6.2 Vendosja e origjinës punuese në një pikë të caktuar**

*Mënyra më e dukshme përbëhet nga dy hapa:*

1. Shfaqja e dritares *offsets.* Zhvendosja e pikës së komanduar (instrumenit) deri tek vendi ku ju dëshironi të jetë origjina e re. Kjo mund të bëhet me *jogging* ose, në qoftë se ju mund të llogarisni se sa larg është ajo nga pozicioni aktual, ju mund të përdorni G0-të me futjen e të dhënave në mënyrë manuale.

2. Klikoni butonin "*touch*" për secilin prej akseve tjera në pjesën e punës së *offset-*it aktual si pjesë e dritares.

Në klikimin e parë ju do të shihni se koordinatat ekzistuese të aksit të klikuar janë shfaqur në *Part Offset DRO* dhe *DRO*-ja e aksit lexon vlerën zero. Prekja pasuese e akseve të tjera ikopjon koordinatat e tyre aktuale në *offset* dhe i zeron *DRO*-të e akseve.

Nëse pyesni veten se çfarë ka ndodhur, atëherë udhëzimet e mëposhtme mund të ju ndihmojnë. Vlerat e *offset*-it punues shtojnë gjithmonë numrat në *DRO*-në e aksit (d.m.th., koordinatat aktuale të pikës së komanduar) për t'i dhënë makinës koordinatat absolute të pikës së kontrolluar. Mach3 do të shfaqë koordinatat absolute të pikës së kontrolluar nëse ju shtypni butonin *Machine* 

*Coords*. *LED*-i do të ndizet për t'ju tërhequr vërejtjen që koordinatat e treguara janë në vlera absolute.

#### **4.6.3. Fillimi i punës në makinë**

Siç u përmend më lart, edhe pse kjo duket në rregull në shikim të parë, kjo nuk është shpesh një ide e mirë që pozicioni fillestar Z të jetë në sipërfaqen e tabelës. Mach3 ka një buton '' Ref all Home"që i referon të gjitha akset (ose ju mund t'i referoheni atyre individualisht). Për një makinë reale që i ka të instaluara ndërpresat vetanakë, kjo do të zhvendosë çdo aks linear (ose aksin e zgjedhur) derisa ndërprerësi i tij ka operuar, derisa të kalojë pak jashtë saj. Sistemi absolut i origjinës koordinative të makinës (d.m.th., pika zero e makinës) pastaj vendoset në vlerat e dhëna për X, Y, Z, më së shpeshti 0,0,0. Tani mund të vendosni një vlerë të ndryshme nga zero për ndërprerësit në hapësirën punuese në qoftë se ju doni, por për momentin mund t'i injoroni.

Ndërprerësi i aksit Z në përgjithësi vendoset në pozitën më të lartë të Z mbi tavolinë. Sigurisht, nëse pozita si referencë është koordinata e makinës koordinojnë  $Z = 0.0$ , atëherë të gjitha pozicionet e punës janë më të ulëta dhe do të jenë Z me vlerë negative në koordinatat e makinës.

Duke pasur pikën e dirigjuar (instrumentin) nga rruga e zakonshme, është padyshim praktikisht e përshtatshme dhe e lehtë që duke përdorur kompensimin (work offset) të instrumentit të vendosim një sistem koordinative të përshtatshëm për materialin e copës punuese mbi tavolinë [6,7,8].

#### **Grupet Modale**

Komandat modale janë të rregulluara në grupe të quajtura "grupe modale", dhe vetëm një anëtar i grupit modal mund të jetë në fuqi në çdo kohë të dhënë. Në përgjithësi, grupi modal përmban komanda të tilla të cilat logjikisht është e pamundur që dy anëtarë të jenë në fuqi në të njëjtën kohë si për shembull, matjet në inça përkundër matjes në milimetra. Sistemi përpunues mund të ketë më shumë mode në të njëjtën kohë, me nga një mod në fuqi nga secili grup modal. Grupet modale janë paraqitur në Tabelën 3.

Tabela 5. Grupet modale të G-Codve

### **Grupet modale për G kodet**

 $\cdot$  group  $1 = \{G00, G01, G02, G03, G38.2, G80, G81, G82, G84, G85,$ G86, G87, G88, G89} lëvizjet

 $\cdot$  group 2 = {G17, G18, G19} zgjedhja e planeve

 $\cdot$  group 3 = {G90, G91} modi i distancës

 $\cdot$  group 5 = {G93, G94} modi i hapit punues

 $\cdot$  group 6 = {G20, G21} njësitë

 $\cdot$  group 7 = {G40, G41, G42} kompensimi i rrezes së instrumentit

· group 8 = {G43, G49} offset-et e trajektorisë së instrumentit

 $\cdot$  group 10 = {G98, G99} modi kthyes te ciklet e shpimit

 $\cdot$  group 12 = {G54, G55, G56, G57, G58, G59, G59.xxx} zgjedhja e sistemit të koordinatave group 13 = {G61, G61.1, G64} modi i kontrollit të trajektores

### **Grupet modale për M kode:**

 $\cdot$  group 4 = {M0, M1, M2, M30} ndalja

 $\cdot$  group 6 = {M6} ndërrimi i instrumentit

 $\cdot$  group 7 = {M3, M4, M5} rrotullimi i boshtit

 $\cdot$  group 8 = {M7, M8, M9} mjeti ftohës

 $\cdot$  group 9 = {M48, M49} kontrolli për lëshime dhe ndalje të shpejtësisë

Kemi edhe ketë grupe

G-kode:

 $\cdot$  grup  $0 = \{G4, G10, G28, G30, G53, G92, G92.1, G92.2, G92.3\}.$ 

Për disa grupe modale, kur sistemi përpunues është i gatshëm të pranojë komandat, një anëtar i grupit duhet të jetë në efekt. Sistemi posedon parametrat fillestarë për këto grupe modale. Kur sistemi i përpunimit aktivizohet ose riniset (restart), vlerat fillestare automatikisht janë në fuqi.

Grupi 1, grupi i parë në tabelë, është grupi i G kodeve për lëvizjet. Një nga këto është gjithmonë në fuqi. Kjo quhet modi aktual i lëvizjes. Do të ishte gabim vendosja e G kodit nga grupi 1 dhe G kodit nga grupi 0 (G kodet jomodale) në të njëjtin rresht, nëse dy prej tyre përdorin fjalët aks.

G-kodet e grupit 0 janë G10, G28, G30, G92. Mach3 tregon mënyrën aktuale në krye të çdo **G - kodet**

Të dhënat hyrëse, G kodet e Mach3, janë treguar në Tabelën 4.2., dhe janë përshkruar në mënyrë të detajuar. Në shumë raste, nëse janë dhënë fjalët (ndonjë ose të gjitha prej X-, Y-, Z, A-, B-, C-,-U, V-,W ~), ato specifikojnë një pikë destinacioni.

Numrat e akseve kanë të bëjnë me sistemin koordinative aktive momentale, përveç nëse shprehimisht të jetë përshkruar sistemi koordinative absolut. Ku fjalët e akseve janë opsionale, çdo aks i harruar do të ketë vlerën e saj aktuale.

Tabela .6. Tabela e G-Codeve

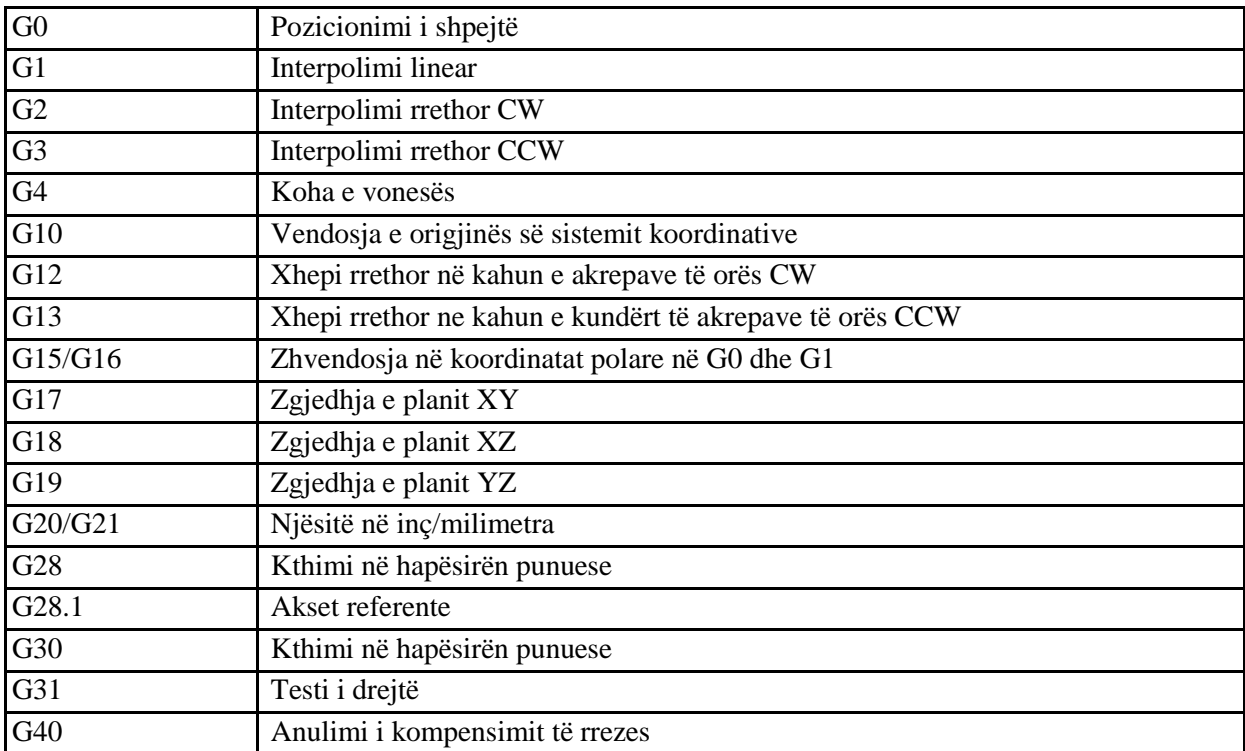

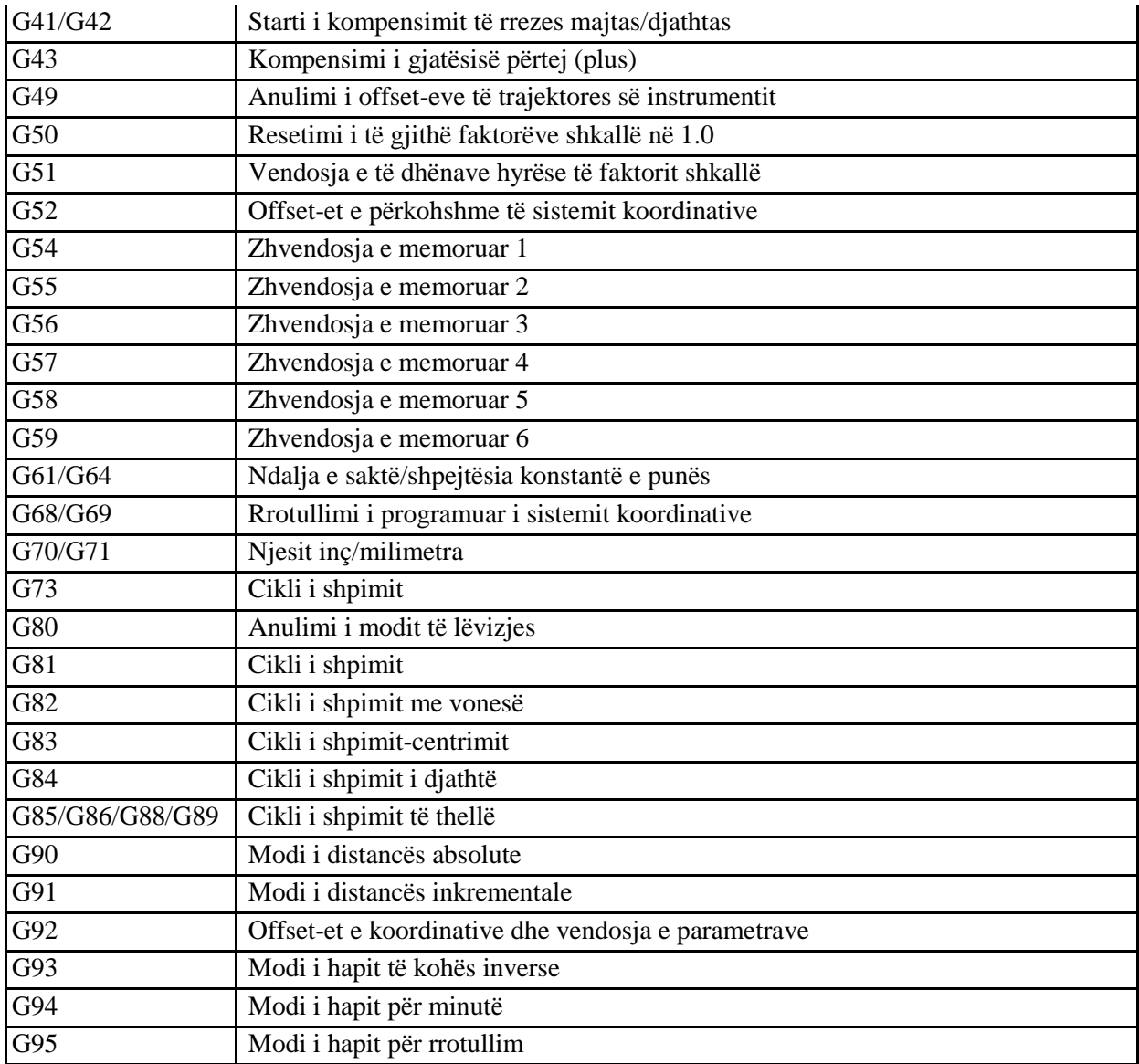

### *Rapid Linear Motion - G0*

1. Për lëvizje të shpejtë lineare, programi G0 X Y ~ ~ ~ Z A B ~ ~ ~ C, ku të gjithë fjalët e akseve janë opsionale, përveç se të paktën një duhet të përdoret. G0 është opsionale nëse modi aktual i lëvizjes është G0. Kjo do të prodhojë lëvizje lineare koordinative në pikën e destinacionit me vlerën aktuale të hapit. Dihet se prerja nuk do të ndodhë kur është aktivizuar një komandë G0.

2. Në qoftë se G16 është ekzekutuar për të vendosur sistemin polar koordinative, pastaj mund të përdoren për një lëvizje të shpejtë lineare në një pikë të përshkruar nga rrezja dhe këndi G0 X Y ~ ~.  $X \sim$  është rrezja e vijës nga origjina polare G16 dhe Y ~ është këndi në gradë, i matur në kahun e kundërt të akrepave të orës duke filluar nga ora 03:00.

Kordinatat e pikës aktuale në kohën e ekzekutimit të G16 janë origjina polare. Do të jetë gabim, nëse:

Të gjitha fjalët e akseve janë lënë jashtë (harruar).

Nëse rrezja e kompensimit të instrumentit është aktive, lëvizja do të ndryshojë nga lart. Nëse G53 është e programuar në të njëjtën linjë, lëvizja do të ndryshojë gjithashtu. Lëvizja lineare me hap punues *- G1*

(A) Për lëvizjet lineare me hap punues (me prerje ose jo), programi G1  $X \sim Y \sim Z \sim A \sim$ 

 $B \sim C \sim$ , ku të gjitha fjalët e aksit janë opsionale, përveç se të paktën një duhet të përdoret është G1. G1 është nëse regjimi aktual i lëvizjes është G1. Kjo do të prodhojë lëvizje lineare koordinative deri tek pika e destinacionit me hapin punues aktual.

(b) Në qoftë se G16 është ekzekutuar për të vendosur sistemin polar koordinative, pastaj për një lëvizje të shpejtë lineare në një pikë të përshkruar nga rrezja dhe këndi G0 X Y  $\sim \sim$  mund të përdoren.  $X \sim$  është rrezja e vijës nga origjina polare G16 dhe Y  $\sim$  është këndi në gradë, i matur në kahun e kundërt të akrepave të orës duke filluar nga ora 03:00.

Koordinatat e pikës aktuale në kohën e ekzekutimit të G16 janë origjina polare.

Do të jetë gabim, nëse:

Të gjitha fjalët e akseve janë lënë jashtë (harruar).

Nëse rrezja e kompensimit të instrumentit është aktive, lëvizja do të ndryshojë nga lart. Nëse G53 është e programuar në të njëjtën linjë, lëvizja do të ndryshojë gjithashtu [15] .

#### **Lëvizja harkore G2 dhe G3**

Harku rrethor ose spiral specifikohet duke përdorur G2 (kahun e akrepave të orës CWclockwise) ose G3 (kundër akrepave të orës CCW-counter clockwise). Akset e rrethit ose helikës duhet të jenë paralel me akset X, Y ose Z të sistemit koordinative të makinës. Akset e zgjedhura me G17 (aksi-Z, plani-XY), G18 (aksi-Y, plani - XZ), ose G19 (aksi-X, plani-YZ). Nëse harku është rrethor, ai qëndron në planin paralel me planin e përzgjedhur.

Në qoftë se një rresht i kodit e bën një hark dhe kryen lëvizje rrotulluese aksiale, aksi rrotullues lëvizë me hap punues konstant në mënyrë që lëvizja rrotulluese të fillojë dhe të përfundojë kur lëvizja XYZ të ketë filluar dhe mbaruar. Nëse rrezja e kompensimit të instrumentit është aktive, lëvizja do të ndryshojë nga lart.

Dy format e mundësojnë specifikimin e një harku. Ne do t'i quajmë: qendra e formatit dhe rrezja e formatit. Në të dy formatet e G2 ose G3, është opsional në qoftë se ajo është aktualisht aktive.

### *Formati i rrezes së harkut*

Në formatin e rrezes, koordinatat e pikës së fundme të harkut në planin e përzgjedhur janë specifikuar së bashku me rrezen e harkut. Programi G2 X ~Y ~Z ~ A~ B~R ~ R ~ (ose përdoret G3 në vend të G2). R është rrezja. Fjalët e akseve janë të gjitha opsionale, përveç se duhet të përdoren të paktën një nga dy fjalët e akseve në planin e përzgjedhur. Numri R është rrezja. Rrezja pozitive tregon se harku është më i vogël ose i barabartë me 180 gradë, ndërsa rrezja negative tregon një kthesë prej 180 gradë deri 359. 999 gradë. Nëse harku është spiral, vlera e pikës në fundme e harkut në akset koordinative paralele me aksin helikës spirale është gjithashtu e specifikuar.

Do të ishte gabim, nëse:

- Të dyja fjalët e aksit për planin e zgjedhur janë hequr,
- Pika fundit e harkut është e njëjtë si pika e tanishme.

Nuk është praktikë e mirë që gjatë programimit të harqeve me format të rrezes nëse harqet janë pothuaj rrathë të plotë ose gjysmërrathë (ose gati gjysmërrathë), sepse një ndryshim i vogël në vend ndodhjen e pikës së fundme do të prodhojë një ndryshim shumë më të madh në vend ndodhjen e qendrës së rrethit (dhe kështu mesi i harkut). Efekti i zmadhimit është mjaft i madh sa rrumbullakimi i gabimeve në seri të prerjes jashtë tolerancave të parapara. Gati harqet e plota janë tepër të këqija, gjysmë harqet (gati po ashtu) janë vetëm shumë të këqija. Madhësitë e harqeve tjera (më të vegjël se 165 gradë ose 195-345 gradë) janë në rregull.

Këtu është dhënë një shembull i një komande për formatin e rrezes tek frezimi i një harku:

#### G17 G2 X 10 Y 15 R 20 Z 5.

Që do të thotë për të bërë një hark rrethor ose helikoidale në kahje të akrepave të orës CW (shihet si pozitiv nga aksi- Z) aksi i të është paralel me aksin-Z, mbaron te  $X = 10$ ,  $Y = 15$ , dhe Z  $= 5$ , me një rreze 20. Nëse vlera e fillimit të Z është 5, ky është një hark i një rrethi paralel në planin- XY, përndryshe ai është një hark spiral.

#### *Formati i qendrës së harkut*

Në formatin e qendrës, koordinatat e pikës në fund të harkut në planin e përzgjedhur janë specifikuar së bashku me offset-et e qendrës së harkut nga lokacioni aktual. Në këtë format, kjo është në rregull në qoftë se pika e fundit e harkut është e njëjtë si pikë e tanishme. Do ishte gabim, nëse:

 $\triangleright$  Harku është projektuar në planin e përzgjedhur, distanca nga pika e tanishme deri në qendër ndryshon nga distanca nga pika në fundit deri në qendër më shumë se 0,0002 inç (nëse inçi është duke u përdorur) ose 0002 milimetër (nëse milimetrat janë duke u përdorur). Qendra definohet duke përdorur shkronjat U dhe J. Ka dy mënyra për të interpretuar ato. Mënyra e zakonshme është se I dhe J janë qendra relative deri te pika aktuale e fillimit të harkut. Kjo njihet si Incremental Mode IJ. Mënyra e dytë është se I dhe J e specifikojnë qendrën si koordinata reale në sistemin aktual. Kjo njihet si Absolute Mode IJ. Mode IJ vendoset duke përdorur *Configure> State ... menu* kur është ngritur Mach3. Zgjedhja e modit duhet të sigurojë pajtueshmërinë me kontrollorët komercialë.

Ju ndoshta do të mendoni se inkementi është më i mirë. Në modin absolut, zakonisht do të jetë e nevojshme për të përdorur të dy shkronjat I dhe J nëse rastësisht qendra harkut është në origjinë.

Kur plani -XY është zgjedhur, përdoret programi G2 X~ Y ~ Z~ A~ B ~ C ~ I ~ J (ose përdorimi G3 në vend të G2). Shkronjat e akseve janë të gjitha opsionale përveç se të paktën njëra prej X dhe Y duhet të përdoret. I dhe J janë offset-et nga pozicioni aktual ose koordinatat në varësi të modit IJ (X dhe Y drejtimet, respektivisht) të qendrës së rrethit. I dhe J janë opsionale përveç se të paktën duhet të përdoret njëra nga të dyja. Do të ishte gabim, nëse:

X dhe Y të dyja janë lënë jashtë,

I dhe J të dyja janë lënë jashtë.

#### *Vendosja e sistemit koordinative, instrumentit dhe offset-eve - G10*

Për vendosjen e vlerave të offset-eve të instrumentit, përdoret programi i G10 L1 P ~ X ~ Z ~A, ku numri P duhet të vlerësohet me një numër të plotë në vargun prej 0-255, numër të instrumenteve. Offset-et e instrumentit të përcaktuar nga numri P rivendosen në vlerat e dhëna. Numri A do të rivendosë (reset) rrezen e instrumentit. Vetëm ato vlera për të cilat një fjalë e aksit aks është përfshirë në linjë do të rivendoset. Diametri i instrumentit nuk mund të vendoset në këtë mënyrë. Për të vendosur vlerat e origjinës së sistemit koordinative, përdoret programi G10

L2 P ~  $X \sim Y \sim Z \sim A \sim B \sim C \sim$ , ku numri P duhet të vlerësohet, si një numër i plotë në vargun prej 1-255 - numri instalime (fixtures), (vlerat 1-6 korrespondojnë me G54 deri G59) dhe të gjitha fjalët e akseve janë zgjedhore (opcionale). Koordinatat e origjinës së sistemit koordinative përcaktohen nga numri P dhe rivendosen në vlerat e dhëna (në terma të sistemit koordinative absolut). Vetëm ato koordinata për të cilat një fjalë e aksit është përfshirë në linjë do të rivendosen.

Do të ishte gabim, nëse:

Numri P nuk vlerësohet si numër i plotë në vargun prej 0 deri 255.

Nëse *offset-*et e origjinës (të bëra nga G92 apo G92.3) janë në fuqi para se të jetë përdorur G10, ato do të vazhdojnë të jenë në fuqi edhe më pas.

Sistemi koordinative, origjina e të cilit është vendosur nga komanda G10, mund të jetë aktiv ose joaktiv në kohën që ekzekutohet G10. Vlerat e vendosura nuk do të jenë të qëndrueshme përveç nëse tabela e instrumentit ose instalimet janë ruajtur duke shtypur butonin *on* në ekranin e tabelës.

**Shembull:** G10 L2 P1 x100 y120 vendos origjinën e sistemit koordinative të parë (njëri izgjedhur me G54) në pikën ku X është 100 dhe Y është 120 (në koordinata absolute). Koordinata Z e origjinës (dhe koordinatat për çdo aks rrotullues) janë ato të cilat ishin ekzekutuar në rreshtin paraprak.

#### *Cikli rrethor - G12 dhe G13*

Këto komanda të xhepit rrethor janë një lloj i ciklit të konservuar i cili mund të përdoret për të prodhuar një vrimë ose unazë rrethore më të madhe se diametri i instrumentit në përdorim. Programi G12 I ~ për lëvizjet në kahun e akrepave të orës dhe G13 I~ për lëvizjen në kahun e kundërt me akrepat e orës.

Instrumenti zhvendoset në drejtimin X sipas vlerës së dhënë nëse I dhe prerja e rrethit të bëhen në drejtimin e specifikuar me koordinatat origjinale X dhe Y si qendër. Instrumenti kthehet në qendër. Efekti i saj është i padefinuar nëse plani i tanishëm nuk është XY.

Komandat Exit dhe Enter të koordinatave polare - G15 dhe G16.

Ekziston mundësia që për zhvendosjet G0 dhe G1 në planin X / Y të caktohen koordinatat me vetëm rrezen dhe këndin në raport me pikën e përkohshme si qendër. Komanda G16 e bën
vendosjen e sistemit polar të koordinatave. Koordinatat aktuale të pikës së kontrolluar janë qendra të përkohshme.

Me komandën G15 sistemi rikthehet në koordinatat normale karteziane.

G0 X10 Y10 / / normalisht G0 zhvendoset për 10, 10.

G16 / / starti i modit polar.

G10X10Y45

(Kjo do të zhvendosë në X Y 17.xxx 17.xxx, i cili është një vend në rreth) (me rreze 10 në 45 gradë nga koordinatat fillestare të 10.10.

Kjo mund të jetë shumë e dobishme, për shembull, për shpimin e një rrethi me vrima. Kodi i mëposhtëm lëviz në rrethin me vrima për çdo 10 gradë me rreze 50 mm, qendra  $X = 10$ ,  $Y = 5.5$ dhe maja e puntos në  $Z = -0.6$ .

G21 / / metrike

G0 X10 Y5.5

G16

G1 x50 y0 / / zhvendosja polare te rrezja prej 50 dhe këndi 0 shkallë.

G83 Z-0.6  $/$  / maja e puntos

Y10 G1 / / dhjetë gradë nga origjina e qendrës...

G83 Z-0.6

Y20 G1 / / 20 gradë .... etj ...

G1 Y30

G1 Y40

> ... etj ....

G15 / / kthimi në sistemin normal kartezian

(1) Nuk duhet të bëni zhvendosjen e X apo Y përveç se duke përdorur G0 ose G kur G16 është aktive.

(2) Kodi G16 është i ndryshëm tek implementimi në versionin Fanuc nga ai që përdor pika aktuale si qendër polare. Versioni Fanuc kërkon më shumë zhvendosje të origjinës për të marrë rezultatin e dëshiruar për çdo rreth që nuk e ka qendrën në 0,0.

# *Përzgjedhja e planit - G17, G18 dhe G19*

Komanda G17 për zgjedhjen e planit - XY, G18 për zgjedhjen e planit - XZ, apo G19 për zgjedhjen e planit - YZ.

Efektet e të pasurit të një plani të zgjedhur janë diskutuar te cikli G2/G3 dhe cikli rrethor.

## *Njësitë e gjatësisë - G20 dhe G21*

Komanda G20 përdoret për njësinë e gjatësisë në inç. Kodi G21 përdoret për njësinë e gjatësisë në milimetra.

Kjo zakonisht është një ide e mirë që të dyja komandat G20 ose G21 të përdoren pranë fillimit të një programimi para se të ndodhë ndonjë lëvizje, dhe jo të përdoren kudo tjetër në program. Është përgjegjësi e përdoruesit për t'u siguruar që të gjithë numrat të jenë të përshtatshëm për t'u përdorur njësitë aktuale të gjatësisë.

## *Kthimi në pozicionin Home G28 dhe G30*

Pozicioni Home është i përcaktuar (nga parametrat 5161-5166). Vlerat e parametrave i referohen sistemit koordinative absolut, por janë në njësitë gjatësi të pa specifikuara.

Për t'u kthyer në pozicionin *home* me anë të programit, programi duket kështu: G28 X Y ~ ~ Z  $-A \sim B \sim C \sim$  (ose përdoret G30). Të gjitha fjalët e akseve janë opsionale. Rruga është bërë nga tavolina, nga pozicioni aktual në pozitën e programuar, e ndjekur nga një diagonale që shkon në pozicionin home. Nëse asnjë fjalë e akseve nuk është programuar, pika e majës është pika aktuale, kështu që është realizuar vetëm një lëvizje.

# *Akset referente G28.1*

Programi G28.1 X ~Y ~ Z ~A~ B ~ C~ i referon akset e dhëna. Akset do të lëvizin me hapin punues aktual drejt cakut fillestar, siç është përcaktuar nga ana e konfigurimit.

Kur koordinata absolute e makinës e arrin vlerën e dhënë nga një fjalë e aksit, atëherë vlera e hapit vendoset në atë që përcaktohet nga Configure>Config referencing. Me kusht që pozicioni aktual absolut të jetë përafërsisht i saktë, atëherë kjo do të japë një kalim të butë referent. Programi G31  $X \sim Y \sim Z \sim A \sim B \sim C \sim$  realizon testin e një operacioni drejtvizor.

Fjalët e akseve rrotulluese janë të lejuara, por është më mirë të hiqen ato. Nëse fjalët e akseve rrotulluese janë përdorur, numrat duhet të jenë të njëjta si numrat e pozicionit aktual në mënyrë që akset rrotulluese të mos lëvizin. Fjalët e akseve lineare janë opsionale, përveç se të paktën një prej tyre duhet të përdoret. Instrumenti në boshtin punues duhet të jetë i testuar. Do të ishte gabim nëse:

- $\triangleright$  Pika e tanishme është më e vogël se 0.254 mm ose 0,01 inç nga pika e programuar.
- G31 përdoret në mënyrë të anasjelltë me kohën e hapit punues
- Çdo aks rrotullues është urdhëruar për të lëvizur,
- Asnjë fjalë e aksit X, Y ose Z nuk është përdorur.

Në përgjigje të kësaj komande, makina do të lëvizë në pikën e kontrolluar (e cila duhet të jetë në fundin e majës së instrumentit) në një vijë të drejtë me vlerën aktuale të hapit punues drejt pikës së programuar.

Nëse përdoren udhëtimet testuese, testi është shmangur paksa nga udhëtimi i pikës së fundme të komandës së ekzekutuar. Nëse testi i udhëtimit eventualisht e ka tejkaluar pak pikën e programuar, sistemi do të sinjalizojë gabimin.

#### *Kompensimi i rrezes së instrumentit G40, G41 dhe G42*

Për të anuluar kompensimin e rrezes së instrumentit, përdoret programi G40. Kjo është në rregull që të anulohet kompensimi i instrumentit "off" deri sa ai është në pozicionin jashtë punues. Kompensimi i rrezes së instrumentit mund të kryhet vetëm nëse plani XY është aktiv. Për të aktivizuar kompensimin e rrezes së instrumentit "on" majtas (d.m.th., instrumenti qëndron në të majtë të rrugës së programuar kur rrezja e instrumentit është pozitive), përdoret programi i G41 D  $\sim$ . Për të aktivizuar kompensimin e rrezes së instrumentit "on" djathtas (d.m.th., instrumenti qëndron në të djathtë të rrugës së programuar kur rrezja e instrumentit është pozitive), përdoret programi G42 D ~ ku fjala D është opcionale. Nëse nuk ekziston fjala D, do të përdoret rrezja e instrumentit aktual në boshtin punues. Nëse ekziston fjala D, numri D normalisht duhet të paraqesë numrin e vrimës së instrumentit në boshtin e instrumentit, edhe pse kjo nuk është e nevojshme. Është në rregull që numrin D të jetë zero, atëherë vlera e rrezes do të përdoret si zero. G41 dhe G42 mund të jenë të kualifikuara me një shkronjë - P. Kjo do të pranojë vlerën e diametrit të instrumentit (nëse e posedon) të dhënë në tabelën hyrëse të instrumentit aktual [8,9,10].

Do të ishte gabim, nëse:

- Numri D nuk është numër i plotë (integer), por është negativ ose numër më i madh se numri i vrimave (vendeve) në mbajtësin e instrumenteve,
- Nëse plani XY nuk është aktiv,
- Rrezja e kompensimit të instrumentit është urdhëruar të kyçet në ON kur ajo tashmë ka qenë ON.

#### *Kompensimi (Offset-et) i gjatësisë së instrumetit - G43, G44 dhe G49*

Për të përdorur kompensimin e gjatësisë së instrumentit, përdoret programi G43 H ~, ku numri H është indeksi i dëshiruar në tabelën e instrumentit. Duhet që të gjitha hyrjet në këtë tabelë të jenë pozitive. Numri H duhet të jetë, por nuk është e domosdoshme, i njëjtë me numrin e vrimës së instrumentit aktual në mbajtësin-boshtin e instrumentit. Është në rregull për numrin H të jetë vlera zero, atëherë do të aplikohet vlera zero e kompensimit.

Mosdhënia e numrit H ka të njëjtin efekt sikur të ishte zero. G44 është dhënë për pajtueshmëri (kompatibilitet) dhe përdoret në qoftë se të dhënat hyrëse në tabelë japin zhvendosje negative. Do ishte gabim, nëse:

 Numri H nuk është numër i plotë (integer), por është negativ ose numër më i madh se numri i vrimave (vendeve) në mbajtësin e instrumenteve.

Për të anuluar kompensimin e gjatësisë së instrumentit, programi është G49.

#### *Faktorët e përpjesëtimit G50 dhe G51*

Për të përcaktuar një faktor përpjesëtuesi që do të aplikohet te njëra nga pikat X, Y, Z, A, B, C, I & J para se ajo të jetë përdorur ne programin. Këto vlera nuk janë, asnjëherë të vetë shkallëzuar. Nuk është e lejueshme të përdoren faktorë të pabarabartë shkallëzimi për të prodhuar harqe eliptike me G2 ose G3. Për të rivendosur (reset) faktorët shkallëzues të të gjitha akseve te programi në 1.0 është G50.

#### *Vendosja e sistemit koordinative të përkohshëm – G52*

Për të vendosur pikën aktuale nga një distancë e caktuar pozitive apo negative (pa lëvizje), programi është G52 X~ Y ~ Z~ A~ B ~ C~, ku fjalët e aksveve përmbajnë vendosjet që dëshirohen të ofrohen. Të gjitha fjalët e akseve janë opsionale, përveç se të paktën një duhet të përdoret. Nëse nuk është përdorur shkronja e aksit për aksin e caktuar, atëherë kjo d.m.th., se koordinata e pikës aktuale në atë aks nuk është ndryshuar.

Do të ishte gabim, nëse:

-Të gjitha fjalët e aksveve janë lënë jashtë. G52 dhe G92 përdorin mekanizma të përbashkët të brendshëm në Mach3 dhe nuk mund të përdoren së bashku. Kur G52 është ekzekutuar, origjina e sistemeit koordinative aktualisht aktivisht lëviz në vlerat e dhëna.

Efekti i G52 anulohet me programimin: G52 X0 Y0 etj.

Këtu është një shembull. Supozohet se pika aktuale është në  $X = 4$  në sistemin koordinative aktualisht të specifikuar, atëherë G52 X7 përcakton aksin-X të vendosur në 7, dhe kështu shkakton që koordinata -X e pikës aktuale të jetë -3. Vendosjet e akseve përdoren gjithmonë kur lëvizja është specifikuar në mënyrë absolute duke përdorur ndonjë nga sistemet koordinative të memoruara (fixture).

#### **Lëvizjet në sistemin koordinative absolut - G53**

Për lëvizje lineare në një pikë të shprehur në koordinata absolute, programi është G1 G53  $X \sim Y \sim Z \sim A \sim B \sim C \sim$  (ose të ngjashme me G0 vend të G1), ku të gjitha fjalët e akseve janë opsionale, përveç se të paktën një duhet të përdoret. G0 ose G1 është opsional në qoftë se ajo është në lëvizje në modin aktual. G53 nuk është modal dhe duhet të programohet në çdo linjë në të cilën ajo është e destinuar të jetë aktive. Kjo do të prodhojë lëvizje lineare të koordinuar në pikën e programuar. Nëse G1 është aktiv, shpejtësia e lëvizjes është vlera aktuale e hapit. Nëse G0 është aktiv, shpejtësia e lëvizjes do të jetë maksimale e mundshme. Do ishte gabim, nëse:

- G53 është përdorur pa qenë aktiv G0 ose G1,
- G53 është përdorur, deri sa rrezja e kompensimit të instrumentit është aktive.

## **Vendosja e sistemit koordinative punues - G54 to G59 & G59 P~**

Për të zgjedhur vendosjen (memorimin) e sistemit koordinative punues offset #1, programi është G54, dhe është ngjashme për gjashtë e offset-et e para. Numrat e sistemit të çifteve të G-kodeve janë: (1-G54), (2-G55), (3-G56), (4-G57), (5-G58), (6-G59).

Për të hyrë në ndonjë nga 254 offset-et punuese (1-254) përdoret programi G59 P ~, ku fjala P jep numrin e offset-it të kërkuar.

Do të ishte gabim, nëse:

 Ndonjëri nga nga këto G-kode është në përdorim, deri sa kompensimi i rrezes së instrumentit është aktiv.

## **Vendosja e modit të kontrollit të rrugës - G61 dhe G64**

Programi G61 përdoret për vendosjen e sistemit të përpunimit në modin e pozicionimit të saktë, apo të G64 për regjimin e shpejtësisë konstante.

#### *Rrotullimi i sistemit koordinativ – G68 dhe G69*

Programi G68 A ~ B ~ I ~ R ~ e rrotullon sistemin koordinative. A~ është koordinata e X dhe  $B \sim e$  Y e qendrës së rotacionit të sistemit koordinative aktual (pra, duke përfshirë të gjitha offsete-et punuese dhe të instrumentit G52/G92 kompens)  $R \sim$  është këndi i rrotullimit në gradë (kahu pozitiv është CCW shikuar nga drejtimi pozitiv i Z). I ~ është opsional dhe vlera e saj nuk përdoret. Nëse I ~ është e pranishme ajo shkakton që vlera e dhënë e R t'i shtohet çdo rrotullimi ekzistues të përcaktuar nga G68. P.sh., G68 A12 B25 R45 shkakton rrotullimin e sistemit koordinative për 45 gradë në lidhje me pikën  $Z = 12$ ,  $Y = 25$ . Programi G69 e anulon rrotullimin.

- Ky kod lejon rotacionin vetëm kur plani XY është aktual.
- Fjala I mund të përdoret edhe nëse pika qendrës është e ndryshme nga ajo e përdorur më parë edhe pse, në këtë rast, rezultatet kanë nevojë për planifikim të kujdesshëm.

## **Njësitë e gjatësisë – G7***0 dhe G71*

Programi G70 shërben për përdorim të njësisë së gjatësisë në inça. Programi shërben G71 për përdorim në milimetra.

Kjo është zakonisht ide e mirë që programimi i G70 ose G71 të bëhet pranë fillimit të një programi para se ndonjë lëvizje të ndodhë, dhe jo të përdoren kudo tjetër në program.

Kjo është përgjegjësi e përdoruesit për t'u siguruar që të gjithë numrat janë të përshtatshëm për përdorim me njësitë aktuale të gjatësisë. Gjithashtu G20/G21 janë sinonime dhe të preferuara.

#### *Cikli i shpimit të vrimave të thella-G73*

Cikli G73 është menduar për shpime të thella ose frezim me thyerje të ashklës. Përdoret gjithashtu G83. Tërheqja e instrumentit prapa në këtë cikël bën thyerjen e ashklave, por puntoja nuk del tërësisht nga vrima. Ai është i përshtatshëm për instrumentet e gjata që do të pastrojnë ashklat e thyera gjatë daljes nga vrima. Ky cikël merr numrin Q i cili përfaqëson një inkrement zmadhimi "Δ" përgjatë aksit-Z.

Programi G73 X ~Y ~ Z~ A~ B ~ ~ R ~ C ~ L ~ Q~

- Lëvizja paraprake, siç përshkruhet në ciklet G81- 89.
- Lëviz aksin-Z vetëm për vlerën e hapit aktual në rënie nga delta ose në pozicionet Z, varësisht se cila prej tyre është më pak e thellë.
- Kthimi i shpejtë jashtë në distancën e përcaktuar për vendosje në ekranin e DRO G73.
- $\triangleright$  Kthimi i shpejtë poshtë në fund të vrimës aktuale.
- $\triangleright$  Përsëriten hapat 1, 2 dhe 3 derisa pozicioni i Z të ketë arritur hapin 1.
- $\triangleright$  Kthimi i shpejtë i aksit Z në distancën e sigurisë.

Do të ishte gabim, nëse:

• Numri Q është negativ ose zero.

## *Ç'kyçja e ciklit të shpimit - G80*

Programi G80 siguron se asnjë lëvizje e akseve nuk do të ndodhë. Do të ishte gabim, nëse:

 $\triangleright$  Fjalët e akseve janë të programuara kur G80 është aktiv, përveç nëse një grup modal "0" i

G- kodit është programuar i cili përdor fjalët e aksit [10,11,12].

## *Ciklet e shpimit - G81 deri G89*

Ciklet e shpimit G81 deri G89 zbatohen siç përshkruhet në këtë seksion.

Dy shembuj janë dhënë në përshkrimin e më poshtëm të G81.

Të gjitha ciklet e shpimit kryhen në raport me planin aktual të përzgjedhur. Çdo njëri nga të tre planet (XY, YZ, ZX) mund të zgjedhen.

Gjatë këtij seksioni, shumica e përshkrimeve e supozojnë përzgjedhjen e planit -XY. Por, sjellja është gjithmonë analoge edhe nëse përzgjidhen planet YZ ose XZ.

Fjalët e akseve rrotulluese janë të lejuara në ciklet e shpimit, por është më mirë të hiqen ato. Nëse fjalët e akseve rrotulluese janë përdorur, numrat duhet të jenë të njëjtë si numrat në pozicion aktual në mënyrë që akset rrotulluese të mos lëvizin.

Të gjitha ciklet e shpimit në kodin e NC përdorin X,Y,R dhe numrat Z. Këto numra janë përdorur për të përcaktuar X,Y,R, dhe pozicionin Z. Pozicioni R (zakonisht do të thotë tërhiqu) përgjatë aksit është normal në planin aktual të përzgjedhur (aksi-Z për planin-XY, aksi-X për planin-YZ, aksi-Y për planin-XZ). Disa cikle për shpim përdorin argumente shtesë. Për ciklet e shpimit, do të thirret një numër "ngjitës" ("sticky") në qoftë se cikli i njëjtë është përdorur në disa linja të kodit në një rresht, numri duhet të përdoret për herë të parë, por nuk është e detyrueshme për pjesën tjetër të linjave. Numrat ngjitës mbajnë vlerën e tyre në pjesën tjetër të linjave në qoftë se ata nuk janë programuar në mënyrë eksplicite të jenë të ndryshëm. Numri R është gjithmonë ngjitës. Në distancën e modit instrumental (relativ): kur plani-XY është zgjedhur, numrat X, Y dhe R trajtohen si inkremente në pozicionin aktual dhe Z si inkrement nga pozicioni i aksit Z, para se lëvizja që përfshin Z të ketë ndodhur; kur plani YZ ose XZ është zgjedhur, trajtimi i fjalëve të akseve është analog. Në mënyrë absolute të distancës, numrat X, Y, R, dhe Z janë pozicione absolute në sistemin koordinative aktual.

#### **Cikli G81**

Cikli G81 është menduar për shpim. Programi është G81  $X \sim Y \sim Z \sim A \sim B \sim R \sim C \sim L \sim$ :

- Lëvizjet paraprake, siç janë përshkruar më sipër.
- Zhvendosja e aksit Z vetëm me vlerën e hapit aktual në pozicionin Z.
- $\triangleright$  Tërheqja e aksit Z me hap të shpejtë në distancë të sigurisë.

**Shembulli 1.** Supozoni se pozicioni aktual është (1, 2, 3) dhe plani XY ka qenë i përzgjedhur,dhe linja në vijim të NC kodit interpretohen si:

#### G90 G81 G98 X4 Y5 Z1.5 R2.8

Kjo thirret për mënyrën absolute të lëvizjes (G90), mënyra e vjetër (G98) e tërheqjes së "Z" dhe quhet G81 cikli i shpimit që kryhet vetëm një herë. Numri X dhe pozicioni X janë 4. Numri Y dhe pozicioni Y janë 5. Numri Z dhe pozita Z janë 1.5. Numri R dhe distanca e sigurisë janë Z janë 2.8.

Në vijim do të zhvillohen këto lëvizje:

- Kalimi i shpejtë paralel me planin-XY në  $(4,5,3)$
- Kalimi i shpejtë paralel me aksin-Z në  $(4,5,2.8)$
- Kalimi me hap punues paralel me aksin-Z në  $(4,5,1.5)$
- Kalimi i shpejtë paralele me aksin-Z në  $(4,5,3)$ .

**Shembulli 2**. Supozohet se pozicioni aktual është (1, 2, 3) dhe plani-XY ka qenë ipërzgjedhur, dhe linja e mëposhtme e kodit ne NC është interpretuar.

# G91 G81 G98 X4 y5 Z-0.6 R1.8 L3

Kjo thirret për mënyrën inkrementale të zhvemdosjes (G91), dhe bëhet fjalë për ciklin e shpimit G81 që përsëritet tre herë. Numri X është 4, numri Y është 5, numri Z është -0,6 dhe numri R është 1.8. Pozicion fillestar X është 5 (= 1+4), pozicioni fillestar Y është 7 (= 2 + 5), qartë pozicioni Z është 4.8 (= 1.8 + 3), dhe pozicioni Z është 4.2 (= 4,8 -0,6). Z i vjetër është 3.0. Lëvizja e parë është përgjatë aksit- Z (1,2,4.8), Përsëritja e parë përbëhet nga 3 lëvizje.

- $\triangleright$  Kalimi i shpejt paralel me planin-XY në (5,7,4.8)
- $\triangleright$  Kalimi me hap punues paralel me aksin-Z në (5,7, 4,2)
- $\triangleright$  Kalimi i shpejtë paralel me aksin-Z në (5,7,4.8).

Përsëritja e dytë përbëhet nga 3 lëvizje. Pozicioni i X është rivendosur në 9 (= 5+4) dhe pozicioni i Y në 12 (=7 +5).

- $\triangleright$  Kalimi i shpejtë paralel me planin XY-në (9,12,4.8)
- $\blacktriangleright$  kalimi me hap punues paralel me aksin-Z-në (9,12, 4,2)
- $\blacktriangleright$  kalimi i shpejtë paralel me aksin-Z në (9,12,4.8)

Përsëritja e tretë përbëhet nga 3 lëvizje. Pozicioni i X është rivendosur në 13 (= 9+4) dhe pozicioni i Y në  $17 (= 12 + 5)$ .

- $\triangleright$  Kalimi i shpejtë paralel me planin-XY në (13,17,4.8)
- $\triangleright$  Kalimi me hap punues paralel me aksin-Z në (13,17, 4.2)
- $\triangleright$  Kalimi i shpejtë paralel me aksin-Z në (13,17,4.8).

# **Cikli G82**

Cikli i G82 është menduar për shpim. Programi

 $G82 X \sim Y \sim Z \sim A \sim B \sim R \sim C \sim L \sim P \sim$ 

Lëvizja paraprake, siç përshkruhet më sipër.

Aksi-Z me hap punues në pozitën Z.

Vonesat për P sekonda.

Aksi-Z me lëvizje të shpejtë deri në distancën e sigurisë.

# **Cikli G83**

Cikli G83 është menduar për shpime të thella ose frezim me thyerje të ashklës. Shih gjithashtu G73. Tërheqja e instrumentit prapa në këtë cikël bën thyerjen e ashklave, por puntoja nuk del tërësisht nga vrima. Ai është i përshtatshëm për instrumentet e gjata që do të pastrojnë ashklat e thyera gjatë daljes nga vrima. Ky cikël merr numrin Q i cili përfaqëson një inkrement zmadhimi "Δ" përgjatë aksit-Z.

Programi G73 X ~Y ~ Z~ A~ B ~ ~ R ~ C ~ L ~ Q~ :

- Lëvizja paraprake, siç përshkruhet në ciklet G81- 89.
- $\triangleright$  Lëviz aksin-Z vetëm për vlerën e hapit aktual në rënie nga delta ose në pozicionet Z, varësisht se cila prej tyre është më pak e thellë.
- Kthimi i shpejtë jashtë në distancën e përcaktuar për vendosje në ekranin e DRO G73.
- Kthimi i shpejtë poshtë në fund të vrimës aktuale.
- $\triangleright$  Përsëriten hapat 1, 2 dhe 3 derisa pozicioni i Z të ketë arritur hapin 1.
- $\triangleright$  Kthimi i shpejtë i aksit Z në distancën e sigurisë.

Do të ishte gabim, nëse:

· Numri Q është negativ ose zero.

# **Cikli G85**

Cikli G85 është menduar për kalizverim, por mund të përdoret për shpime ose frezim.

Programi G85 X ~ Y ~ Z~ A~ B ~ R ~ C ~ L~:

- Lëvizja paraprake, siç përshkruhet më sipër.
- Lëvizja e aksit-Z vetëm me hap punues aktual në pozitën Z.
- $\triangleright$  Kthimi i shpejt i aksit Z në distancën e sigurisë.

#### **Cikli G86**

Cikli **G86** është menduar për shpim me ndalim të boshtit punues. Ky cikël përdor numrin P për numrin e sekondave të ndalesës.

Programi i G86 X ~ Y ~ Z ~ A ~ B ~ C ~ A ~ L ~ P ~:

- Lëvizja paraprake, siç përshkruhet më sipër.
- Lëvizja e aksit-Z vetëm me hap punues aktual në pozitën Z.
- Numri i sekondave të vonesës P.
- Ndalimi i rrotullimit të boshtit.

# **Cikli G87**

Cikli **G87** është menduar për kthimin prapa të puntos. Programi është:

G87  $X \sim Y \sim Z \sim A \sim B \sim C \sim A \sim L \sim I \sim J \sim K \sim$ .

Shihet se ekziston një vrimë nëpërmjet së cilës do të bëhet përpunimi i pjesës së poshtme të vrimës. Për ta bërë këtë nevojitet një instrument i formës L të vendoset në bosht me sipërfaqe prerëse në anën e sipërme të bazës së tij. Instrumenti duhet të futet me kujdes nëpër vrima kur ajo është e orientuar ashtu që dorëza e formës L të përputhet me aksin e vrimës, atëherë startojmë rrotullimin e boshtit dhe lëvizjen e instrumentit me hap punues në drejtim të kundërt (lartë) për të bërë përpunimin e fundit të vrimës. Mandej ndalet instrumenti, nxirret jashtë vrimës dhe riniset ai (restart). Ky cikël përdor numrat I dhe J për të treguar pozitën për të futur dhe hequr instrumentin. I dhe J gjithmonë do të jetë inkremente nga pozicioni X dhe Y, pavarësisht ngasistemi matës i vendosur. Ky cikël gjithashtu përdor numrin K që të specifikojë pozicionin përgjatë aksit-Z nga maja e kontrolluar e pikës së kthimit prapa. Numri K është vlera e Z në sistemin koordinative të tanishëm me modin e matjes absolute dhe inkrement (nga pozicioni Z) në sistemin e matjes inkrementale.

Lëvizjet paraprake, janë përshkruar më sipër.

#### **Cikli i shpimit me ndalje të programit - G88**

Cikli G88 është menduar për shpim me ndalje të programit. Ky cikël përdor fjalën P, ku P specifikon numrin e sekondave të vonesës.

Programi i G88 X ~ Y ~ Z ~ A-B ~ C ~ A ~ L ~ P ~:

- Lëvizja paraprake, siç përshkruhet më sipër.
- Lëvizja e aksit-Z vetëm me normën e hapit aktual në pozicionin Z.
- Vonesa për numrin e P sekondave.
- $\triangleright$  Ndalja e rrotullimi të bushtit
- Ndalja e programit kështu që operatori mund të tërheqë boshtin manualisht.
- $\triangleright$  Rinisja e boshtit në drejtimin që ai ishte duke shkuar.

#### **Cikli i alezimit - G89**

Për të vendosur sistemin matës inkremental përdoret G91. Në sistemin matës inkremental, numrat e akseve (X, Y, Z, A, B, C) zakonisht paraqesin inkrementin nga vlerat aktuale. Numrat I dhe J gjithmonë përfaqësojnë inkrementin, pavarësisht nga mënyra e vendosjes të sistemit matës. Numrat K paraqesin inkrementet (hapat) në të gjitha përpunimet.

#### *Vendosja e modit - G90.1 dhe G91.1*

Interpretimi i vlerave IJK në kodet G02 dhe G03 mund të jetë në mënyrë: absolute dhe inkrementale. Për të shkuar në mënyrë absolute, përdoret G90.1. Në mënyrën absolute, numrat IJK përfaqësojnë pozicionet absolute në termat e sistemit koordinative aktual aktiv.

Për të shkuar në sistemin incremental, përdoret G91.1. Në mënyrë imkrementale, numrat IJK zakonisht përfaqësojnë inkrementet nga pika e tanishme e kontrolluar.

# *Vendosja e llojit të hapit punues - G93, G94 e G95*

Janë të njohura tri lloje të hapave punues: koha inverse, njësia për minutë dhe njësia për rrotullim të boshtit. Kodi G93 përdoret për të filluar modi invers i kohës (kjo përdoret shumë rrallë).Kodi G94 aplikon hapin njësi për minutë. Kodi G95 aplikon hapin njësi për rrotullim. Në modin e kohës inverse të hapit, fjala F do të thotë veprimi duhet të përfundojë në minuta. Për shembull, në qoftë se numri F është baras me 2.0, lëvizja duhet të përfundojë në një gjysmë minutë. Në modin e hapit njësi për minutë, fjala F në linjë interpretohet të nënkuptojë se pika e kontrolluar duhet të lëvizë për një numër të caktuar të inçave në minutë, milimetra për minutë, ose gradë për minutë, në varësi të asaj se cila njësi e gjatësisë është duke u përdorur dhe cili aks ose akse janë duke lëvizur.

Në modin njësi për rrotullim të hapit punues, fjala F e interpretuar në linjë do të nënkuptojë se pika e kontrolluar duhet të përdoret për një vlerë të caktuar të inçave për rrotullime të boshtit punues, milimetra për rrotullime të boshtit punues ose gradë për rrotullime të boshtit punues në varësi të asaj se cila njësi e gjatësisë është duke u përdorur dhe cili aks ose akse janë duke lëvizur. Kur modi invers i kohës së hapit punues është aktiv, fjala F duhet të paraqitet në çdo linjë e cila ka një lëvizje me G1, G2 ose G3 si dhe në një linjat që nuk e kanë injoruar G1, G2 ose G3. Modaliteti invers i kohës së hapit punues nuk do të ndikojë në lëvizjen e shpejtë G0.

Do të ishte gabim, nëse:

Modi invers i kohës së hapit punues është aktiv në linjat me G1, G2 ose G3 (në mënyrë eksplicite ose implicite) e të mos ekzistojë fjala F [8,9,10].

#### *Vendosja e kodeve G98 dhe G99*

Gjatë kthimit të boshtit prapa te ciklet punuese, duhet të bëhet zgjedhja se sa larg ai do të tërhiqet:

- 1. Tërheqja pingule me planin e përzgjedhur deri në pozicionin e treguar nga fjala R,
- 2. Tërhaqja pingule me planin e përzgjedhur deri në pozicionin që aksi kishte para se të fillonte cikli (përveç se pozicioni është më i ulët se pozicioni i treguar nga fjala R, në të cilin rast përdoret pozicioni i fjalës R).

Për aplikimin e opsionit (1), përdoret kodi G99, për opsionin (2), përdoret kodi G98. Nuk duhet harruar se fjala R ka kuptime të ndryshme në mënyrën absolute dhe inkrementale të matjes.

| M-kodet        | <b>Kuptimi</b>                             |
|----------------|--------------------------------------------|
| M <sub>0</sub> | Programi stop                              |
| M1             | Programi stop opsional                     |
| M <sub>2</sub> | Fundi i programit                          |
| M3/4           | Rrotullimi i boshtit CW/CCW                |
| M <sub>5</sub> | Rrotullimi i boshtit Stop                  |
| M <sub>6</sub> | Ndërrimi i instrumentit                    |
| M <sub>7</sub> | Mjegulla ftohëse ON                        |
| M8             | Lëngu ftohës ON                            |
| M <sub>9</sub> | Të gjitha mjetet ftohëse OFF               |
| M30            | Fundi i programit dhe kthimi               |
| M47            | Përsëritja e programit prej linjës së parë |
| M98            | Thirria e nënprogramit                     |
| M99            | Kthimi nga nënprogrami/përsëritja          |

Tabela 7. M-kodet

## **Kodet ndihmëse M**

Për të ndaluar ekzekutimin e përkohshëm të një programi përdoret komanda M0. Për të ndaluar ekzekutimin e përkohshëm të një programi (por vetëm nëse ndërprerësi opsional është i kyçur) përdoret komanda M1. Është në rregull që të programohen M0 dhe M1 në modin MDI, por efekti nuk do të jetë ndoshta i dukshëm, sepse sjellja normale në modin MDI është ndalja pas futjes së çdo linje. Nëse programi është ndalur nga M0 ose M1, me shtypjen e butonit të fillimit të ciklit programi do të ristartohet në linjën e mëposhtme.

Për të përfunduar programin, përdoren komandat M2 ose M30. M2 lejon linjën tjetër që do të ekzekutohet si linjë M2. M30 i kthen fajllat e G-kodeve. Këto komanda mund të kenë efektet e mëposhtme varësisht nga opsionet e zgjedhura në dialogun Configure>Logic:

- $\triangleright$  Offset-et e akseve janë të vendosura në zero (si G92.2) dhe offset-et e origjinës janë të vendosur si default (si G54).
- $\triangleright$  Plani i zgjedhur është vendosur XY (G17).
- Modi i distancës është vendosur në absolut (G90).
- $\triangleright$  Modi i hapit punues është vendosur njësi për minutë (G94).
- $\triangleright$  Anulimi i kompensimi të instrumentit (G40).
- $\triangleright$  Boshti i ndalur (M5).
- $\triangleright$  Modi aktual i lëvizjes është G1 (si G1).
- Ftohja është fikur (si M9).

#### **8.6.4 Kontrolli i boshtit punues - M3, M4, M5**

Që të fillojë rrotullimi i boshtit në kahun e akrepave të orës me shpejtësinë aktuale të programuar, përdoret kodi M3. Për të filluar rrotullimi i boshtit punues në kahun e kundërt të akrepave të orës me shpejtësinë e programuar aktuale, përdoret komanda M4. Për programimin e shpejtësisë së boshtit përdoret fjala S. Kyçja/ç'kyçja e kontrollit të boshtit punues realizohet nëpërmjet dhëmbëzoreve/pulexhave në makinë. Për të ndaluar rrotullimin e boshtin punues përdoret komanda M5.

## **8.6.5 Ndërrimi i instrumentit - M6**

[15] *Kontrolli i mjeteve ftohëse - M7, M8, M9* Për të aktivizuar mjetet ftohëse, përdoret komanda M7. Për të aktivizuar mjetet ftohëse, përdoret komanda M8. Për të ndërprerë të gjitha mjetet ftohëse, përdoret komanda M9.

Është gjithmonë në rregull të përdoret çdo njëra nga këto komanda, pavarësisht nga ajo se mjeti ftohës është "on" ose "off".

## *Riaktivizimi nga linja e parë - M47*

Nëse haset programi i pjesës M47, do të vazhdojë aktivizimi nga linja e saj e parë. Do të ishte gabim nëse:

 M47 është ekzekutuar në një subroutine (nënprogram). Drejtimi mund të ndalet me ndihmën e butonave *Pause* ose *Stop.*

# *- Kontrolli i përforcuar - M48 dhe M49*

Per t'u mundësuar përforcimi i hapit dhe i shpejtësisë përdoret komanda M48. Për t'u çkyçur të dy perforcimet, përdoret komanda M49.

# *Thirrja e nënprogramit - M98*

Kjo ka dy formate:

(a) Për të thirrur një program (subroutine) brenda programit aktual të pjesës përdoret fajlli i kodit M98 P ~ L ~ ose M98 ~ P ~ Q. Programi duhet të përmbajë një linjë O me numrin e dhënë me anë të fjalës së thirrur P. Kjo linjë O është një lloj i "etiketës" e cila tregon fillimin e subroutinës. Linja O nuk mund të ketë një numër linjë (fjala N) mbi të.

Ajo dhe kodi i mëposhtëm, normalisht do të jenë shkruar me subroutina të tjera dhe ndjekin M2, M30 apo M99, kështu që nuk është arritur direkt nga rrjedha e programit.

(b) Për t'u thirrur një subroutinë e cila është në një fajll kod të veçantë M98 (filename) L ~. Për shembull M98 (test.tap)

Për të dy formatet:

Fjala L (ose opsionale fjala Q) jep numrin e herëve që subroutine mund të thirret para se të vazhdojë me vijën pas M98. Nëse fjala L (Q) është lënë jashtë atëherë vlera e saj do të jetë ajo fillestare 1.

Duke përdorur vlerat e parametrave apo lëvizjet inkrementale një subroutinë e përsëritur mund të bëjë disa përpunime rreth një rruge të ndërlikuar ose prerje të disa objekteve identike nga një copë e materialit.

# *Kthimi nga subroutina*

Për t'u kthyer nga një subroutinë, programi është M99. Ekzekutimi do të vazhdojë pas M98 i cili quhet subroutine.

Nëse M99 është shkruar në programin kryesor, d.m.th., jo në subroutinë, atëherë programi do të fillojë ekzekutimin përsëri nga rreshti i parë. Shih gjithashtu M47 për të arritur të njëjtin efekt.

## **Makro kodet-M**

Nëse ndonjë kodi M është përdorur që nuk është në listën e mësipërme të ndërtuar të kodeve, atëherë Mach3 do të përpiqet për të gjetur një fajll me emrin "Mxx.M1S" në dosjen e macros. Nëse ai gjen fajllin atëherë ai do të ekzekutohet brenda skriptës së programit VB [11,12,13].

# *Vendosja e hapit punues – F*

Për të vendosur hapin punues, përdoret programi F~

Në varësi të modit të vendosur të hapit punues vlerat mund të jenë në njësi-për-minutë ose njësipër-rrotullime të boshtit.

Njësitë janë ato të përcaktuara nga modi G20/G21.

# *Vendosja e shpejtësisë së boshtit - S*

Për të vendosur shpejtësinë në rrotullime për minutë (rpm) të boshtit, përdoret programi S ~. Boshti do të rrotullohet në atë shpejtësi, kur ai ka qenë i programuar për të filluar rrotullimin. Kjo është në rregull të programosh një fjalë S nëse boshti është duke u rrotulluar ose jo. Nëse ndërperësi për përforcimin e shpejtësisë është aktivizuar dhe nuk është vendosur në 100%, shpejtësia do të jetë ndryshe nga ajo që është e programuar. Kjo është në rregull për vlerën e dhënë S0, pasi boshti nuk do të rrotullohet. Do të ishte gabim, nëse:

Numri S është negativ.

# *Zgjedhja e instrumentit – T*

Për të zgjedhur instrumentin, ekziston programi T~, ku numri T është numri i folesë në ndërruesin e instrumenteve (mbajtësin e instrumenteve). Edhe në qoftë se keni një ndërrues automatik të instrumenteve, instrumenti nuk ndërrohet automatikisht nga fjala T. Për ta bërë këtë përdoret fjala M06. Fjala T lejon ndërruesin ta përgatis instrumentin. M06 (në varësi të vendosjes në Logic> Config) do të manipulojë ndërruesin e instrumentit ose do të ndalojë ekzekutimin e programit të pjesës, kështu që ju mund të ndërroni instrumentin manualisht. Ekzekutimi i detajuar i këtyre ndryshimeve është vendosur në macro-në M6Start dhe M6End. Nëse keni nevojë për ndonjë gjë të veçantë ju do të përshtateni me këto. Fjala T, vetvetiu, në fakt nuk aplikon ndonjë offset. Përdorni G43 ose G44, q.v., për të bërë këtë. Fjala H në G43/G44 specifikon cilën tabelë hyrëse të instrumentit të përdorni për të marrë offset-in e instrumentit. Mbani mend se kjo është e ndryshme nga veprimi kur ju shkruani një numër të slotit të instrumentit në DRO-në e T. Kjo është në rregull, por jo normalisht e dobishme, nëse fjalët T shfaqen në dy ose më shumë rreshta pa asnjë instrument të ndërruar. Kjo është në rregull për programin T0; kjo d.m.th., se asnjë instrument nuk do të përzgjidhet. Kjo është e dobishme në qoftë se ju dëshironi që boshti të jetë i zbrazët, pasi të jetë ndërruar instrumenti.

Tabela .8. – Radha e ekzekutimeve

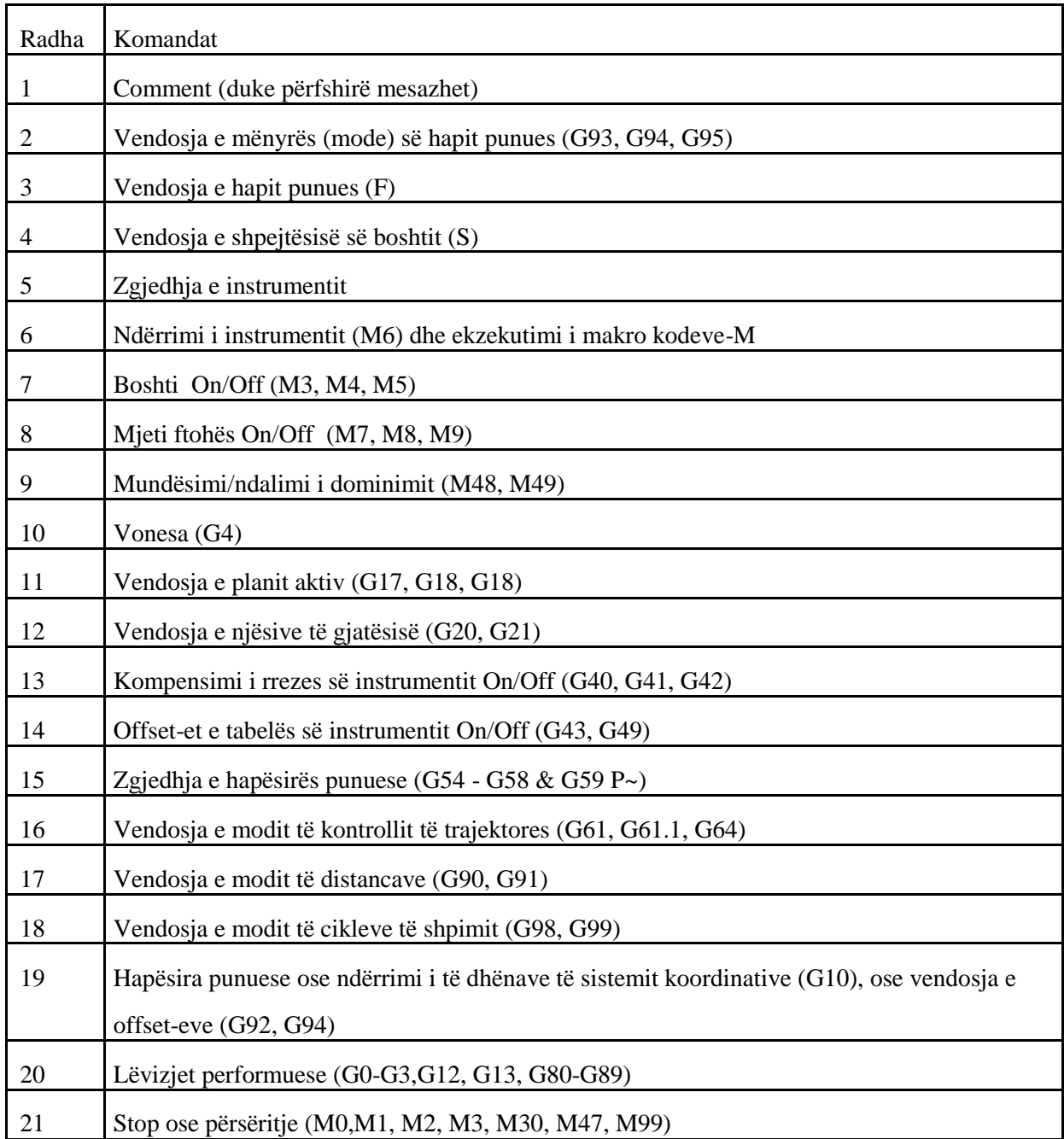

# **4.7. Instalimi dhe konfigurimi i mach3 në makinën CNC**

Në këtë kapitull do të përshkruajmë ecurinë e instalimit dhe konfigurimin e mach3 dhe të pjesës elektrike të makinës CNC. Lidhja e kompjuterit më pllakën kontrolluese e cila bart të dhënat nga kompjuteri te motorët është mundësuar nga një lidhje e portit paralel të kompjuterit. Hapat të cilët janë ndërmarrë janë si në vijim:

**Hapi i parë** - Nëse e kemi kyçur kabllon në portin paralel dhe e startojmë softuerin **mach3**,nga monitori do të na shfaqet dritarja, figura. 4.2.

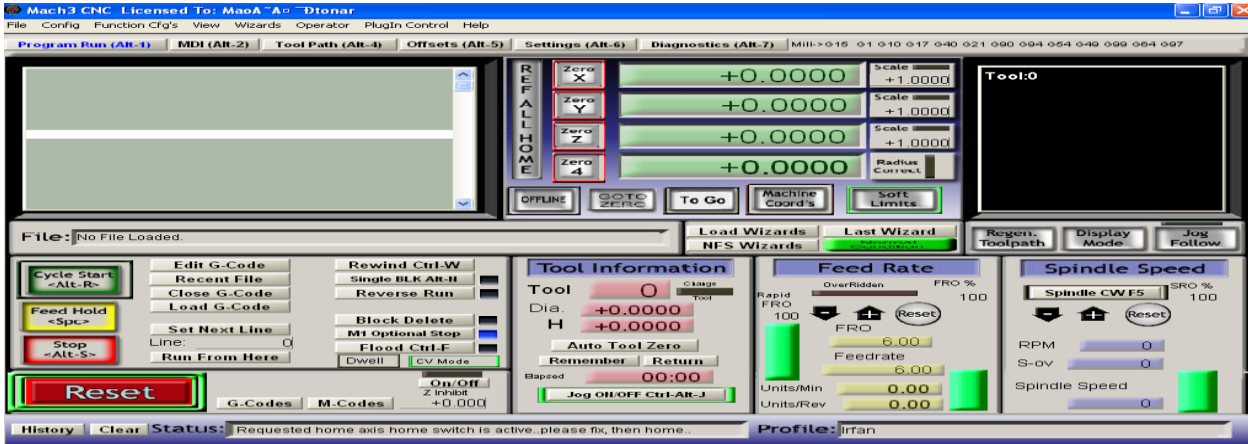

*Figura. 4.2. Fillimi në Mach3*

**Hapi i dytë -** Nga menyja e softuerit zgjedhim **Config** dhe hapim **Ports and Pins** si në vijim.

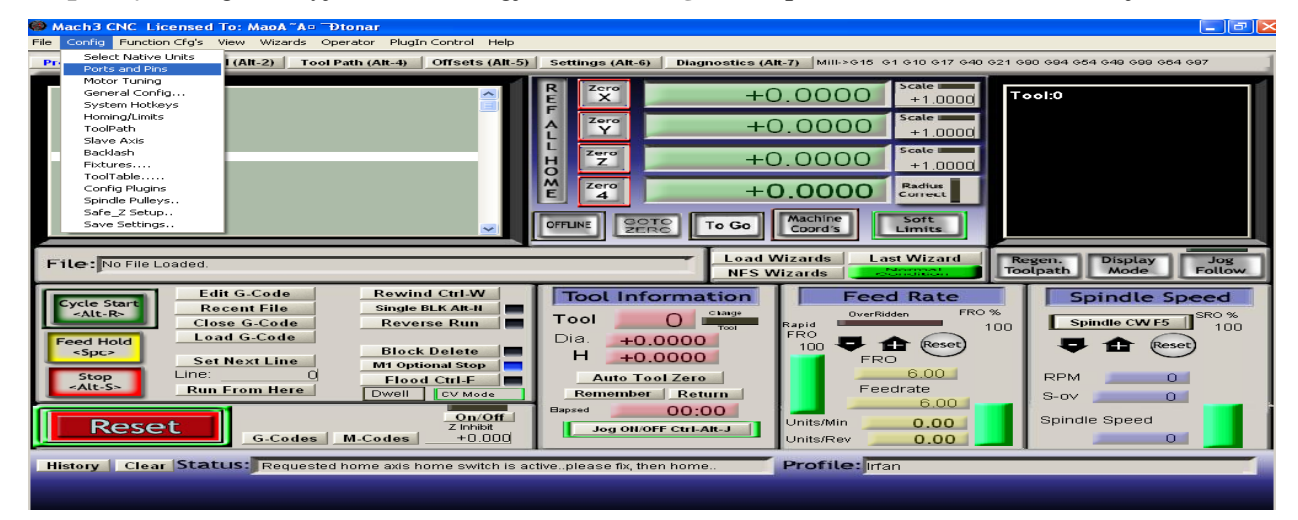

*Figura. 4.3. Hapja e dritares Ports and Pins.*

Me hapjen e dritares nga komanda **Ports and Pins** na shfaqet dritarja në hyrje/daljet e porteve të elektromotorëve. Fillimisht kontrollojmë se a e kemi lidhjen në portin paralel ku e kemi: **0x378 Port Address**, dhe caktojmë shpejtësinë 35000Hz. Kjo është e dhenë në Figura. 4.4.

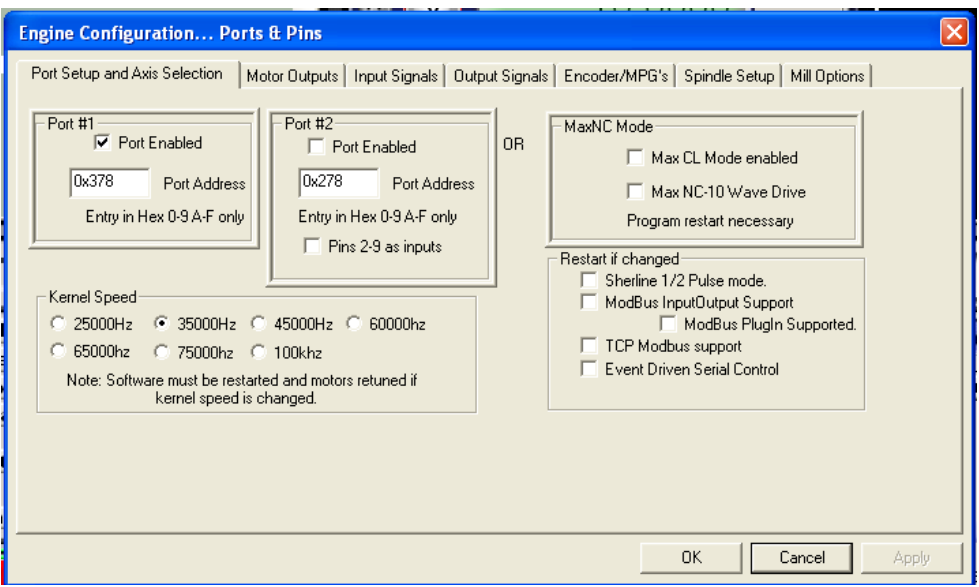

*Figura. 4.4. Lidhja e portit hyrës dhe caktimi i shpejtësisë.*

**Hapi tretë** - Aktivizojmë daljet e motorëve duke pasur parasysh se ne kemi një makinë e cila punon me tre akse X,Y dhe Z si ne Figura. 4.5. ku dhe i bëjmë aktiv.

|                               | <b>Engine Configuration Ports &amp; Pins</b> |                                          |          |                                                                                               |                                                  |              |                 |  |
|-------------------------------|----------------------------------------------|------------------------------------------|----------|-----------------------------------------------------------------------------------------------|--------------------------------------------------|--------------|-----------------|--|
| Port Setup and Axis Selection |                                              |                                          |          | Motor Outputs   Input Signals   Output Signals   Encoder/MPG's   Spindle Setup   Mill Options |                                                  |              |                 |  |
| Signal                        | Enabled                                      | Step Pin#                                | Dir Pin# | Dir LowActive                                                                                 | Step Low Ac Step Port                            |              | Dir Port        |  |
| X Axis                        | ×.                                           | 5                                        | 4        | æ                                                                                             | $\overline{\mathbf{r}}$                          | $\mathbf{1}$ | $\mathbf{1}$    |  |
| Y Axis                        | $\blacktriangleleft$                         | 7                                        | 6        | æ                                                                                             | æ                                                | $\mathbf{1}$ | 1               |  |
| Z Axis                        | $\mathcal{L}$                                | 9                                        | 8        | ∢                                                                                             | æ                                                | $\mathbf{1}$ | 1               |  |
| A Axis                        | æ                                            | 5                                        | 9        | æ                                                                                             | æ                                                | $\mathbf{1}$ | $\mathbf{1}$    |  |
| <b>B</b> Axis                 | æ                                            | $\mathbf{0}$                             | O.       | æ                                                                                             | $\overline{\mathbf{r}}$                          | lo.          | $\circ$         |  |
| $C$ Axis                      | æ                                            | 0.                                       | 0        | æ                                                                                             | æ                                                | $\Omega$     | $\Omega$        |  |
| Spindle                       | æ                                            | 0                                        | 0        | æ                                                                                             | $\mathbf{r}$                                     | lo.          | 0               |  |
|                               |                                              |                                          |          |                                                                                               |                                                  |              |                 |  |
|                               |                                              |                                          |          |                                                                                               |                                                  |              |                 |  |
|                               |                                              |                                          |          |                                                                                               | OK.                                              |              | Cancel<br>Apply |  |
|                               |                                              | <b><i><u>CARD CARD CARD CARD</u></i></b> |          |                                                                                               | <b><i><u>Bill an error array ar even</u></i></b> |              |                 |  |

*Figura. 4.5. Daljet e motorëve.*

**Hapi katërt -** Sinjalet dalëse, figura. 4.6.

| <b>Engine Configuration Ports &amp; Pins</b> |                                                                                                    |              |            |            |                     |
|----------------------------------------------|----------------------------------------------------------------------------------------------------|--------------|------------|------------|---------------------|
|                                              | Port Setup and Axis Selection   Motor Outputs   Input Signals   Output Signals   Encoder/MPG's   Spindle Setup   Mill Options |              |            |            |                     |
| Signal                                       | Enabled                                                                                                    | Port #       | Pin Number | Active Low | $\hat{\phantom{a}}$ |
| Digit Trig                                   | X                                                                                                    | 1            | 0          | X          |                     |
| Enable1                                      | æ                                                                                                    | $\mathbf{1}$ | 0          | æ          |                     |
| Enable2                                      | X                                                                                                    | 1            | 0          | a.         |                     |
| Enable3                                      | x                                                                                                    | $\mathbf{1}$ | 0          | x          |                     |
| Enable4                                      | X                                                                                                    | $\mathbf{1}$ | 0          | X          |                     |
| Enable <sub>5</sub>                          | a.                                                                                                    | $\mathbf{1}$ | 0          | æ          |                     |
| Enable6                                      | X                                                                                                    | $\mathbf{1}$ | 0.         | ×          |                     |
| Output #1                                    | x                                                                                                    | $\mathbf{1}$ | 0          | X          |                     |
| Output #2                                    | æ                                                                                                    | 1            | 0          | 87         |                     |
| Output #3                                    | X                                                                                                    | $\mathbf{1}$ | 0          | X          |                     |
| Output #4                                    | x                                                                                                    | $\mathbf{1}$ | 0          | æ          | $\ddotmark$         |
|                                              | Pins 2 - 9 , 1, 14, 16, and 17 are output pins. No lother pin numbers should be used.                                         |              |            |            |                     |
|                                              |                                                                                                    |              |            |            |                     |
|                                              |                                                                                                    |              |            |            |                     |
|                                              |                                                                                                    |              |            |            |                     |
|                                              |                                                                                                    |              |            | 0K         | Cancel<br>Apply     |
| ----------                                   |                                                                                                    |              |            |            |                     |

*Fig. 4.6. Sinjali dalës.*

**Hapi pestë -** Sinjalet hyrëse po ashtu i aktivizojmë si ne Figura. 4.6 dhe figura. 4.7.

| Signal      | Enabled | Port #         | Pin Number                                                                        | Active Low | Emulated | HotKey                    |              |
|-------------|---------|----------------|-----------------------------------------------------------------------------------|------------|----------|---------------------------|--------------|
| $X++$       | æ       | 1              | 10                                                                                | æ          | ď        | 0                         |              |
| $X -$       | x       | 1              | 10                                                                                | æ          | ď        | 0                         |              |
| X Home      | ∢       | 1              | 10                                                                                | æ          | X        | 0                         |              |
| $Y + +$     | æ       | 1              | 10                                                                                | æ          | ď        | $\mathbf 0$               |              |
| $Y - 1$     | x       | 1              | 10                                                                                | æ          | ď        | 0                         |              |
| Y Home      | ∢       | 1              | 10                                                                                | æ          | X        | 0                         |              |
| $Z + +$     | æ       | 1              | 10                                                                                | æ          | ď        | 0                         |              |
| $Z -$       | æ       |                | 10                                                                                | æ          | X        | 0                         |              |
| Z Home      | ∢       | 1              | 10                                                                                | æ          | X        | O.                        |              |
| $A + +$     | æ       |                | l0.                                                                               | æ          | æ        | 0                         |              |
| $\Delta$ -- | æ       | $\overline{1}$ | ln.                                                                               | <b>SP</b>  | ×        | ln.                       | $\checkmark$ |
|             |         |                | Pins 10-13 and 15 are inputs. Only these 5 pin numbers may be used on this screen |            |          | Automated Setup of Inputs |              |

*Fig. 4.7. Aktivizimi i sinjalit hyrëse 1*

| 1<br>$\mathbf{1}$ | 0                                                                                 | æ | X                           | 0                                             |              |
|-------------------|-----------------------------------------------------------------------------------|---|-----------------------------|-----------------------------------------------|--------------|
|                   |                                                                                   |   |                             |                                               |              |
|                   | $\overline{0}$                                                                    | æ | $\overline{\mathbf{x}}$     | $\mathbf{0}$                                  |              |
| $\mathbf{1}$      | 0                                                                                 | æ | X                           | 0                                             |              |
| $\mathbf{1}$      | 0                                                                                 | æ | æ                           | 0                                             |              |
| 1                 | 0                                                                                 |   |                             | 0                                             |              |
| 1                 | 0                                                                                 |   |                             | $\mathbf{0}$                                  |              |
| $\mathbf{1}$      | 0                                                                                 |   | æ                           | 0                                             |              |
| $\mathbf{1}$      | 15                                                                                | ∢ |                             | 0                                             |              |
| $\mathbf{1}$      | $\overline{0}$                                                                    |   | X                           | $\mathbf 0$                                   |              |
| $\mathbf{1}$      | $\overline{0}$                                                                    |   |                             | $\overline{0}$                                |              |
| $\mathbf{1}$      | ln.                                                                               |   |                             | n.                                            | $\checkmark$ |
|                   | Pins 10-13 and 15 are inputs. Only these 5 pin numbers may be used on this screen |   |                             |                                               |              |
|                   |                                                                                   |   |                             |                                               |              |
|                   |                                                                                   |   | æ<br>æ<br>æ<br>æ<br>æ<br>22 | æ<br>$\overline{\mathbf{x}}$<br>a.<br>X<br>22 |              |

*Figura. 4.7. Aktivizimi i sinjalit hyrës 2*

**Hapi i gjashtë –**Në këtë hapë do të rregullojmë lëvizjen e motorëve sipas aksit X,Y dhe Z.Duke zgjedhur menynë **Config** pastaj zgjedhim **Motor Tuning** dhe na shfaqet dritarja nga e cila duhet ti zgjidhim akset X,Y dhe Z për rregullimin e kohës për sekondë dhe shpejtësinë për minutë.

Për aksin X sipas Figura. 4.8*.* ne e kemi marr punën e hapit 160 pastaj automatikisht do të përcaktohet shpejtësinë e lëvizjes për milimetër ne varësi të përcaktimit të punës së hapit të motorit. Zhvendosja e punës për aksin X e kemi përcaktuar 200 milimetra (zhvendosje e aksit X është 200 milimetra për një minutë) [12,13,14].

Edhe aksin Y e kemi përcaktuar plotësisht ngjashëm me aksin X siç shihet ne Figura. 4.9. per shkak se boshti i filetuar me sfera dhe dado për dy akset janë të njejta ( ka dy fillesa te filetës dhe hapin 10 mm )

Përcaktimi i aksit Z është bere hapi i punës së motorit 4000 shpejtësia e punës për minutë është 300 milimetra dhe zhvendosja 17 milimetra për minutë sipas Figura. 4.9.

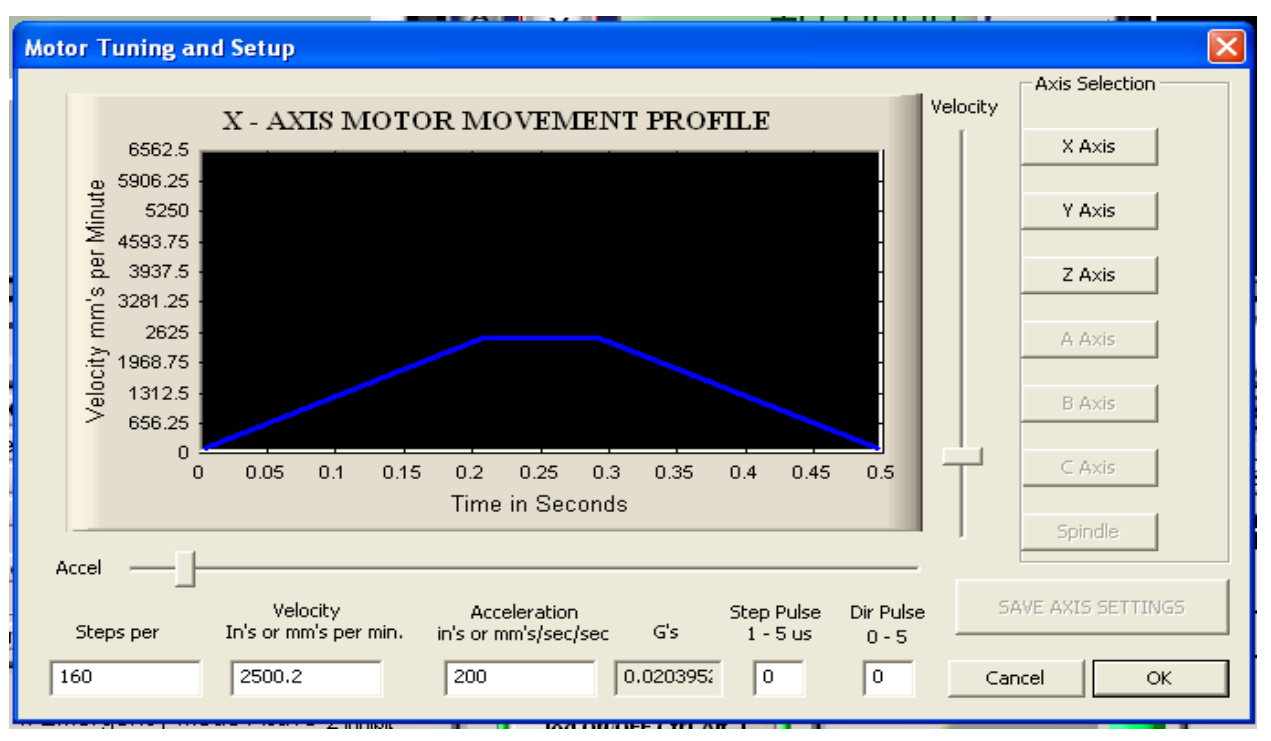

*Figura. 4.8. Rregullimi i lëvizjes për aksin X*

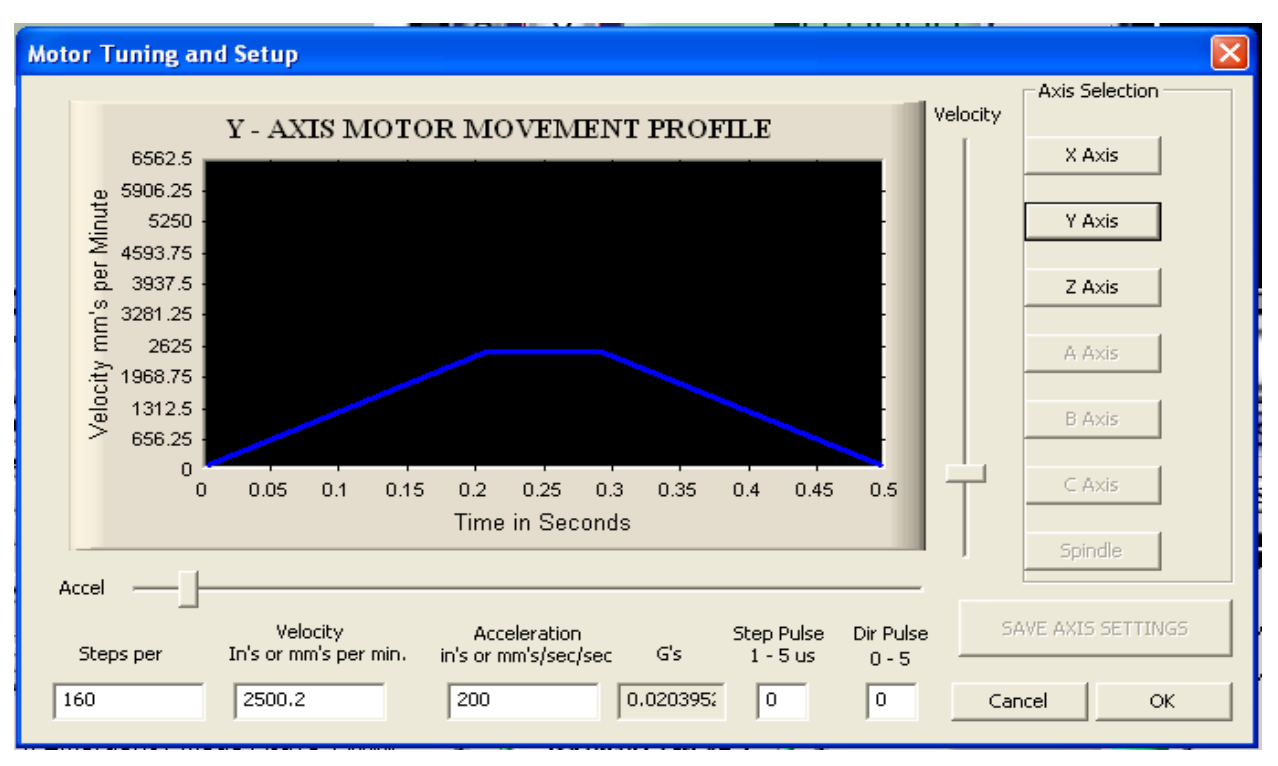

*Figura. 4.9. Rregullimi i lëvizjes për aksin Y*

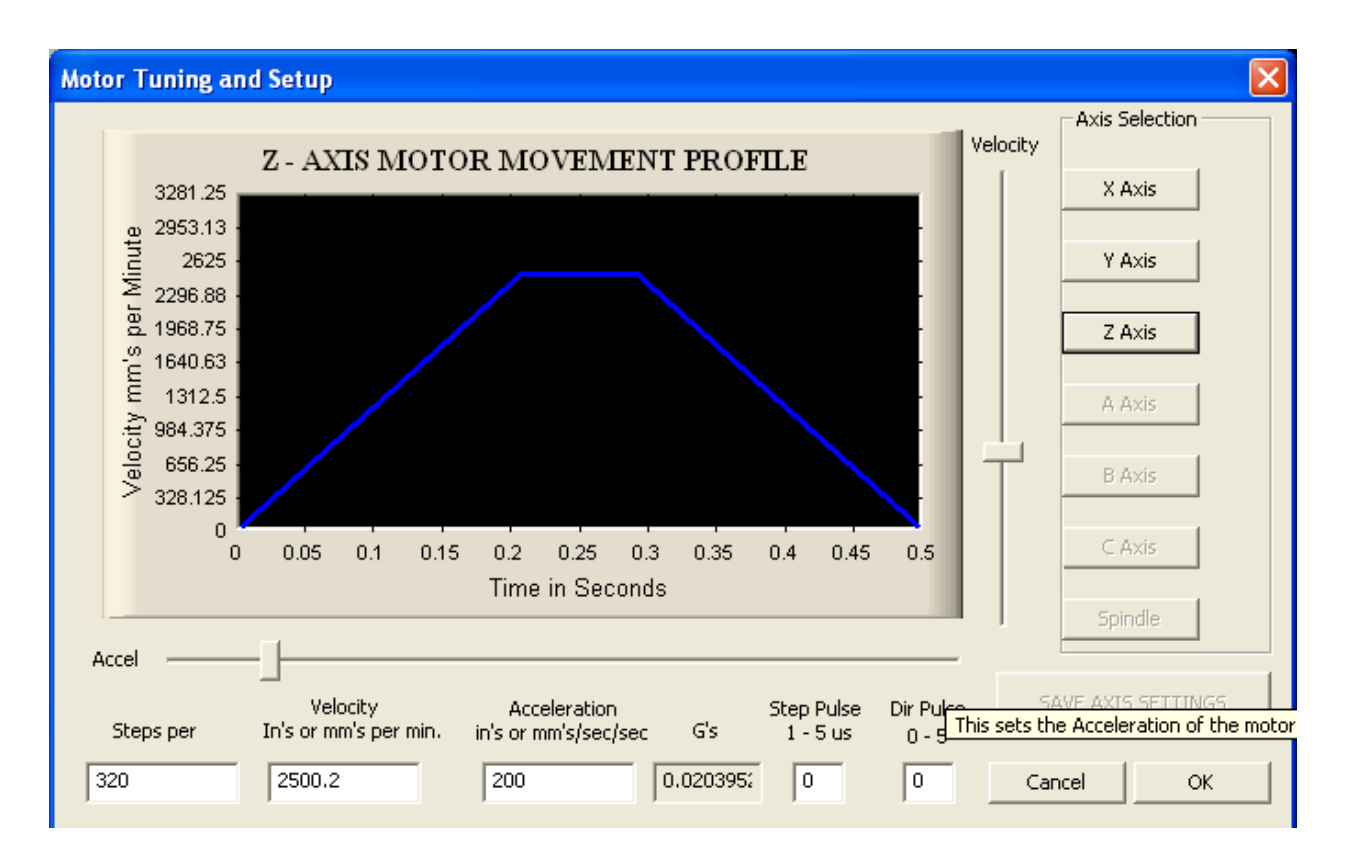

*Figura. 4.10. Rregullimi i lëvizjes për aksin Z*

**Hapi i shtatë -** Është konfigurimi i hapit të punës sipas akseve të lëvizjes, ku janë të kyçur motorët. Kjo realizohet për të kalibruar hapin e lëvizjes nga boshti me fileta me sfera dhe dado, ku kemi (Ø 25 dimensionin e boshtit të filetuar me sfera dhe ka dy fillesa me hap 10mm).

Programi automatikisht do të rregulloj hapin e punës së lëvizjes nga të dhënat për lëvizjen e rrotullimeve të motorëve më atë të hapit të filetës së boshtit. Kjo mundëson rregullimin e përmasës të saktë të punës nga e dhëna e programit nga kompjuteri, duke zgjedhur **Setting** dhe **Set Steps per Unit** (kalibrimet e akseve X,Y, Z).

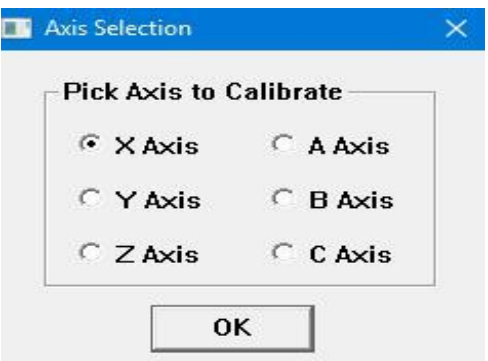

*Figura 4.11. Kalibrimi i aksve*

Nga dritarja e hapur prej komanda **setting** - **Set Steps per Unit** zgjedhim fillimisht aksin X dhe na shfaqet dritarja si në Figura. 4.9*.* Nga dritarja e shfaqur kërkohet dhënia e një vlere numerike e cila me shtypjen e butonit OK, elektromotori do të punojë me një zhvendosje sipas rrotullimit të tij, ku kjo zhvendosje është e pa rregullt.

**Shembull:** Ne kemi dhënë vlerën numerike 40 (mm) dhe kemi shtypur butonin OK. Me aktivizimin e motorit aksi X ka lëvizur nga pika statike në distancën 46 (mm), d.m.th., kemi një ndryshim nga vlera hyrëse 6 (mm). Sipas Fig. 4.9. kërkohet të futet zhvendosja e bere nga maja e aksit Z [10,11,12].

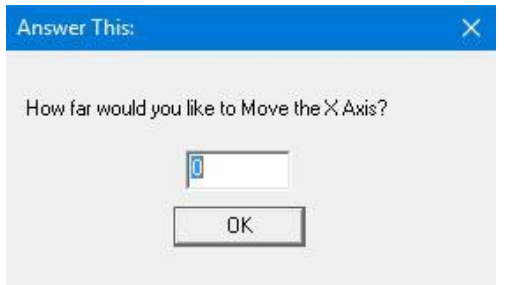

*Figura. 4.12. Kalibrimi i akseve X*

E zgjedhim vlerën numerike për zhvendosje translativë si ne Fig. 4.13*.*

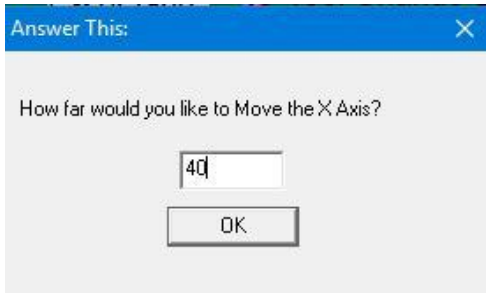

*Figura. 4.13. Kalibrimi i akseve X, zhvendosja e dhënë.*

Programi na kërkon zhvendosjen aktuale të matur nga aksi X e cila është 46 (mm), të cilën e shkruajmë dhe vazhdojmë me butonin OK. Softueri automatikisht e përpjesëton lëvizjen me hapin e punës së motorit dhe hapin e punës së boshtit me fileta trapezore. Tani e futim zhvendosjen e cila është 46 (mm)

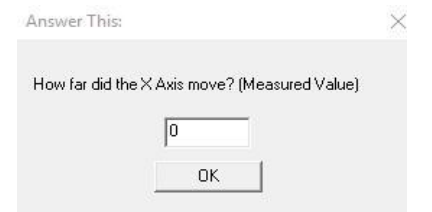

*Figura. 4.14. Kalibrimi i akseve X, kërkesa për zhvendosjen e bërë.*

Në hapin në vazhdim shtypim vlerën e matur të zhvendosur 46 (mm) dhe vazhdojmë me butonin OK si në Fig. 4.15.

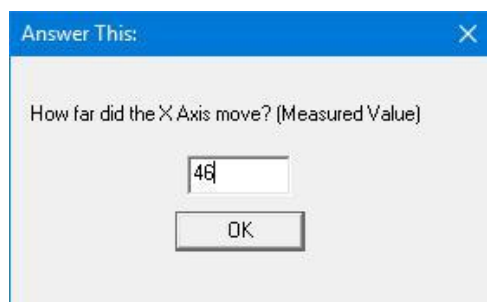

*Figura. 4.15. Kalibrimi i akseve X, dhënia e zhvendosjes së bërë.*

Duke i ndjekur hapat si më lartë ne i kalibrojmë edhe akset Y dhe Z. Kjo na mundëson për një punë në përpjesë të plotë me të dhënat e vlerave numerike nga G-kodet me anë të veglës softuerike **mach3**.

Nga ana softuerike kemi kryer instalimin dhe kalibrimin e akseve X, Y dhe Z dhe tani përzgjedhim detyrat të cilat do t'i ekzekutojmë për testimin e të gjitha pjesëve Softuerike+Elektrike+Mekanike. Me ekzaminimin e këtyre detyrave ne arrimë rezultatet e kërkuara.

# **5.0. DETYRA PLOTESUESE NË MAKINEN CNC**

Për ta kompletuar këtë punim masteri në mënyrë sa më të qart kemi bashkangjitur një punim në një pjesë punuese nga materiali MDF dhe është bërë gravirimi i logos së Universitetit të Prishtinës, ku në nëntitujt e më poshtëm do t'i tregojm hap pas hapi ecurin e përpunimit, nga përzgjedhja, punimi në programet softwerike e deri tek gravirimi i pjesës punuese.

Fillimisht është bërë përzgjedhja dhe matja e materialit MDF me dimensione (# 19x300x400) Figura 5.1., ku pastaj është hapur programi softwerik CAD/CAM Aspire 8.0. figura 5.2., është bërë përzgjedhja e veglës "Create new file", ku pastaj tek figura 5.3. është bërë caktimi i disa informacionve :

- 1. Caktimi i dimensionint të pjesës punuese në gjerësi në aksin (X): 300mm
- 2. Caktimi i dimensionint të pjesës punuese në lartësi në aksin (Y): 400mm
- 3. Caktimi i pikës referente të aksit Z dhe caktimi i trashësisë së materialit: 19mm
- 4. Caktimi i pikës referente të aksit X Y në skain e makinës CNC
- 5. Caktimi i njësisë matëse në milimetër
- 6. Caktimi i llojit të materialit MDF

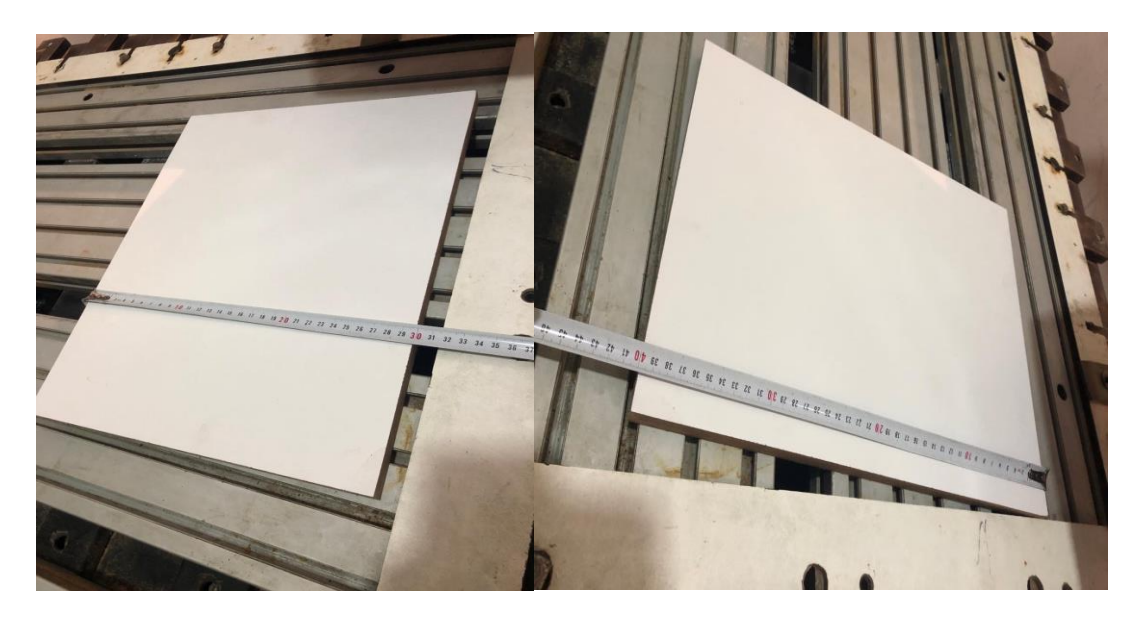

*Figura 5.1. Përzgjedhja dhe matja e materialit MDF*

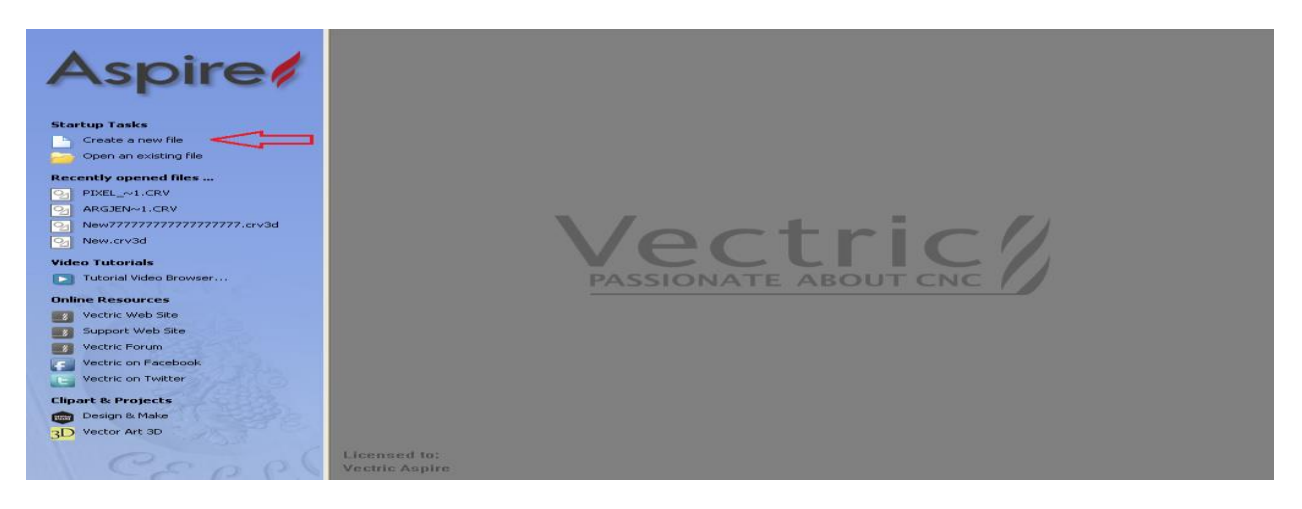

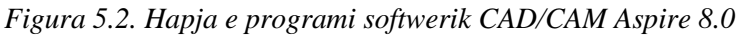

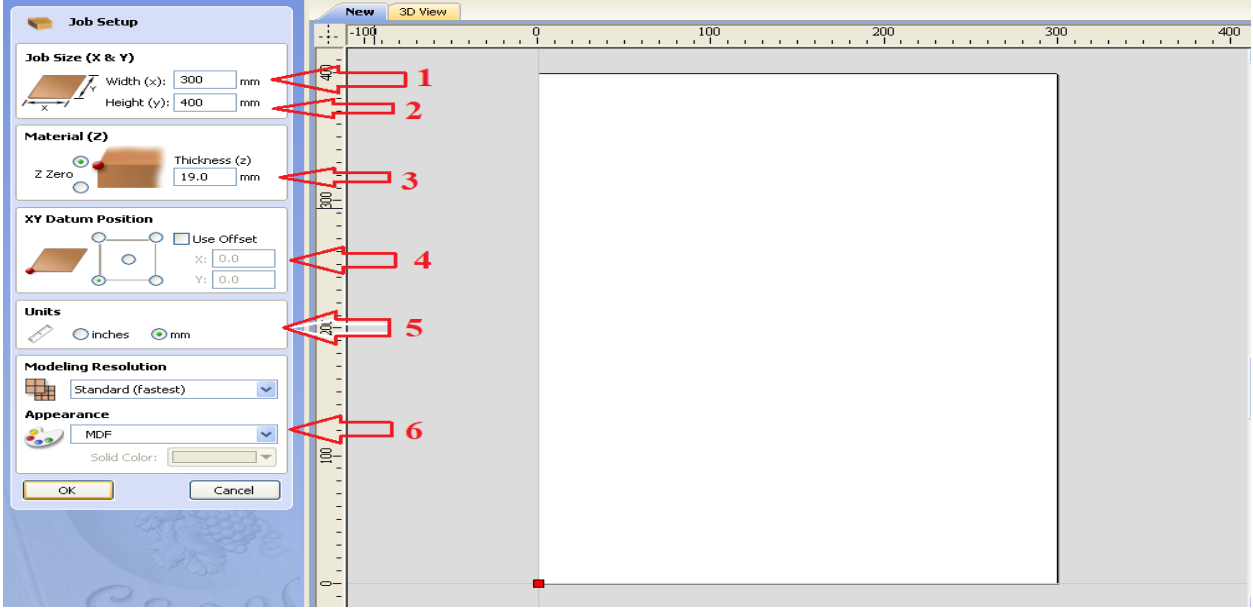

*Figura 5.3. Caktimi i infromacionve të pjesës punuese në programin aspire 8.0.*

Pasi kemi caktuar këto informacione në dritaren punuse është paraqitur në formë të fletës së bardhë hapsira punuese e materilit të cilin e kemi për ta punuar, pastaj kemi zgjedhur vegzën "Import bitmap" ku është bërë importimi i fotografisë së logos së "Universitetit të Prishtinës" Figura 5.4.

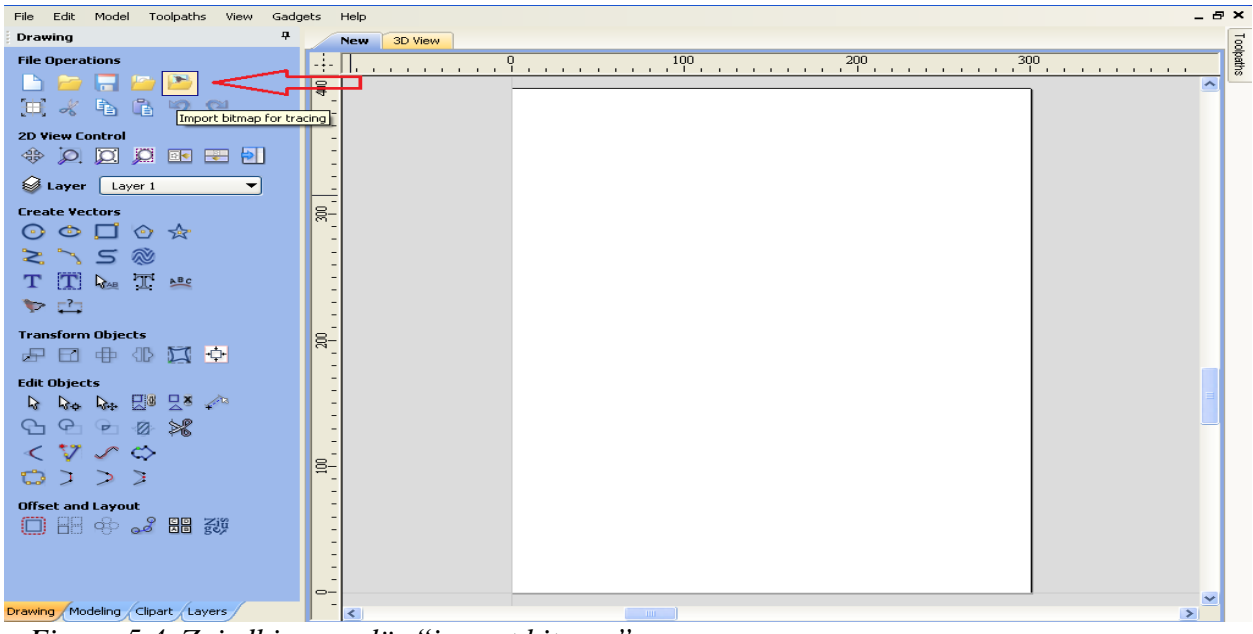

*Figura 5.4. Zgjedhja e veglës "import bitmap"*

Pas importimit të fotografisë së logos të "Universitetit të Prishtinës" është centruar në qendër të pjesës punuese dhe është caktuar në permasat e dëshiruara Figura 5.5.

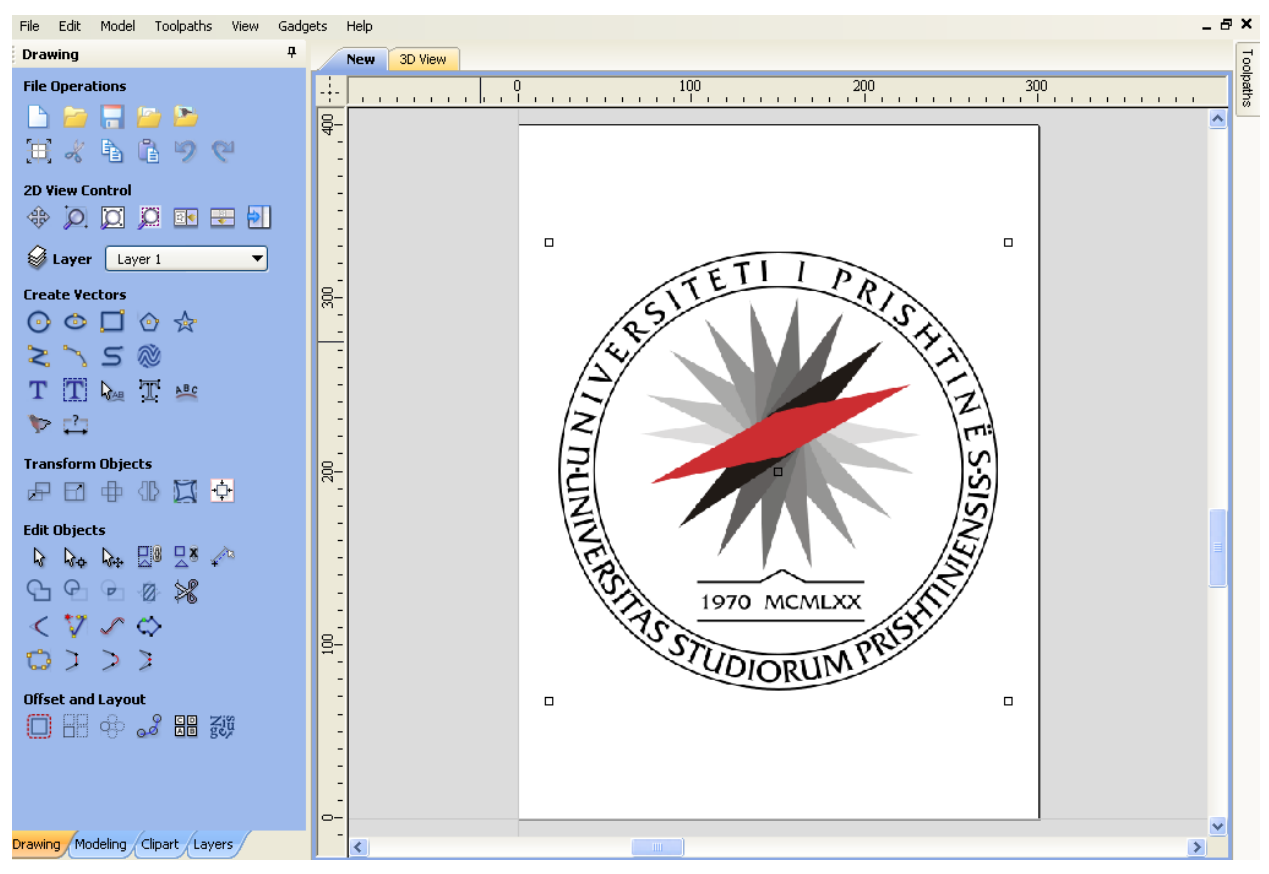

*Figura 5.5. Importimi i fotografisë me logo të "Universitetit të Prishtinës".*

Për t'a përpunar fotografinë dhe për t'i kthyer vijat e imazhit të fotografisë në vektor të cilët janë rrugëtim i instrumentit prerës në pjesën punuese, përdoret vegla "Trace Bitmap", figura 5.6.

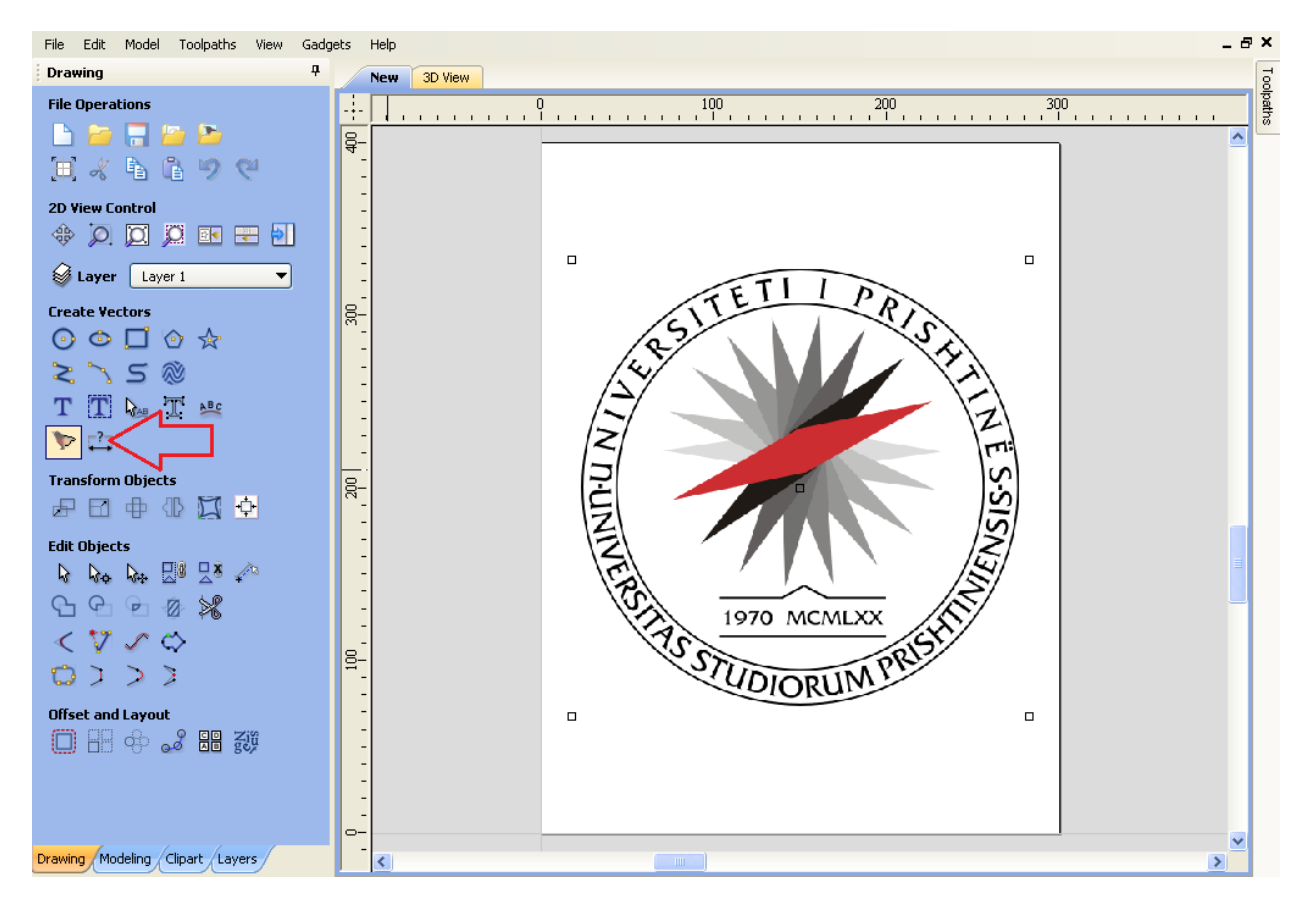

*Figura 5.6. Zgjedhja e veglës "trace bitmap".*

Pas zgjedhjes së veglës "trace bitmap", është bërë selektimi i ngjyrave të cilat janë të pranishme në foto, në mënyrë për ta bërë dallimin e ngjyrave nga ngjyra e bardh, aty ku është kontrasti i ngjyrave formohet via vektoriale, ku në shumicën e rasteve imazhet nuk janë mirë të dukshme por duhet përpunuar dhe intervenuar tek vijat vektoriale për ti kthyer në formën më të mirë. Në rastin tonë është dashur ta përpunojm logon në qendër me komandën "draw line" dukei i'a caktuar vijat në mes të majeve për të bërë të definushme si imazh me logon reale, Figura 5.7.

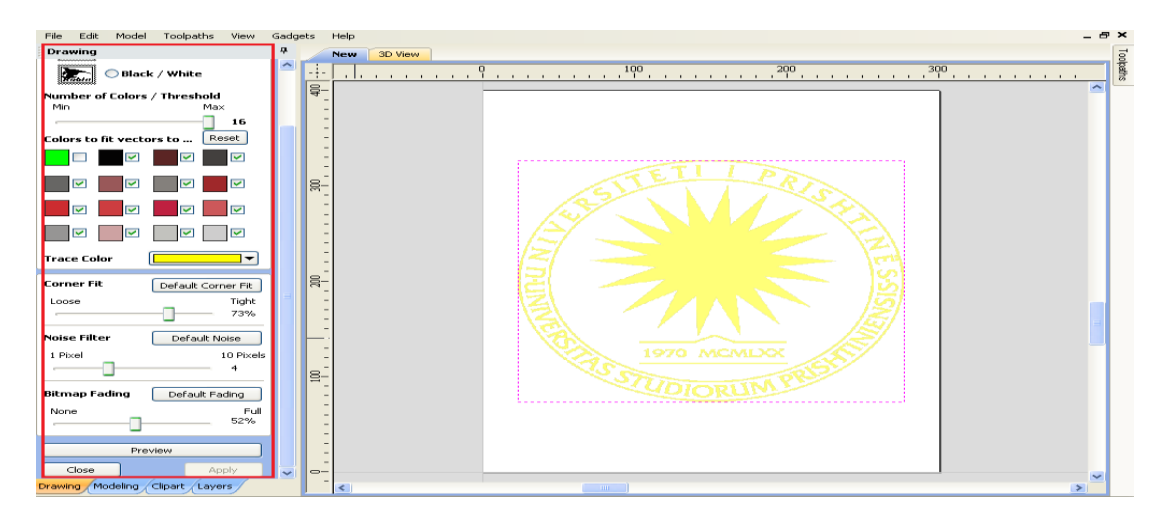

*Figura 5.7. Përzgjedhja e ngjyrave tek vegla "trace bitmap".*

Në Figurën 5.8., është paraqitur vika vektoriale e logos së Universitetit të Prishinës në hapsirën punuese në aspire ku e njejta përmasë do të jetë edhe në pjesën punues MDF.

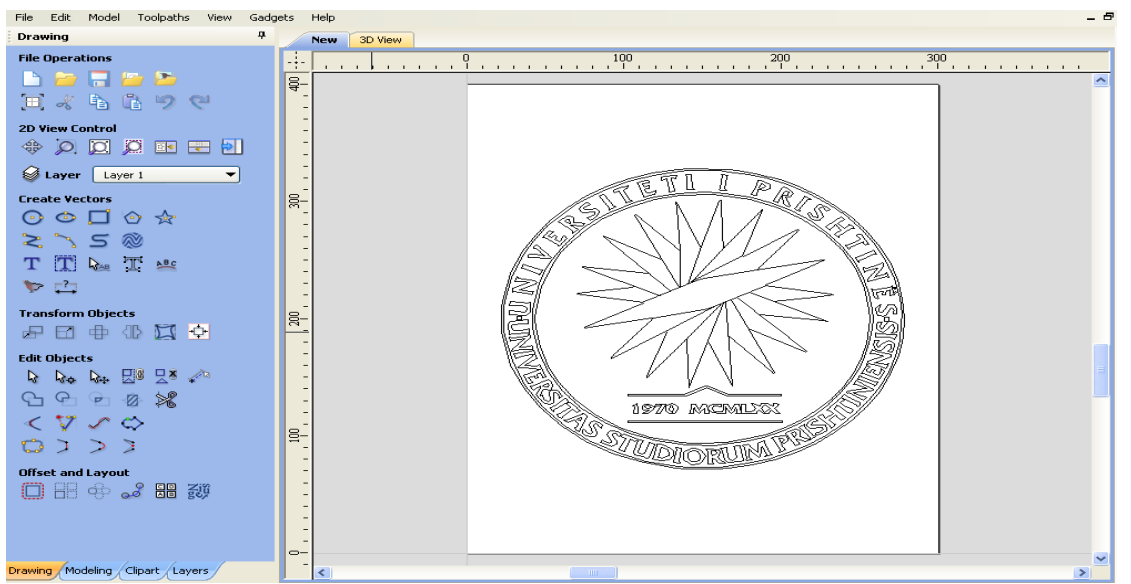

*Figura 5.8. Vijat vektoriale të logos të Universitetit të Prishinës*

Programi Aspire është një program i sistemit CAD/CAM, ku në pjesën e sistemit CAD (Computer-Aided Design) bëhet dizajnimi i pjesës punuese, ndërsa tek sistemi CAM (Computer Aided Manufacturing) na mundëson që dizjanimin e mëhereshëm ta kthejm në rrugëtim në instrumentin prerës duke i'a caktuar regjimet e punës, operacionet punuese etj.

Tek programi aspire kemi veglën "Toolpaths", ku zgjedhim përpnimin e gravirmit nëpermjet veglës "Profile toolpath", Figura 5.9.

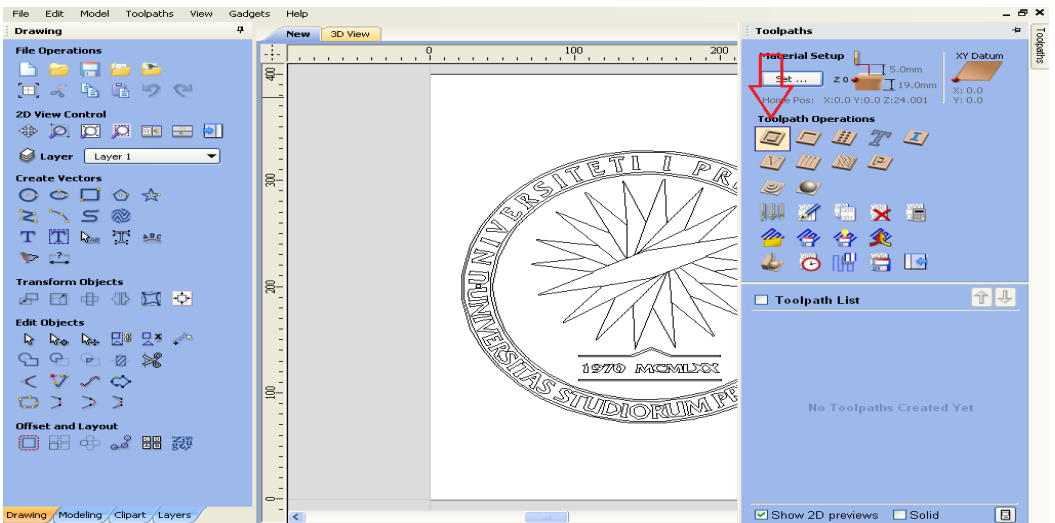

*Figura 5.9. Zgjedhja e vegles "toolpaths" dhe vegla "Profile toolpathe".*

 Tek vegla "profile toolpathe", Figura 5.10., caktohen disa informacione të paramaterave të përpunimit:

- 1. Caktimi i thellësisë së prerjes së instrumentit (caktimi i thellësisë së prerjes së instrumentit eshte 1 mm)
- 2. Përcaktimi i instrumentit prerës dhe caktimi i regjimeve të punës (Figura 5.11.)
- 3. Caktimi i rrugëtimit të instrumentit.

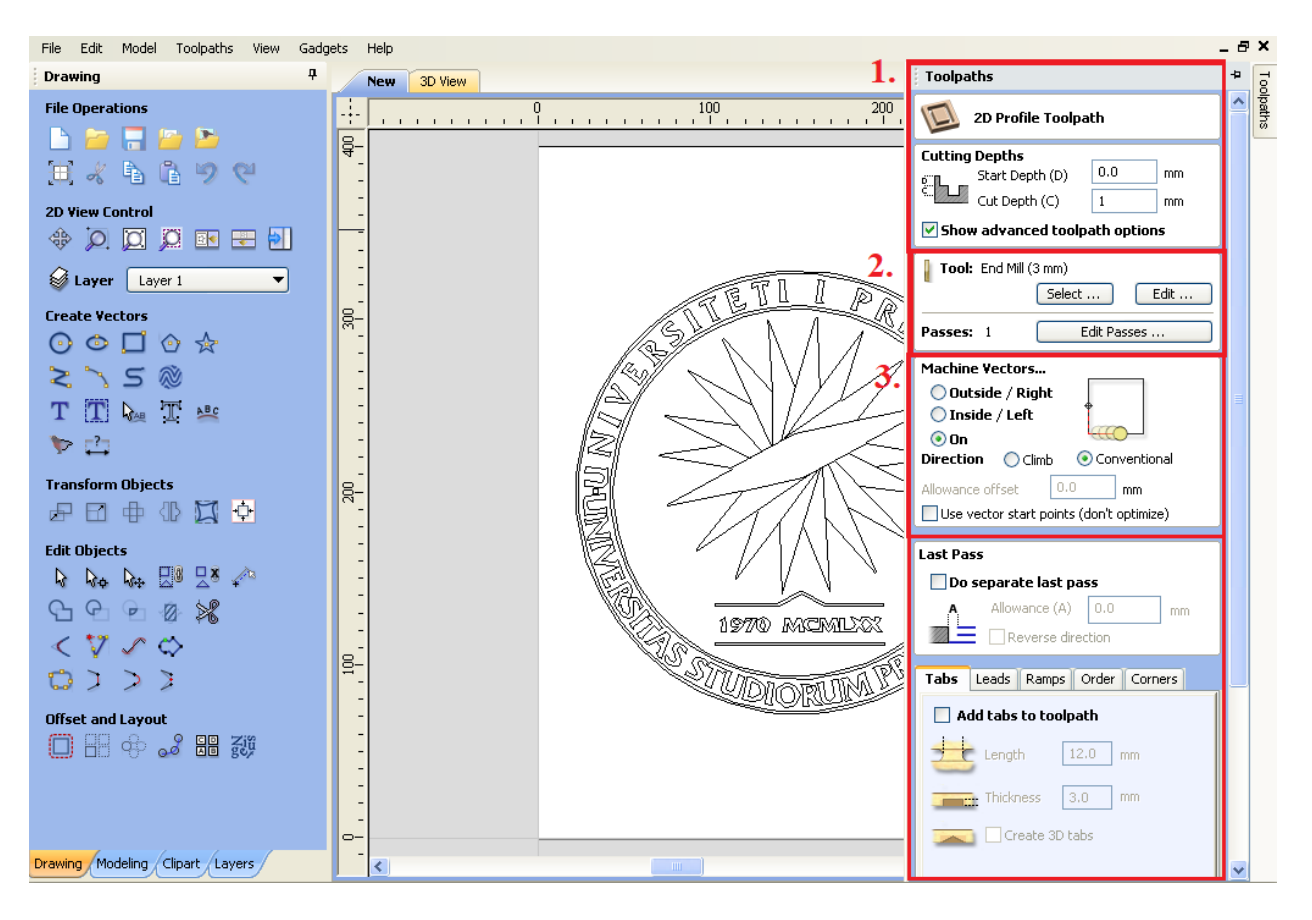

*Figura 5.10. Vegla "profile toolpathe" caktimi i parametrave të përpunimit.*

 Në Figurën 5.11., është paraqitur vegla "Tool Database", me nr 2. Tek pjesa "Tool list" përcaktohet lloji i instrumentit, ku në rastin tonë është instrument V-bit, tek pjesa "Geometry" janë përcaktuar dimensionet e instrumentit ku është bërë matja e diametrit me nonius figura 5.12., dhe këndi i instrumentit me këndmatës dhe figura 5.13., tek "Cutting Parameters", janë caktuar parametrat e prerjes, ndërsa tek Feeds and Speeds caktohet numri i rrotullimieve për minut (rrot/min), që në rastin tonë është jo fuksional përshkak kontrollimit të spindelit nëpermjet potenciometrit ( PLC), kurse Feed Rate është hapi punues i caktuar në 600 (mm/min)

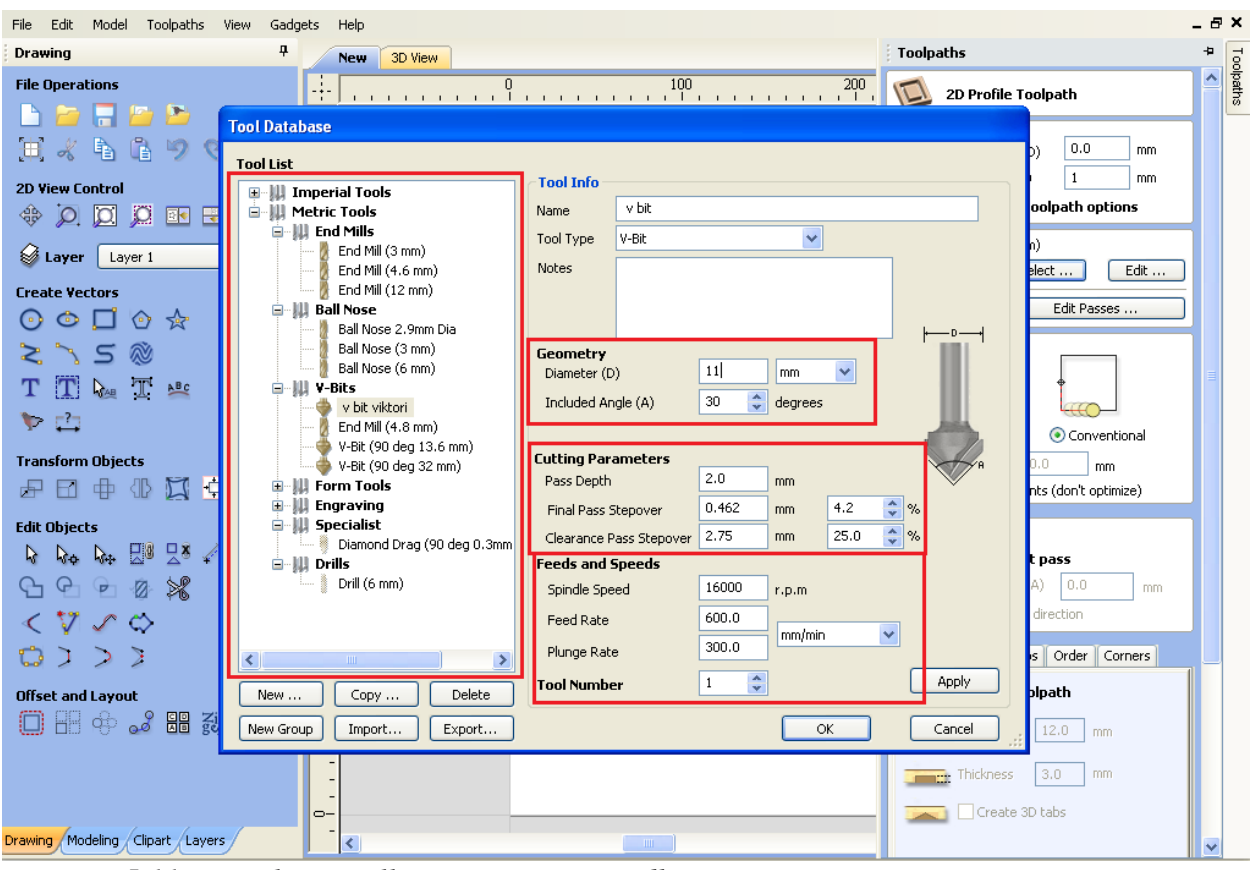

*Figura 5.11. Përcaktimi i i llojit të instrumentit dhe regjimve të punës.*

 Pasi janë përcaktuar të gjitha informacionet e nevojshme klikojm tek "Calculate", Figura 5.12., ku nënkupton se dizajnimi i pjesës punuese është përfunduar, ku pastaj kalkulohet rrugëtimi i instrumentit në pjesën punuese ku pastaj është paraqitur imazhi i pjesës punuese në 3D dhe është bërë simulimi i pjesës punuese, Figura 5.13.

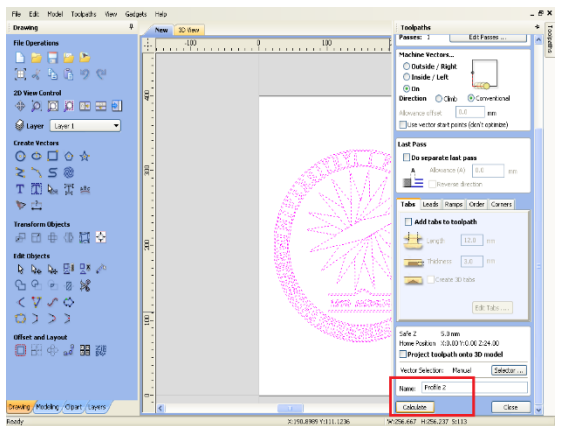

*Figura 5.12. Pamje e veglës "profile toolpathe" Figura 5.13. Pamje e pjesës punuese*

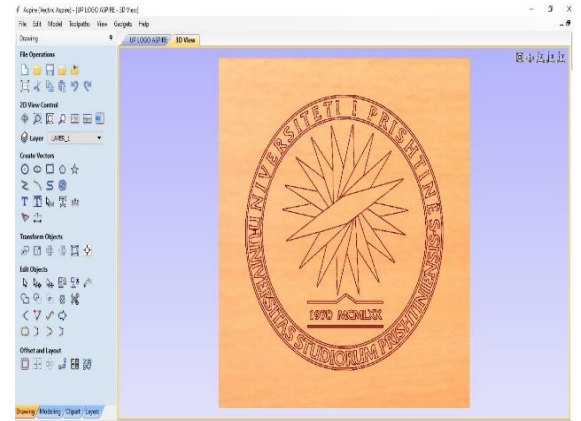

 *dhe përfundimi i dizajnimit*

 Në fund është bërë ruajtja e G-Codve si "File", fiugra 5.14., ku pastaj është importuar tek softweri Mach3, në "File" e G-Codve, përshkruhet rrugëtimi i instumentit në fushën e pjesës punuese në tri akset X, Y dhe Z, dhe caktimi i hapit punues (mm/min), në tabelën 5.16., janë paraqitur disa rreshta të G-Codve dhe ësh] bërë sqarimi i funksionimit të tyre.

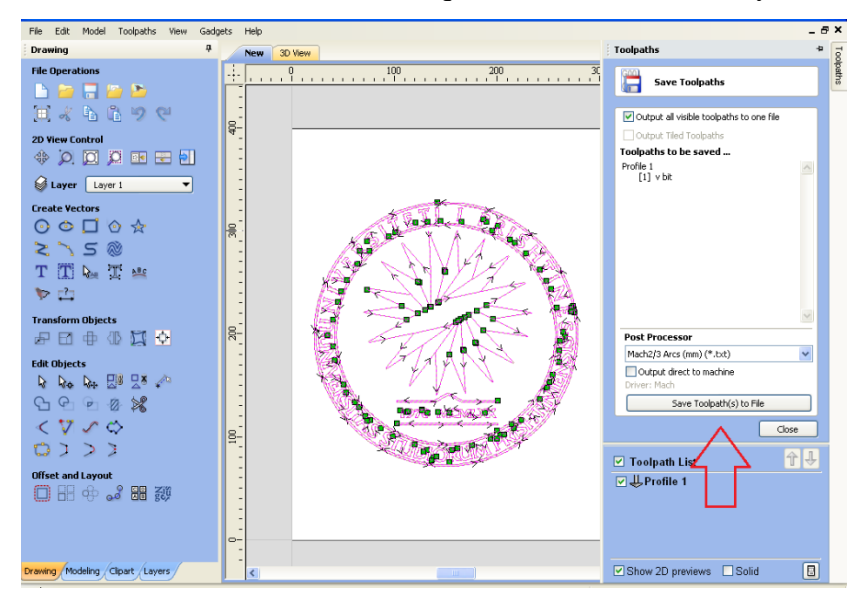

*Figura 5.14. Ruajtja e programit G-code*

Tabela .9., Informacione rreth G-Codve, të perpunimit të logos të "Universitetit të Prishtinës". ku gjithsej janë 6574 reshta program [12,13,14].

( logo e Universitetit të Prishtinës - G - Code )*- emri i "file"'* ( File created: Wednesday January 29 2020 - 08:16 PM)*–Koha dhe data e ruajtjes së ''File''* ( for Mach2/3 from Vectric )*– Tregimi i G-Codit që është përkatës për Mach2/3* ( Material Size) ( X= 300.000, Y= 400.000, Z= 19.000)*– Dimensionet e materilit* (Toolpaths used in this file:) (Profile 1) (Tools used in this file: ) – *Përcaktimi dhe informacionet e instrumenti)*  $(1 = v \text{ bit})$ N100G00G21G17G90G40G49G80 – *G-Codet që do të lexohet gjatë programit* N110G71G91.1 N120T1M06 N130 ( v bit) N140G00G43Z24.001H1 N150S16000M03*– Fillimi i rrotullimit të spndelit (në rastin tonë nuk është e kontrollushme prej programit)* N160(Toolpath:- Profile 1) N170() N180G94 N190X0.000Y0.000F600.0 – *Kthimi në referenc në piken X0 , Y0 , të materialit* N200G00X72.882Y115.889Z5.000 – *Maksimale i istrumentit deri tek vendi ku ka për të punuar me distanc 5mm mbi material* N210G1Z-1.000F600.0 – *Fillimi i gravirimit ne thellsi 1mm me shpejtesi te hapit 600 mm/min* ...................................... N65180G1X139.488Y182.990F600.0 – *Gravirimi në piken e fundit të punës* N65190G00Z5.000 – *Ngritja e instrumentit me shpejtesi normale të punes në distanc 5mm nga materiali* N65200G00Z25.*001 – Ngritja e instrumentit me shpejtesi maksimale të punës në distancë 25mm* N65210G00X0.000Y0.000 – *Kthimi në referencë në piken X0, Y0, me shpejtësi maksimale* N65220M09 N65230M30 – *Përfundimi i programit* %

 Pas ruajtjes së G-codve në makinën CNC është bërë vendosja e pjesës punuese tek pika referente e aksve X dhe Y duke e mbeshtetur tek ''L-Profili'' (vinklla) dhe është fiksuar në mënyrë mekanike figura 5.15., duke i përshtatur permasat e pjesës punuese në dimensionet në gjerësi në aksin X 300 (mm), ndërsa në gatësi në aksin Y 400 (mm) [12.13].
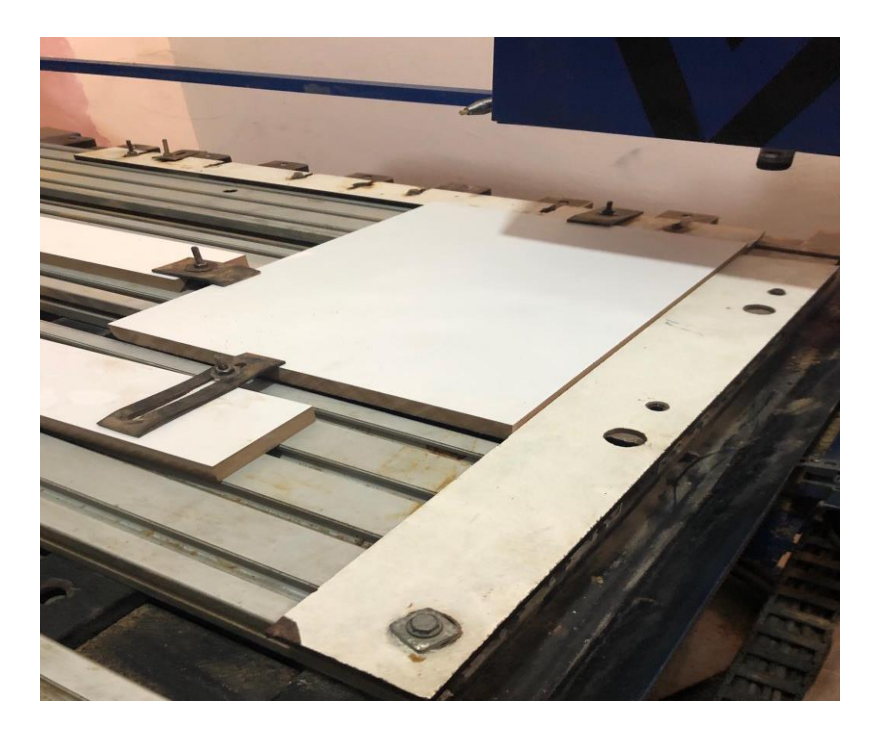

*Figura 5.15. Fiksimi i pjesës punues*

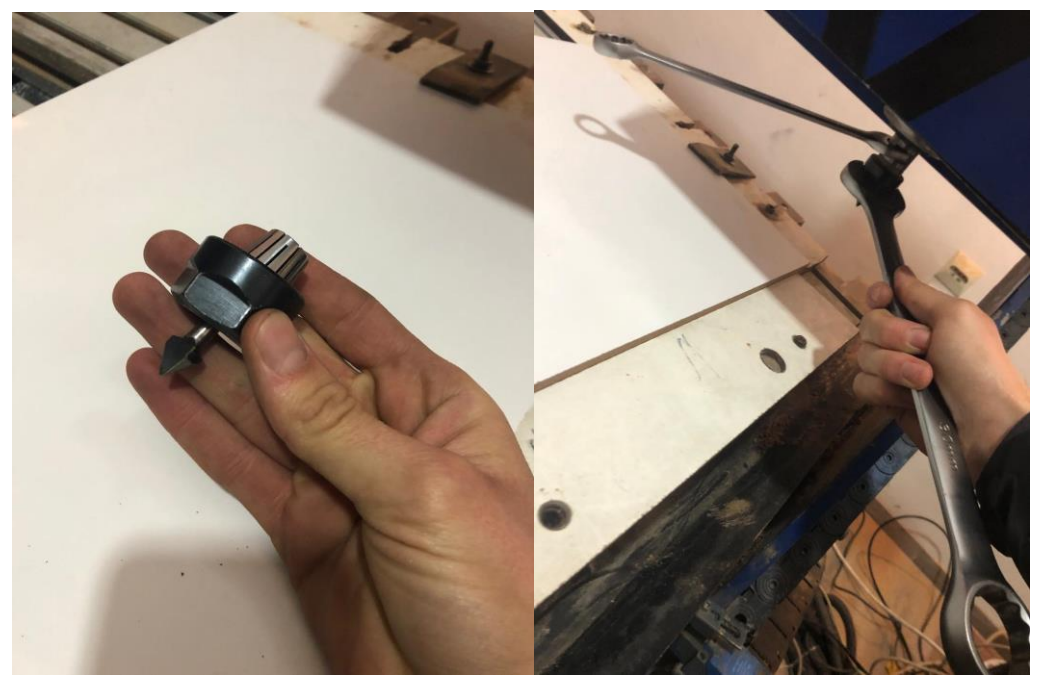

*Figura 5.16. Montimi i instrumentit në pence të spindelit dhe fiksimi i saj* 

Pas montimit dhe fiksimit të pjesës punuese tek "L profili", dhe montimi i instrumentit tek spindelit, është përcaktuar pika referente ose pika zero e Z-it, ku kontakti mes pjesës punuese dhe instrumentit në rastin tonë është pika zero e Z-it, ku me ndihmën e një flete është bërë

caktimi i pikes zero e programit në aksin Z figura 5.17, dhe selektimi i butonit Z në softverin Mach3 [10,11,12].

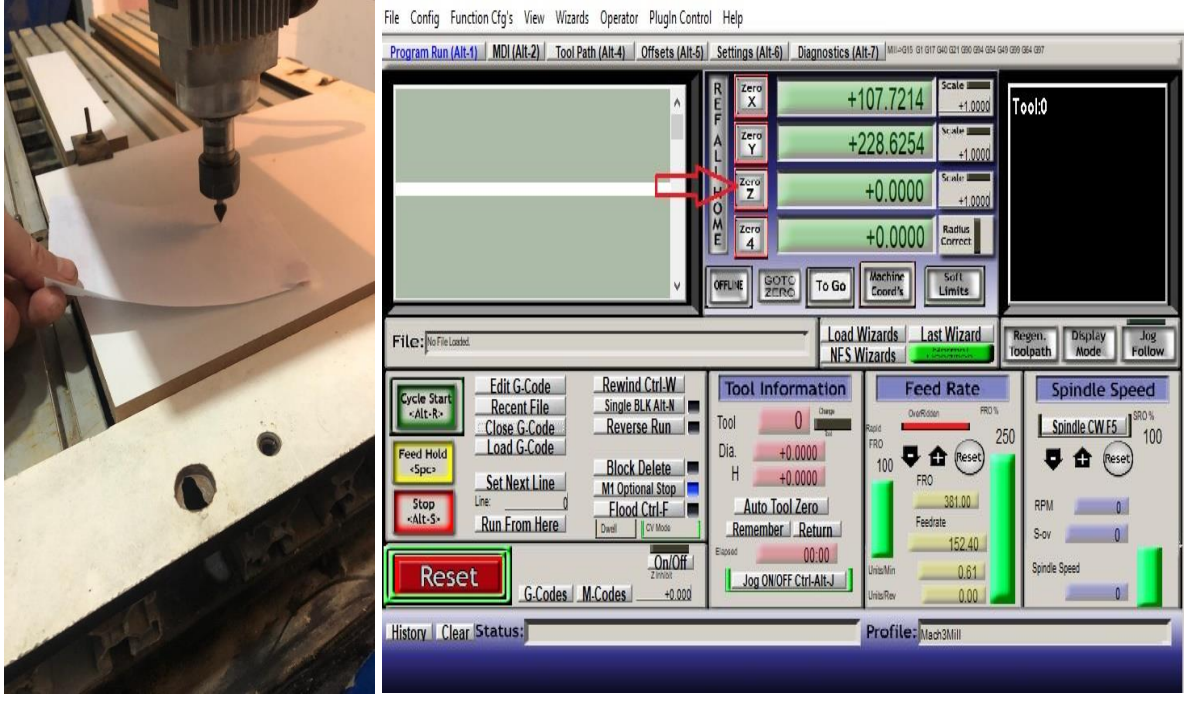

*Figura 5.17. Caktimi i pikës zerro të Z-it* 

Pastaj është bërë importimi i "File" te G-codve nëpërmjet veglës "Load G-Code", figura 5.18.

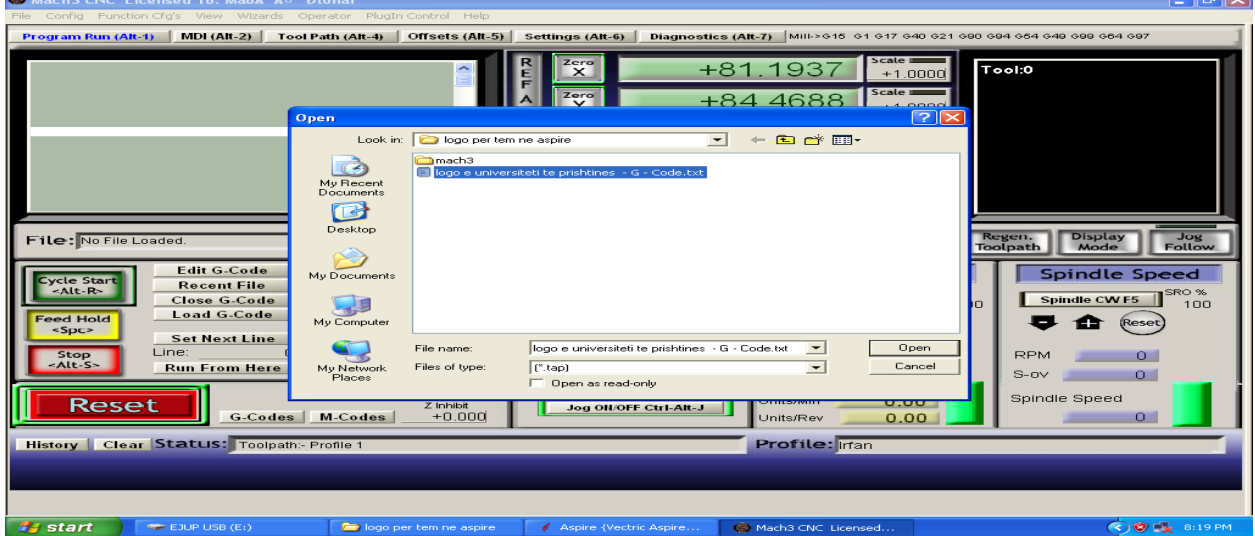

*Figura 5.18. Importimi i G-codeve*

 Në figurën e më poshtme 5.19., është paraqitur dritarja e softwerit Mach3 dhe veglat të cilat përdoren gjatë operimit në makinën CNC, pas importimit të "File" te G-codve është bërë startimi i spindelit nëpërmjet Potenciometrit (PLC) dhe është caktuar shpejtësia maximale 12,000 (rrot/min) Figura 5.20.

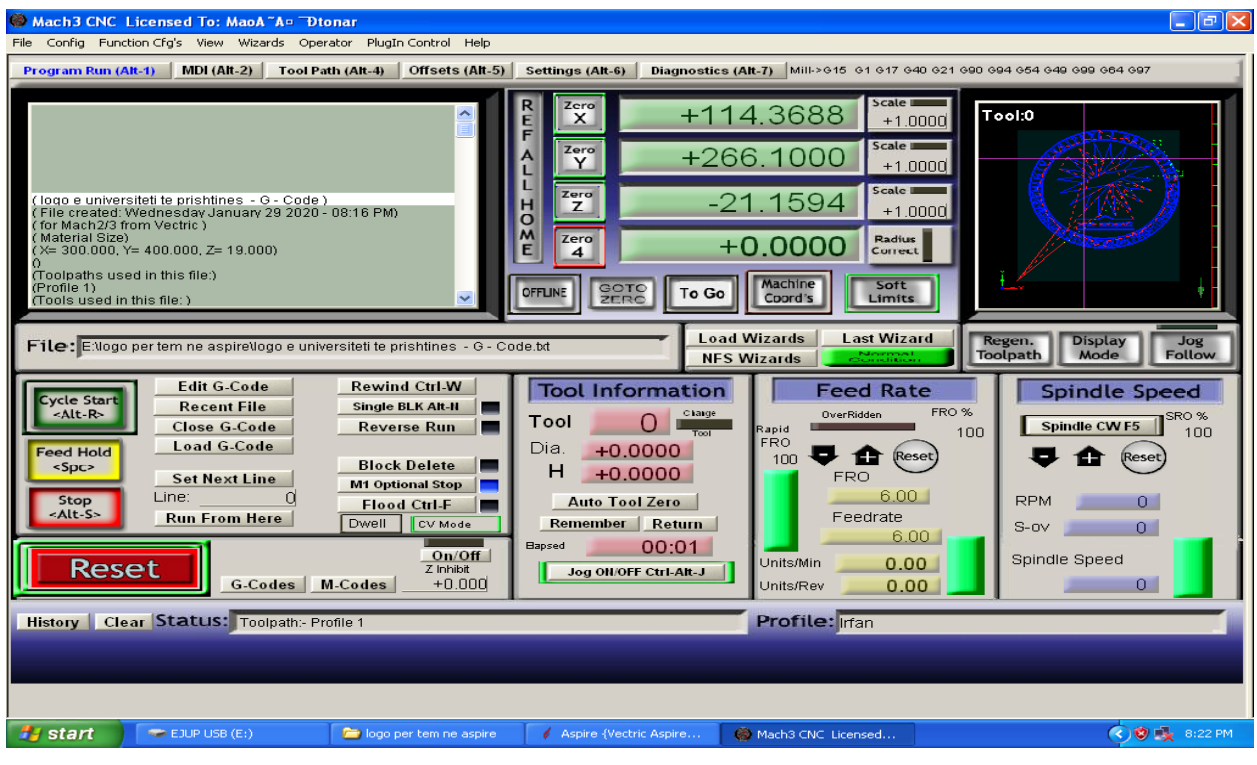

*Figura 5.19. Paraqitja e dritares së Mach3*

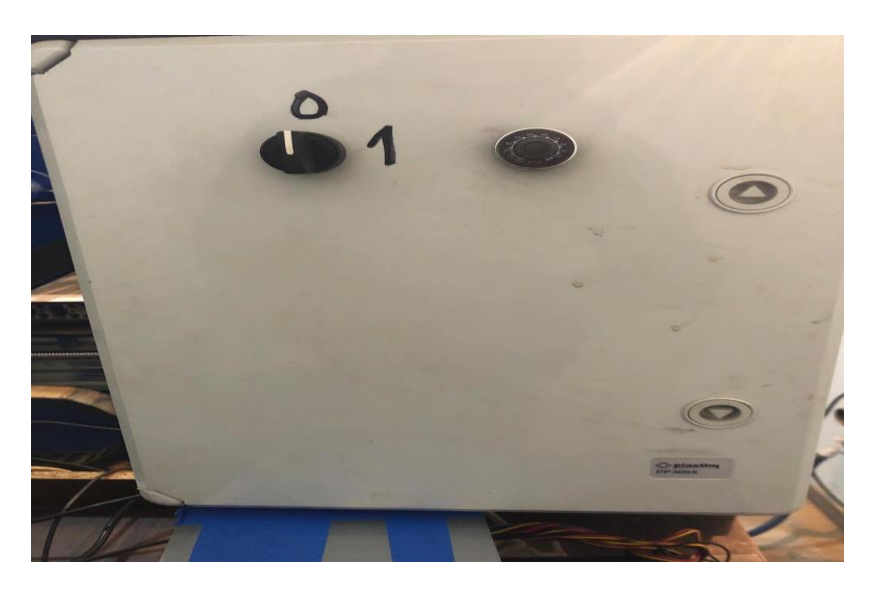

*Figura 5.20. Ndërprërsi i spindelit dhe rregullatori i shpejtësis.*

Në figurat e mëposhtme janë paraqitur disa nga figurat të punës praktike gjatë përpunimit të materialit MDF në makinën CNC.

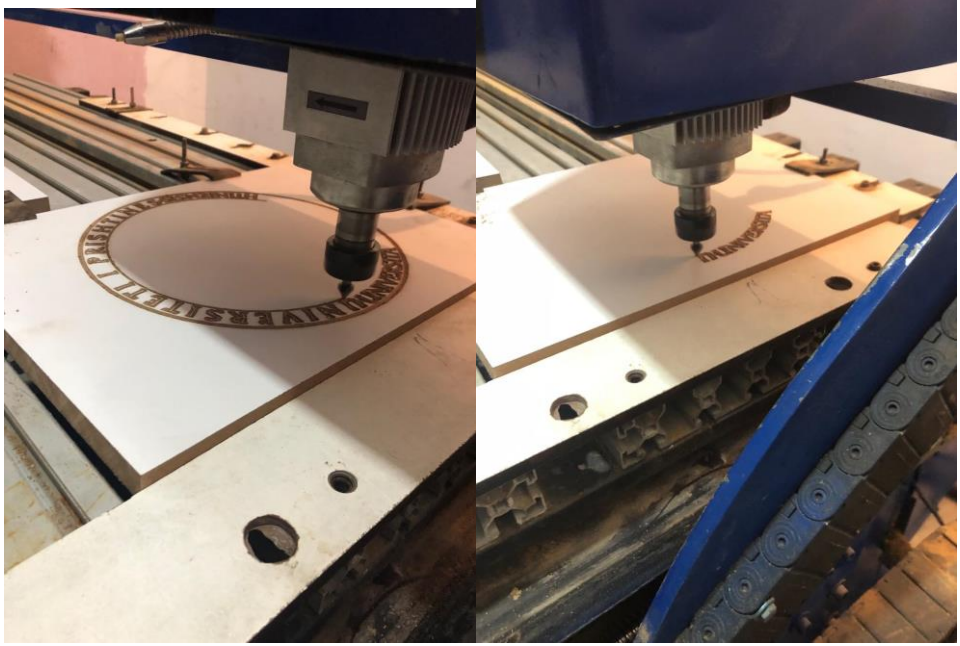

*Figura 5.21. Gravirimi i pjesës punuese*

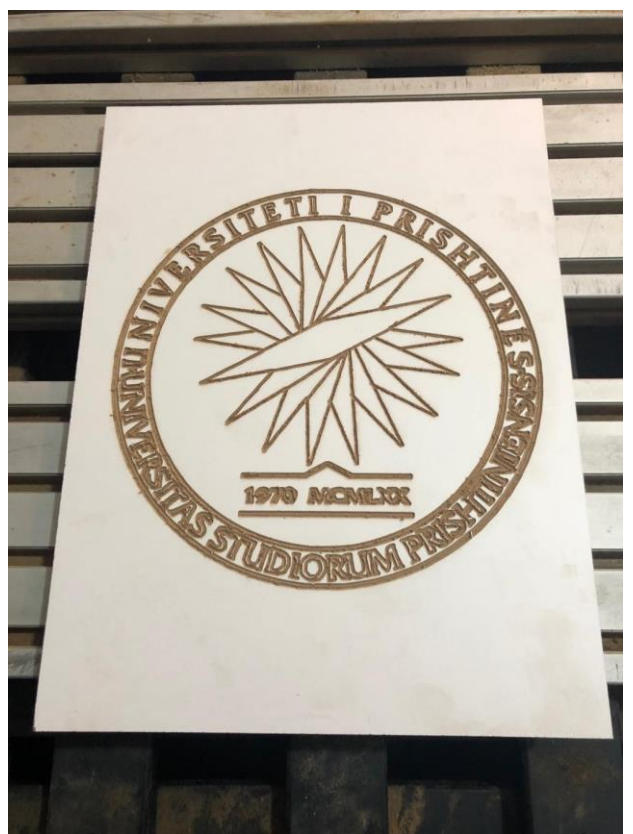

*Figura 5.22. Përfundimi i pjesës punuese*

## **Shtojca e fotove**

*Foto 1,. Pamja ballore e makinës CNC*

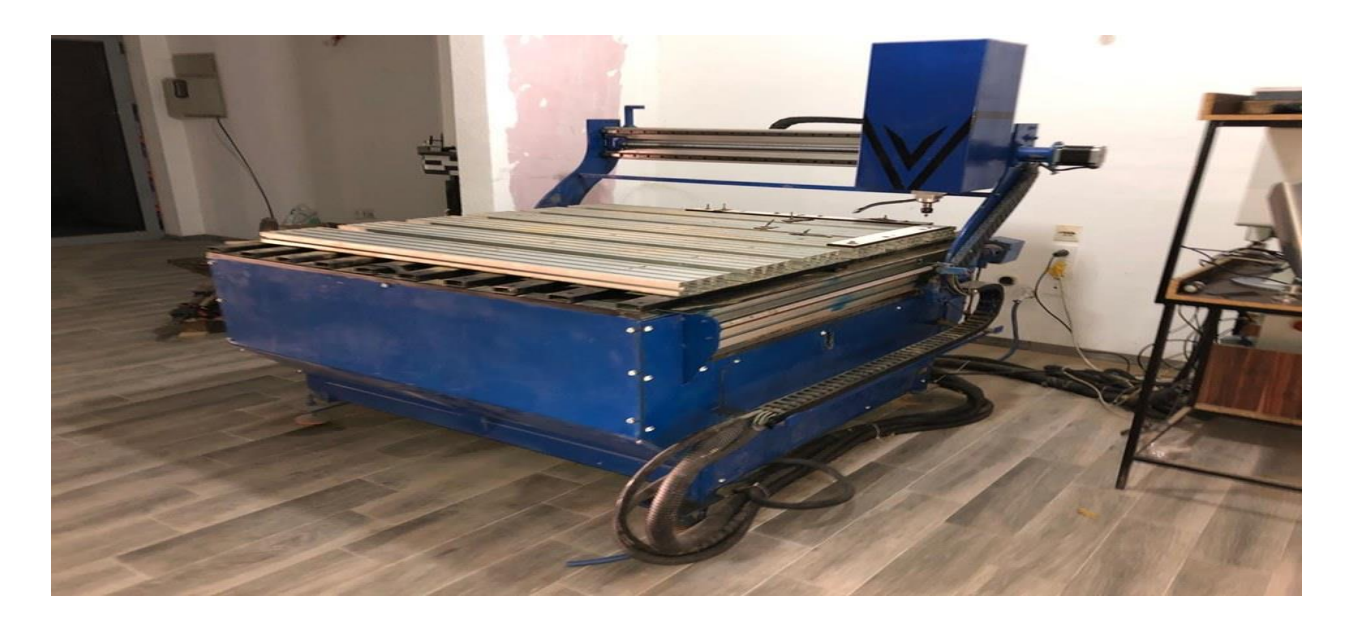

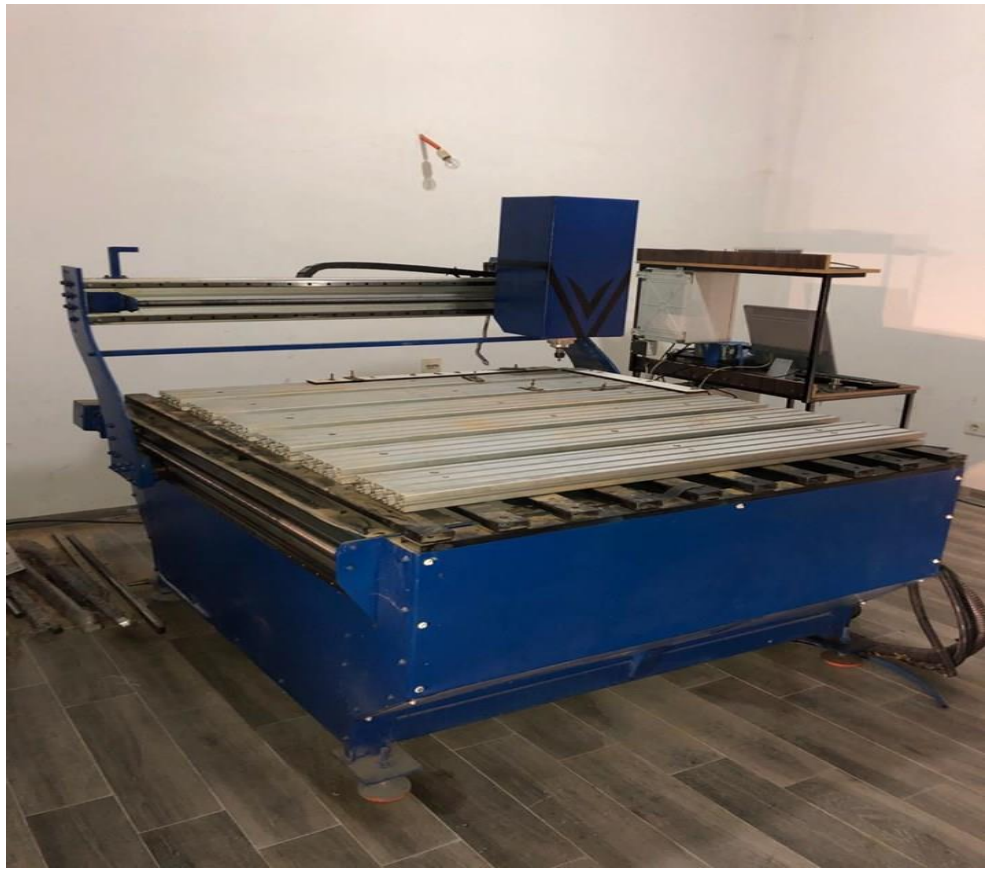

*Foto 2. Pamje nga prespektiva e majtë e makinës CNC*

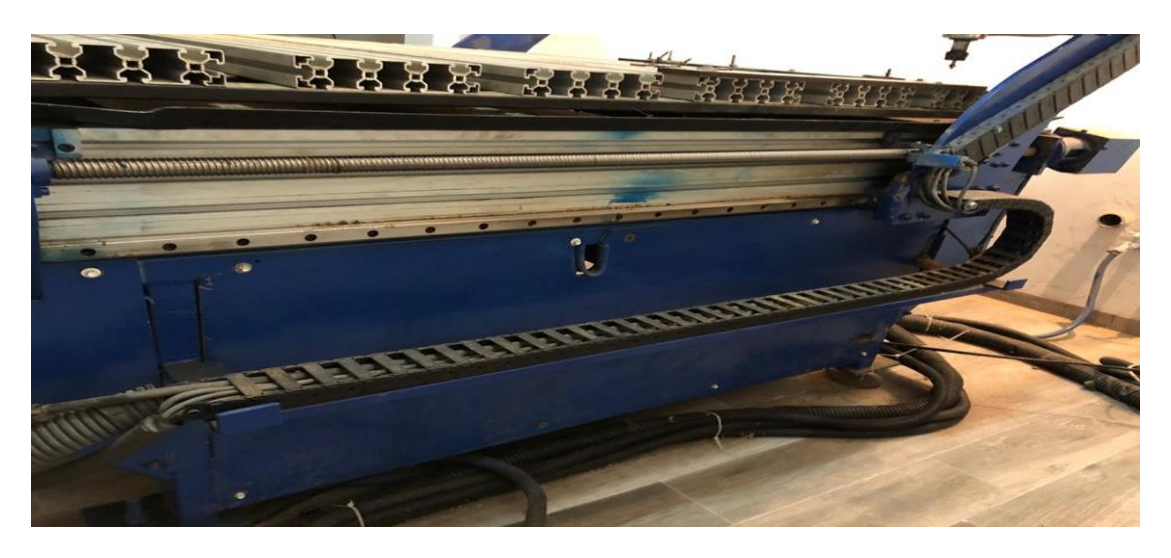

*Foto 3. Shiritat e kabllosë së steeper motorave dhe gypit të ujit lëvizëse aksi Y*

## **6.0. PËRFUNDIMI**

Ky studim do të shërbejë për të interesuarit se si të automatizojmë makinat apo mekanizmat industrialë, në veçanti është studiuar puna e makinës me kontrollim numerik nga kompjuteri. Prodhimi i të makinës ka të bëjë me pjesën mekanike, elektrike dhe softuerike.

- **Në pjesën mekanike hyn**: mekanizma rreshites (kushineta lineare), mekanzima që shtyn në lëvizje (boshte të filetuara me sfera dhe dado), alumin të profiluara për konstruktim të makinve, motoret të cilët shtyen makinën në lëvizje (Steeper Motor) etj;
- **Në pjesën elektrike hyn**: pllakat elektrike për (kontrolleri), micro steep driveret, shendruesi i tensionit (trafo), lidhjsja (konektori), kufizuesi mekanik (limit swich) etj.**;**
- **Softueri:** në rastin tonë e kemi aplikuar softuerin aspire 8.0 dhe mach3 për kontrollimin e makinës.

Gjatë studimit të këtij lloji të makinës CNC ne hasëm në shumë probleme të cilat janë paraqitur herë pas here i tejkaluam dhe i zgjidhëm në formën më të mirë inxhinierike. Nga ky studim ne kuptuam se thelbi i automatizimit të mekanizmave është eliminimi i vibrimeve të cilat ndikojnë në mos stabilitetin e preprjës së instrumentit. Po ashtu, programimi ka rëndësi të veçantë andaj, programimi është bërë nga vegla softuerike Aspire 8.0 dhe Mach3. Ku në softwerin Aspire kemi dizajnuar ndërsa në Mach3 mundëson programimin dhe shtyen në fuksion makinën për të përpunuar copën punuese. Programimi Mach3 bën shndërrimin e kodeve numerike të cilat vlera numerike e detyrojnë që elektromotorët të punojnë me hapa në funksion të kohës.

 Ky studim është mbështetur në prodhimin e makinës CNC e cila do të lëvizë në 3 drejtime të akseve koordinative X, Y dhe Z., ku kordinata X dhe Y janë levizje të instrumentit në hapsirën punuese të materialt, ndërsa kordinata Z është thellsia e instrumentit në material.

 Në përgjithësi, CNC është një makinë e kontrolluar nga kompjuteri e cila ka një mbajtës sipas kërkesës apo nevojës sonë, si p.sh: kandelë për prerje me elektricitet apo frezë rrotulluese e të ngjashme. Në rastin tonë, kemi graviruar një pjesë punues ku e sipas programit të cilin e programuar me anë të kompjuterit ësht punuar pjesa punuese. Forma tipike e CNC në rastin tonë ka 3 drejtime të lëvizjeve referuese të akseve si: X, Y dhe Z. Në dy aks X dhe Z janë vendosur nga një motor, ndërsha ne aksin Y dy motor të cili mundësojn lëvizjen e mbajtësit ku motori kryesor (spindeli) vendoset tek aksi Z dhe bën lëvizjen e instrumentit posht-lart ku i

mundëson instrumentit prerës të përpunoj materialin. Modelimi i konstruksionit dhe hapësirës punuese në rastin tonë është bërë me dimension mesatare të një makine CNC.

 Instrumenti prerës mund të lëviz në të gjitha hapësirat punuese të kapacitetit të lëvizjes së makinës. Kjo makinë është urdhëruar të lëvizë sipas të dhënave kompjuterike dhe nxjerrjen e formave të ndryshme për frezim dhe gravirim, për nxjerrjen e dekorimve dhe përpunimin e detalve te cakura të cilat dëshirojmë t'i përpunojm.

 Softwert Aspire 8.0 dhe Mach3 na mundësojnë dizajnimin, simulimin, dhe shndërrimin e G-kodeve të përshtatshme dhe të njohura për levizje për motorët e vendosur në akset X, Y dhe Z. Studimi dhe prodhimi i makinës CNC kryesisht ka qenë i fokusuar nga puna praktike se si bëhet prodhimi i një makine CNC.

## **7.0. LITERATURA**

- 1. "Makinat numerike kompjuterike" Nexhat Qehaja, Prishtinë 2018,
- 2. "Optimizmi i rrugës së instrumentit me teknika të inteligjencës artificiale te makina frezuese vertikale me CNC", Punim Doktorature, Mr.Sc. Ferit Idrizi,Tiranë 2012.
- 3. "Dizajnimi i pajisjes mekanike CNC dhe programimi me mach3" Punim master- Tafil Asllani, Prishtinë 2014
- 4. Trajnimi i të rinjëve në programin e makinës CNC REA Prishtina, Prishtinë 2017
- 5. F. Cus, U. Zuperl, J. Balic, Combined feedforward and feedback control of end milling system, Journal of Achievements in Materials and Manufacturing Engineering. Volume 45, ISSUE 1, March 2011.
- 6. Gayathri Monicka Dr. N.O.Guna Sekhar K. Ramash Kumar, Performance Evaluation of Membership Functions on Fuzzy Logic Controlled AC Voltage Controller for Speed Control of Induction Motor Drive, International Journal of Computer Applications, Volume 13– No.5, January 2011.
- 7. Mach3 CNC Controller software Installation and Configuration version 3.( [https://www.machsupport.com/wp-content/uploads/2013/02/Mach3Mill\\_Install\\_Config.pdf\)](https://www.machsupport.com/wp-content/uploads/2013/02/Mach3Mill_Install_Config.pdf)
- 8. The Mach Developer Network (MachDN) is currently hosted, <https://www.machsupport.com/>
- 9. Vectric passionate about CNC version 9-Aspire 8.0. ([https://www.vectric.com/products/aspire\)](https://www.vectric.com/products/aspire)
- 10. Introducing solidworks [\(https://files.solidworks.com/pdf/introsw.pdf\)](https://files.solidworks.com/pdf/introsw.pdf)
- 11. Hiwin catalogs- Linear guidewar 2018.([https://www.hiwin.com/pdf/linear\\_guideways.pdf\)](https://www.hiwin.com/pdf/linear_guideways.pdf)
- 12. Hiwin catalogs CataBallscreaws 2018([https://www.hiwin.com/pdf/ballscrews.pdf\)](https://www.hiwin.com/pdf/ballscrews.pdf)
- 13. Steeper Motor Ahmed M.T. Ibrahemm Alnaib, lecture ([file:///C:/Users/Irfan/Downloads/LecturerofStepperMotor.pdf\)](file:///C:/Users/Irfan/Downloads/LecturerofStepperMotor.pdf)
- 14. Solidworks tutorial disaing ([https://www.youtube.com/results?search\\_query=solidworks+tutorial+desing](https://www.youtube.com/results?search_query=solidworks+tutorial+desing))
- 15. Solidworks toturial sheet metal ([https://www.youtube.com/results?search\\_query=solidworks+tutorial+sheet+metal\)](https://www.youtube.com/results?search_query=solidworks+tutorial+sheet+metal)
- 16. Solidworks tutorial assembly [https://www.youtube.com/results?search\\_query=solidworks+tutorial+assembly](https://www.youtube.com/results?search_query=solidworks+tutorial+assembly)